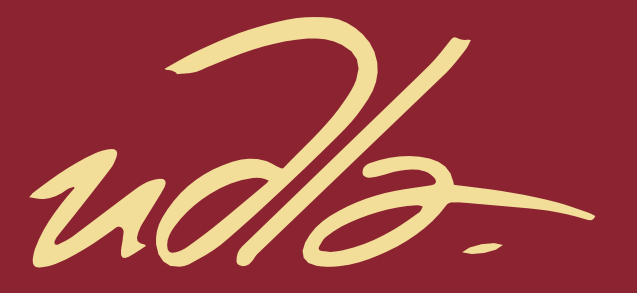

# FACULTAD DE INGENIERIA Y CIENCIAS APLICADAS

# IMPLEMENTACIÓN DE UNA APLICACIÓN MÓVIL PARA ESTIMULAR Y PROMOVER UNA CULTURA DE SEGURIDAD Y PROTECCIÓN DE **DATOS**

AUTORES

DIEGO RICARDO ALMEIDA VALENCIA JONATHAN RAMIRO PILLAJO PIÑALOZA

AÑO

2020

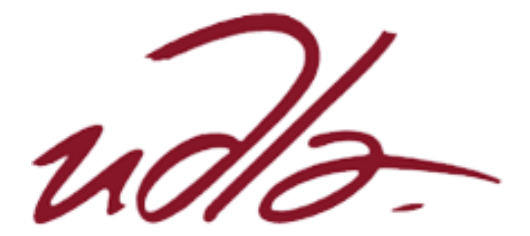

# FACULTAD DE INGENIERÍA Y CIENCIAS APLICADAS

# IMPLEMENTACIÓN DE UNA APLICACIÓN MÓVIL PARA ESTIMULAR Y PROMOVER UNA CULTURA DE SEGURIDAD Y PROTECCIÓN DE DATOS

Trabajo de Titulación presentado en conformidad con los requisitos establecidos para optar por el título de Ingeniero en Electrónica y Redes de Información

> Profesor guía MSc. Luis Santiago Criollo Caizaguano,

Autores Diego Ricardo Almeida Valencia Jonathan Ramiro Pillajo Piñaloza

> Año 2020

## **DECLARACIÓN DEL PROFESOR GUÍA**

"Declaro haber dirigido este trabajo, Implementación de una aplicación móvil para estimular y promover una cultura de seguridad y protección de datos, a través de reuniones periódicas con los estudiantes, Diego Ricardo Almeida Valencia y Jonathan Ramiro Pillajo Piñaloza, en el semestre 202020, orientando sus conocimientos y competencias para un eficiente desarrollo del tema escogido y dando cumplimiento a todas las disposiciones vigentes que regulan los Trabajos de Titulación"

Sudulu?

Luis Santiago Criollo Caizaguano Magister en Redes de Comunicaciones C.I.: 1717112955

## **DECLARACIÓN DEL PROFESOR CORRECTOR**

"Declaro haber revisado este trabajo, Implementación de una aplicación móvil para estimular y promover una cultura de seguridad y protección de datos, de los estudiantes, Diego Ricardo Almeida Valencia y Jonathan Ramiro Pillajo Piñaloza, en el semestre 202020, dando cumplimiento a todas las disposiciones vigentes que regulan los Trabajos de Titulación"

 $\frac{1}{2}$ 

Ángel Gabriel Jaramillo Alcázar Magister en Gerencia de Sistemas y Tecnologías de la Información C.I.: 1715891964

# **DECLARACIÓN DE AUTORÍA DE LOS ESTUDIANTES**

"Declaro que este trabajo es original, de nuestra autoría, que se han citado las fuentes correspondientes y que en su ejecución se respetaron las disposiciones legales que protegen los derechos de los autores vigentes".

Diego Ricardo Almeida Valencia *Jonathan Ramiro Pillajo Piñaloza*<br>Cl: 1723303242 Cl: 1723303242 CI: 1723303242

## AGRADECIMIENTOS

Al ser supremo que nos guía en todos los caminos que tomamos, a los docentes que nos brindaron su conocimiento a lo largo de estos años muchas gracias.

### AGRADECIMIENTOS

Quiero dar gracias en primer lugar a Dios, que mediante sus bendiciones a guiado mi camino para llegar a ser la persona que soy y no dejarme desfallecer en ningún momento.

Agradezco también a mis profesores que supieron llegar con sus conocimientos y poder aprender de los mejores.

Finalmente quiero agradecer a mis amigos y novia que siempre estuvieron apoyándome a lo largo de mi carrera.

# DEDICATORIA

Dedico este trabajo a mis padres Diego y Janeth, a mi hermanita Vane, a mi familia y amigos que me ayudaron a culminar esta etapa.

# **DEDICATORIA**

Dedico este trabajo a todas las personas que aportaron con sus ánimos y deseos para que hoy pueda cumplir una meta propuesta en mi vida.

Dedico también a mis padres Hilda Piñaloza y Ramiro Pillajo ya que con su apoyo he podido culminar con éxito mi carrera profesional.

#### **RESUMEN**

La tecnología y las metodologías de enseñanza hoy en día juegan un papel fundamental en nuevas formas que las personas pueden aprender. Las herramientas ofrecidas para el aprendizaje continuo en el área de LAS TIC ayudan a los profesores y estudiantes en la forma de ejercer sus funciones en el aula. Las metodologías como el *e-learning*, el *b-learning* y el *m-learning* ofrecen ventajas como por ejemplo, accesibilidad en cualquier parte del mundo, reducción de costos, cursos en línea, reducción de costos, disponibilidad de tiempo según la necesidad del estudiante. Por esta razón, se propone el desarrollo de un juego móvil que ayude a los estudiantes a aprender temáticas relacionadas a ciberseguridad aplicando conceptos de gamificación.

La creación de juegos móviles que sirven para enseñar ciberseguridad de una manera no lúdica utiliza recursos dinámicos con objetivos claros, estrategias, reglas y retroalimentación, todo ello para asegurar que el usuario final pueda cambiar su forma de pensar, creando así una predisposición a aprender libremente, promoviendo una cultura de ciberseguridad. De esta manera, las personas que no conocen los problemas relacionados con la ciberseguridad pueden aprender de su dispositivo móvil, idealmente, desde una temprana edad, los jóvenes, especialmente los niños deben ser capaces de reconocer los peligros de Internet y los ataques más comunes en el ciberespacio. Proponemos el diseño e implementación de un juego de aplicaciones móviles con desafíos en tres niveles centrados en la ciberseguridad, presentados para estimular y promover una cultura de buenas prácticas en seguridad y protección de los datos.

### **ABSTRACT**

Technology and teaching methodologies today play a fundamental role in new ways that people can learn. The tools offered for continuous learning in the ICT area helps teachers and students in the way of exercising their roles in the classroom. The methodologies such as e-learning, b-learning and m-learning each of these options offer advantages for example accessibility anywhere in the world, reduced costs, online courses, cost reduction, time availability according to student require. For this reason, the development of a mobile game that help students to learn cybersecurity issues is proposed applying gamification concepts.

The creation of mobile games that serve to teach cybersecurity in a non-playful way using resources such as dynamics with clear objectives, strategies, rules and feedback, all this to ensure that the end user can change their way of thinking, creating a predisposition to learn freely, promoting a culture of cybersecurity. In this way, people who do not know the issues related to cybersecurity can learn from their mobile device, ideally, from an early age young people, especially children should be able to recognize the dangers of the internet and the most common attacks in cyberspace. We propose the design and implementation of a mobile app game with challenges in three levels focused on cybersecurity, presented to stimulate and promote a culture of good practices in data security and protection.

# ÍNDICE

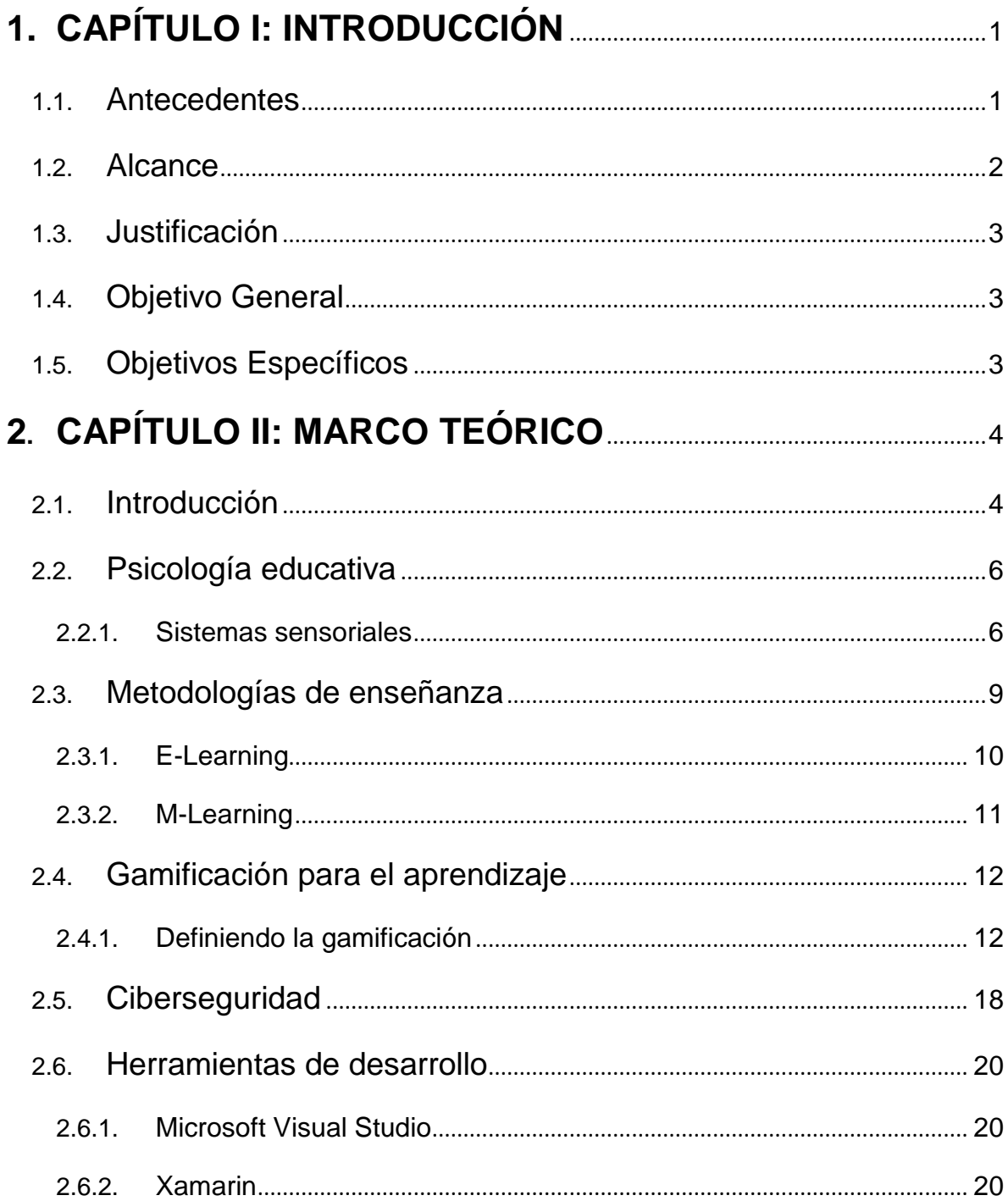

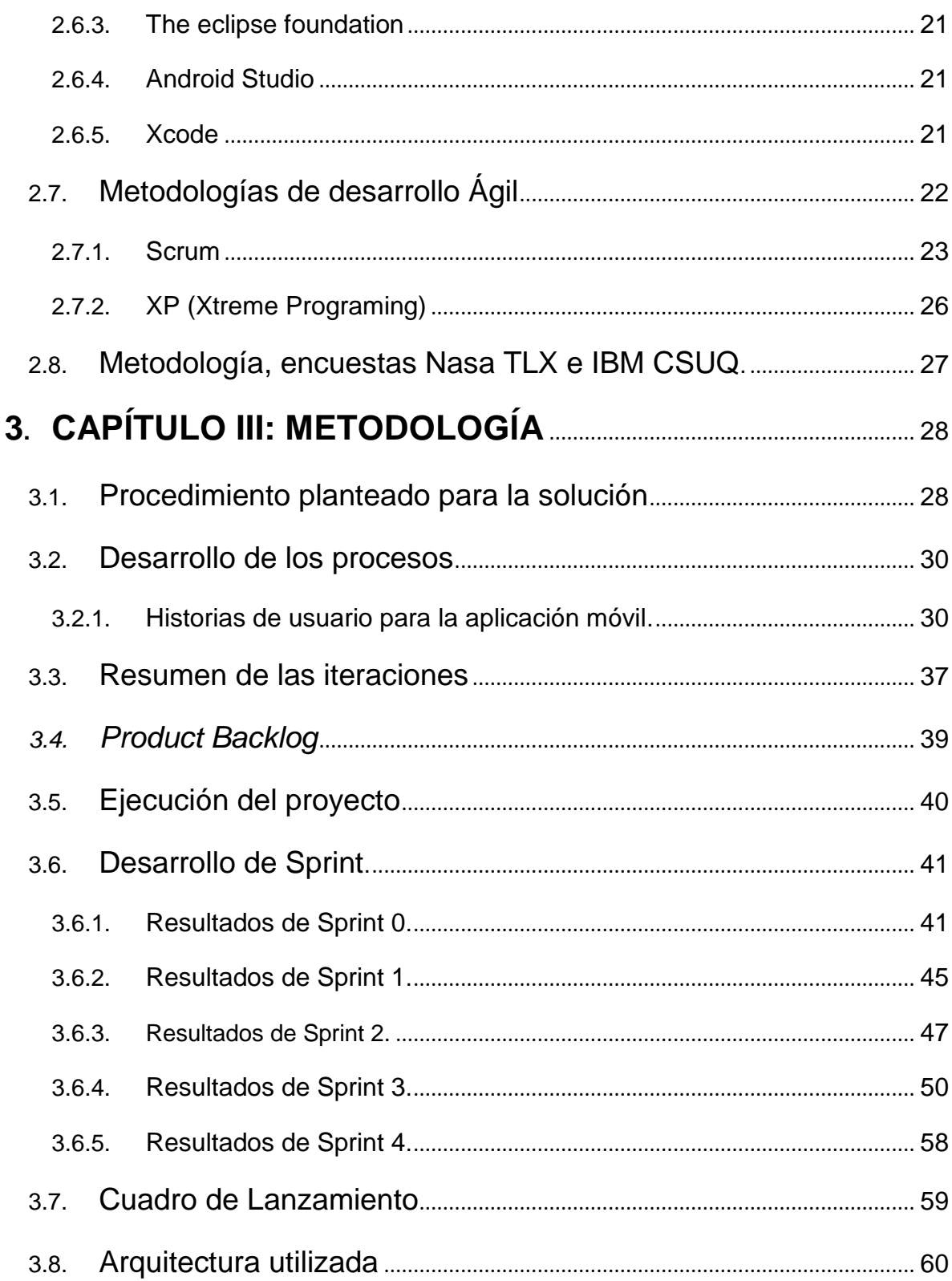

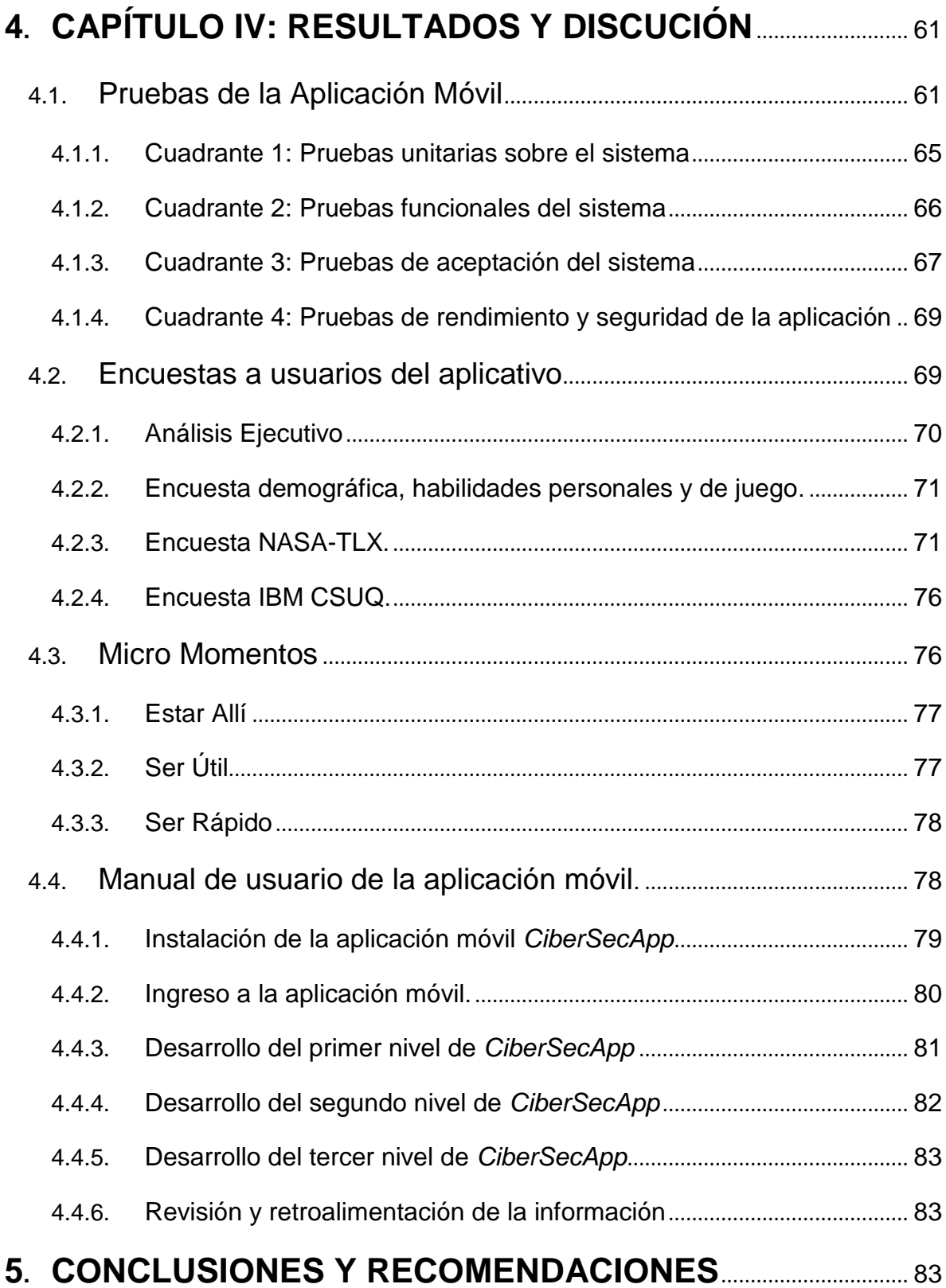

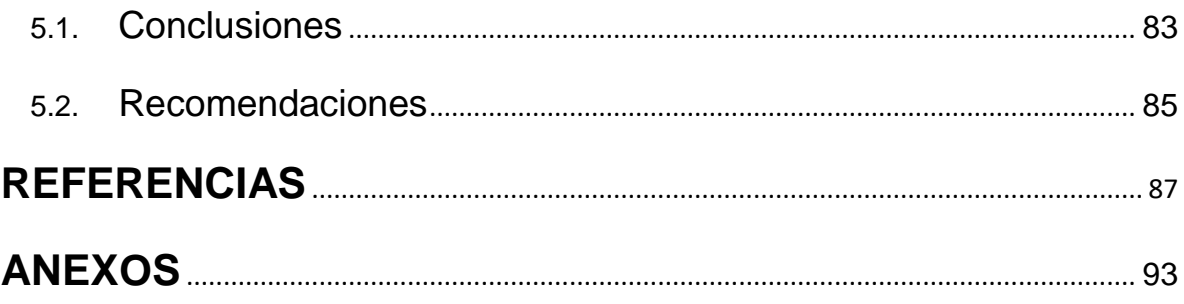

# **ÍNDICE DE FIGURAS**

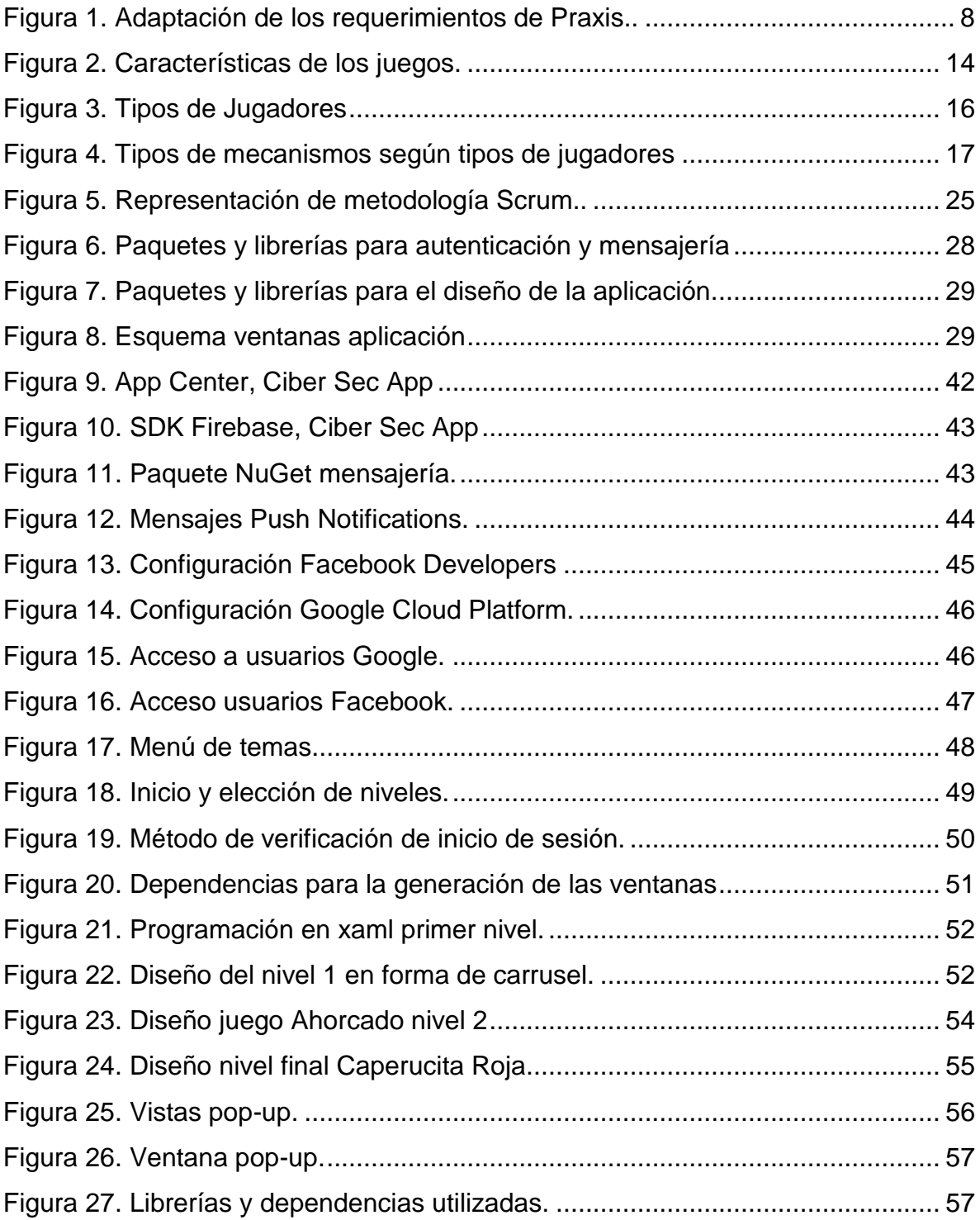

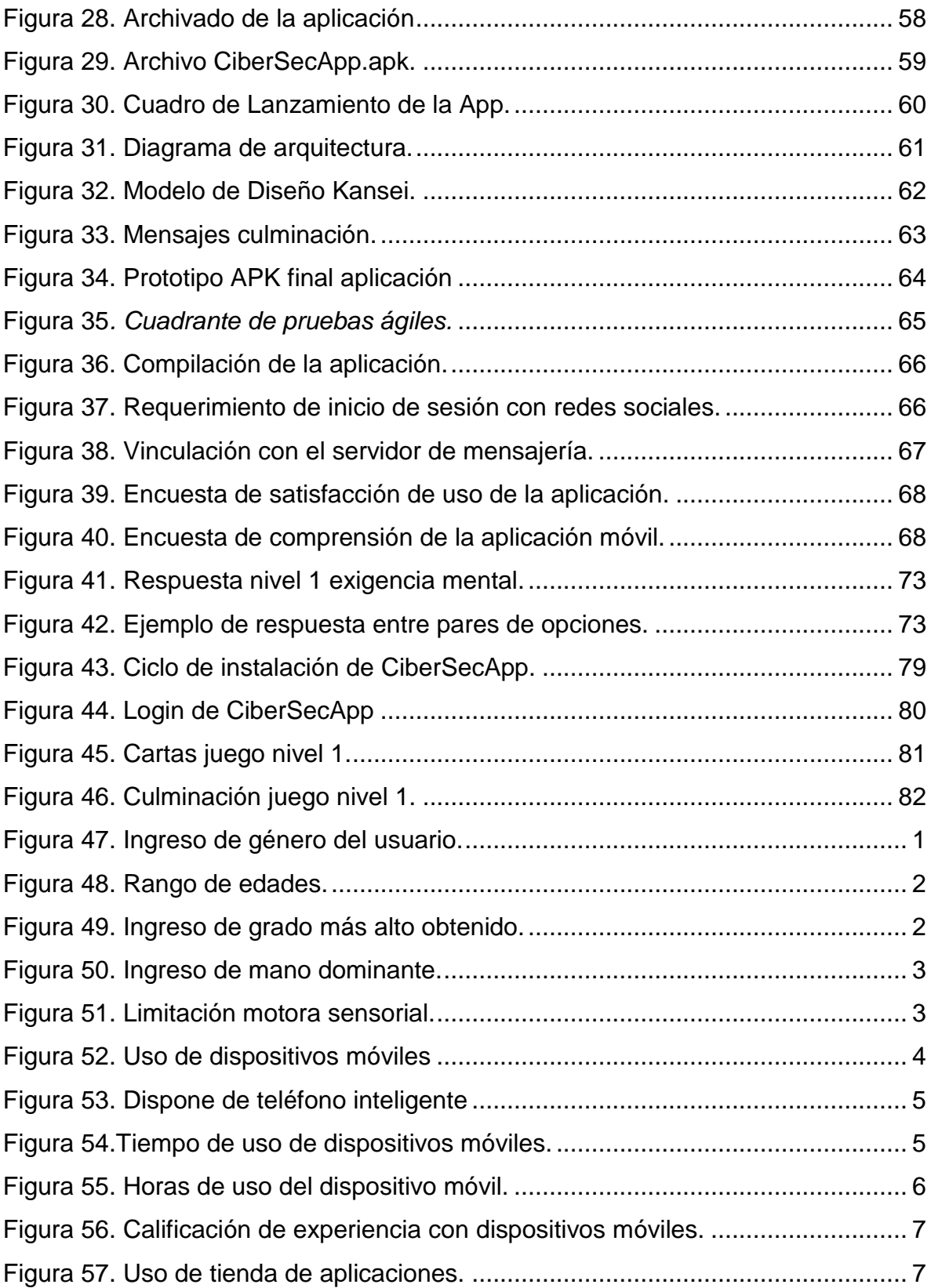

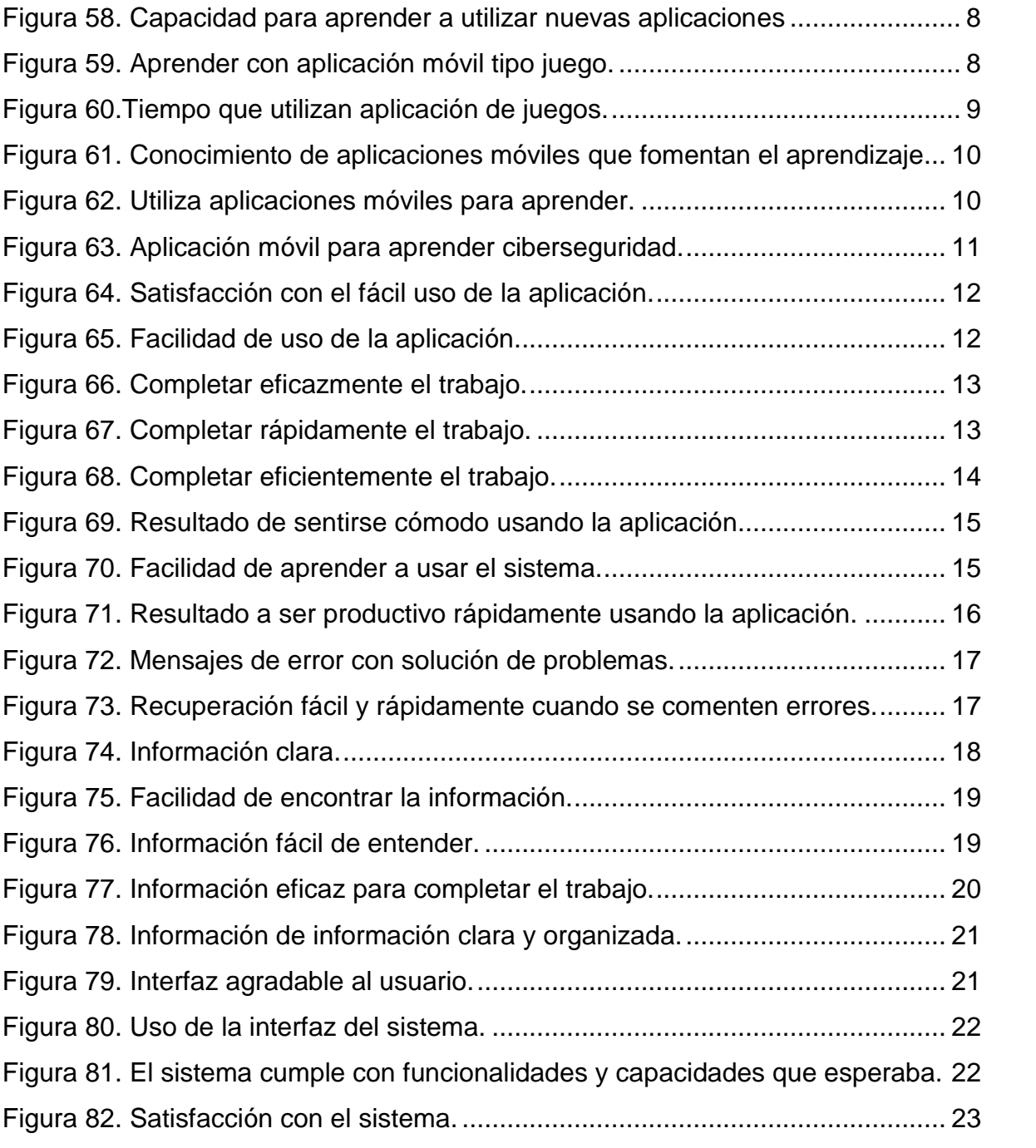

# ÍNDICE DE TABLAS

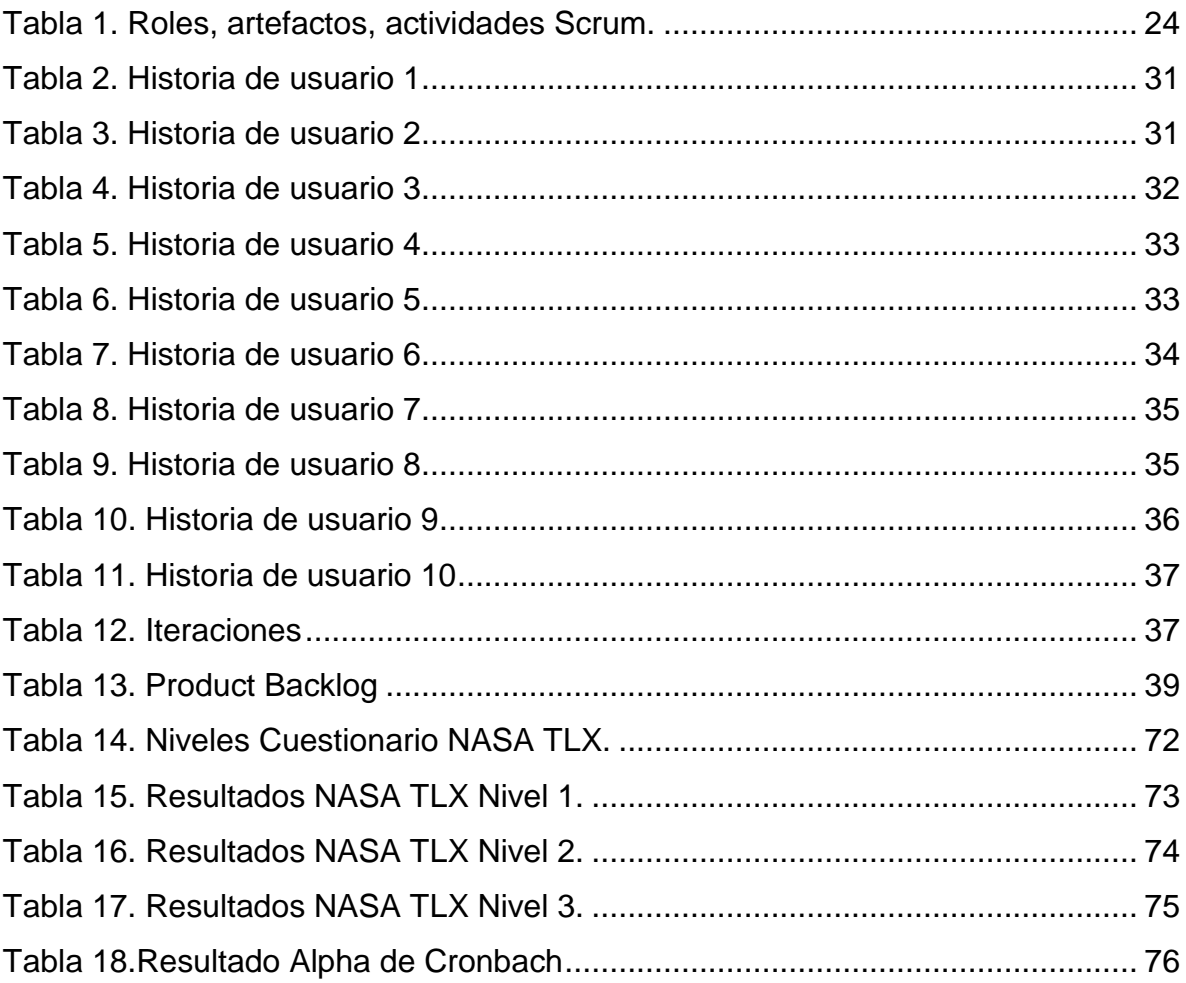

## **1. CAPÍTULO I: INTRODUCCIÓN**

### <span id="page-19-1"></span><span id="page-19-0"></span>1.1. Antecedentes

La tecnología actual en cuanto al uso de dispositivos inteligentes ha ido avanzando con el paso de los años, desde la aparición del primer celular, el Motorola *Dyna TAC* con una pantalla rectangular minúscula en donde se alcanzaba a desplegar la información suficiente para 7 dígitos que aparecían en color rojo, hasta la aparición del IBM Simón en 1994, que fue considerado por los críticos de la época como el primer "celular inteligente", seguido de modelos más refinados como el GS88 de la compañía Ericsson, cuya pantalla táctil de 11 centímetros permitía enviar y responder correos electrónicos, realizar llamadas y almacenar datos en una memoria interna.

Según Gartner, una compañía líder en búsqueda y consultoría de temas de *IT*, menciona que el mercado mundial de sistemas operativos que circulan por los diferentes dispositivos móviles alrededor del mundo, se ha identificado que el 81.7% de dispositivos móviles inteligentes en el mercado utilizan el sistema operativo de *Google*, el 17.9% utilizan el sistema operativo de *Apple*, dejando un 0.2% para sistemas operativos *Windows Phone* y el 0.2% restante para otros sistemas operativos. (Gartner, 2017).

Los problemas de ciberseguridad se derivan en varios tipos específicos de vulnerabilidades en la red que, si bien es cierto que esto no es algo nuevo, han llevado al suicidio a algunas de sus víctimas, se han producido casos de *sexting* entre celebridades tanto del mundo del cine hasta en ocasiones que se derivan en procesos judiciales por pornografía infantil (en el caso del *sexting*).

Las formas concretas de *ciberbullying* que más están creciendo son: El robo de identidad (nombre y contraseña) en una red social online, para después usarla en actos ilícitos como extorsiones y hasta incluso secuestros. La modificación de fotos para humillar y denigrar a las personas que suben dicha información a una red social también es un factor a tomar en cuenta. Grabación de conversaciones telefónicas sin permiso para después publicarlas en internet y crear encuestas crueles acerca de personas y difundirlas por la Red. Según Richard Webster, docente investigador y periodista del "*Examiner*" de Baltimore, menciona que en cuanto al *sexting* se tienen cifras incluso mayores que las del ciberacoso, adolescentes que envían (a otro móvil o a internet) fotos o vídeos de sí mismos desnudos o semidesnudos: 20% (18% de los chicos, 22% de las chicas; 11% de las chicas de entre 11 y 13 años), todo esto debido a la falta de información que se tiene de la internet y de los métodos de seguridad que se debe de tener cuando se encuentren navegando en la red.

Las nuevas tendencias de *Mobile Learning* ha generado una gran expectativa al momento utilizar la tecnología como herramienta de aprendizaje esto está fundamentado en que la mayoría de los usuarios tienen al menos un dispositivo móvil que utiliza a diario en su vida cotidiana, podemos definir el *Mobile Learning* como la modalidad educativa que facilita la construcción del conocimiento, la resolución de problemas de aprendizaje y el desarrollo de destrezas o habilidades diversas de forma autónoma y ubicua gracias a la mediación de dispositivos móviles portables. (Cacheiro, 2018)

### <span id="page-20-0"></span>1.2. Alcance

El alcance del presente trabajo de titulación es el diseño e implementación de una aplicación móvil tipo juego de desafíos, en donde se presenten 3 niveles enfocados a la ciberseguridad para que estimule y promueva una cultura de buenas prácticas en la seguridad y protección de datos desde una temprana edad.

Para realizar lo anteriormente mencionado, se procederá a utilizar la plataforma de desarrollo de aplicaciones Visual Studio con uso de la herramienta *Xamarin*, la cual sirve para realizar aplicaciones para los principales tipos de sistemas operativos que lideran el mercado actual IOS y Android, según la revista *Negotium*. Para alcanzar el cumplimiento de lo mencionado anteriormente se va a utilizar lo aprendido durante la etapa formativa de la universidad, en las materias de: Aplicaciones móviles, proyectos de redes y bases de datos.

### <span id="page-21-0"></span>1.3. Justificación

El desarrollo de esta aplicación móvil tipo juego es debido a que los niveles de ataques relacionados a la ciberseguridad en los últimos años han ido aumentando, debido al avance de la tecnología y el IOT (*Internet of Things),* donde el mal manejo de la información y la falta de seguridad en los procesos ha provocado que atacantes maliciosos, hagan un mal uso de la información sustraída, según la revista Internet (Society, 2015).

Un factor primordial mediante el cual se hace necesaria una aplicación de este tipo es para promover una cultura temprana de seguridad y protección de la información de las personas, a causa del ciberacoso o *ciberbulling, sexting, arrasement, stalking* entre otras. El principal motivo de estos tipos de acoso es a que los niños que se encuentran entre las edades de 12 a 19 años, son cada vez más preocupados en su aspecto físico y en ser aceptados por la sociedad y por supuesto de su círculo social, es entonces debido al auge de la tecnología y al fácil acceso a la tecnología que por lo menos 4 de cada 5 jóvenes tienen un *Smartphone* ya sea de tipo celular o tableta, y es aquí en donde el riesgo del rechazo y el acoso incrementa considerablemente en una red que no tiene límites de edad, geografía ni tiempo.

<span id="page-21-1"></span>1.4. Objetivo General

Diseñar una aplicación móvil tipo juego de desafíos con niveles para promover y concientizar una cultura de ciberseguridad en niños 9 a 17.

<span id="page-21-2"></span>1.5. Objetivos Específicos

Realizar una investigación acerca de la gamificación y el uso de dispositivos móviles para enseñanza de la ciberseguridad.

Desarrollar una aplicación móvil tipo juego, que sea atractiva, de fácil uso, con el fin de promover y concientizar una cultura de ciberseguridad. Para ello se utilizará la plataforma Visual Studio y la herramienta Xamarin.

Evaluar la aceptación de la aplicación en un grupo de usuarios (9 a 17 años) y utilizando encuestas indicar el nivel de concientización que se ha alcanzado después del uso de la aplicación.

# **2. CAPÍTULO II: MARCO TEÓRICO**

<span id="page-22-0"></span>En este apartado se realiza la investigación respectiva de los temas pertinentes para el entendimiento de los conceptos utilizados en el desarrollo de la aplicación, en la primera sección de este trabajo se define las metodologías de aprendizaje utilizando aplicaciones móviles, definiendo la gamificación, ciberseguridad, herramientas de desarrollo y metodologías de desarrollo, también indica la hipótesis y el problema que se abordará en la investigación presentada en este documento.

<span id="page-22-1"></span>2.1. Introducción

En la actual época que vivimos es importante resaltar que, la mayoría de las personas disponen de dispositivos capaces de tener acceso a internet, en un reporte de *global digital 2019 reports* nos indica que en resumen mundial existe una población de 7.6 billones y de los cuales solo en usuarios de dispositivos móviles existen 5.1 billones (Kemp, 2019). En Ecuador el uso de internet del total de la población se estableció que el 2018 se obtiene un 84% y el número total de usuarios mayores a 5 años que utiliza redes sociales con celular son 6.2 millones. (INEC, 2018)

Las nuevas generaciones están rodeadas de tecnologías de información y para ellos es común tener un dispositivo móvil desde muy temprana edad. Los niños en la actualidad tienden a utilizar el internet desde sus dispositivos móviles o computadoras básicamente para juegos en línea, redes sociales y para realizar sus tareas escolares (Garrison, D. R. Anderson, 2010).

El estudio poblacional mostró que en Quito y Guayaquil los niños que tiene acceso a internet forman parte del 90% frente al 10% de los niños que no tienen acceso a internet.(Activa Research, 2019)

En Ecuador existe hasta octubre de 2019 una población promedio de 17.3 millones, en estas estadísticas obtenidas por las encuestas de tecnología del INEC indican que hasta el 2017 los hogares que poseen acceso a internet son: en porcentaje de área urbana 46.1%, en área rural 16.6% y en hogares que tienen al menos un dispositivo móvil es de 90.7 %. (INEC, 2018)

El porcentaje de la población mayor a 5 años en el 2017 que posee celular y redes sociales desde su Smartphone es del 31.9% lo cual implica para la cantidad de población de ese año, 5.4 millones de usuarios.(INEC, 2018)

Los niños, niñas y jóvenes son conocidos como nativos digitales, es por ello que, se deben realizar esfuerzos en la educación desde tempranas edades para que estén informados de los peligros a los que se enfrentan en una era en que las tecnologías de la información y las redes sociales son parte fundamental de su día a día y en la manera que utilizan su tiempo para educarse.(Garrison, D. R. Anderson, 2010)

Los padres y los docentes son un eje fundamental para el desarrollo de los niños, niñas y jóvenes, pero es importante la forma en se puede enseñar y tener buenos resultados aplicando las nuevas metodologías de aprendizaje. (Westergård, 2013)

La educación empleado nuevos métodos acorde a las tecnologías existentes, es una de las aristas que se han ido estudiando como los sitios de desarrollo de software educacional pueden ser *open source* o de pago, como algunas compañías lo aplican, los juegos son una de las formas de contribuir con el aprendizaje, para ello es importante la temática que se va a elegir y sacar los tópicos con mayor relevancia, los cuales se convendrá para el desarrollo del juego (Garrison, D. R. Anderson, 2010).

Es por esto la importancia crear una cultura de ciberseguridad desde tempranas edades para que seamos conscientes de los peligros existentes y que, en especial, la gente más vulnerable a ciberdelitos son los niños, niñas y personas ingenuas que no tiene ningún conocimiento acerca de conceptos básicos de la seguridad de la información personal.

### <span id="page-24-0"></span>2.2. Psicología educativa

Desde el punto de vista de la psicología y psiquiatría educativa la escritura ha sido la herramienta que se ha utilizado para el diagnóstico haciendo uso de la mano, coordinada perfectamente con el cerebro, la vista y el espacio. Pero cuando se escribe en un teclado de un dispositivo móvil puede que no se utilicen los mismos recursos ya que solo se mueven los pulgares, esto no quiere decir que los demás sistemas sensoriales no se utilicen ya que la vista juega una parte importante en la forma que la información es receptada por el estudiante.(Zadina, 2015)

<span id="page-24-1"></span>2.2.1. Sistemas sensoriales

Los sistemas sensoriales en el desarrollo del ser humano son fundamentales ya que con ellos podemos sentir y conocer como es el mundo que nos rodea. Las conexiones que creamos cuando tenemos experiencias nos ayudan a generar respuestas y desarrollar habilidades como la memoria. El cerebro es como nuestro procesador de información que juntamente con el pensamiento podemos solucionar los problemas diarios desde los más simples hasta los más complejos. (DeCastro & Gomes, 2017)

Desde niños adquirimos conocimiento a través de los sentidos y con el pasar del tiempo nos volvemos capaces de utilizarlos para desarrollar habilidades como el lenguaje, el pensamiento, la memoria, la atención. Este proceso evolutivo ayuda a fomentar el aprendizaje.(Lázaro Lázaro & Berruezo, 2009)

Desde que nacemos los sistemas sensoriales son utilizados pero muchas veces desconocemos cómo funcionan, los sistemas pueden estructurarse como Sistemas: táctil, vestibular, propioceptivo, gustativo, auditivo, olfativo, visual. Todos y cada uno de estos son importantes para el desarrollo y el aprendizaje, pero a continuación se enfatiza en los que la aplicación que será desarrollada puede tener un mayor trabajo.(Pedraza, 2010)

#### Táctil

Este sistema se encuentra en la piel, forma la parte externa del individuo y es el límite entre el espacio que nos rodea, de este sentido creamos las reacciones ante los objetos en el espacio. El sentido del tacto es utilizado siempre y es capaz de influir en el bienestar y regulación emocional. (Serrano, 2019)

El sentido táctil combinado con el visual proporciona grandes cantidades de información que se procesa para adquirir y estimular el aprendizaje.(Sisalima & Vanegas, 2013)

### Auditivo

El sistema auditivo posee terminaciones nerviosas en el oído interno que perciben el sonido mediante ondas, haciendo vibrar estas finas terminaciones como sensores que captan información. Esta información se procesa e integra con otros sistemas para interpretar y decodificar los sonidos significativos.(Lara & García, 2011)

Visual

El sistema visual se compone por varios elementos, uno de ellos son los ojos que poseen receptores de ondas de luz, se realiza el proceso en donde a través de la retina viaja la información que después se procesa en el cerebro con la denominada percepción visual. Esta habilidad puede distinguir colores, figuras, posición en el espacio, constancia de la forma, relaciones espaciales, memoria visual, memoria visual secuencial y cerramiento visual. Cada una de estas habilidades aporta a la memoria y al aprendizaje. (Le Vay, 2015)

Para aplicar estos conceptos y adaptarlos en la aplicación a desarrollar es necesario que se tome en cuenta la forma en que se maneja la praxis de la aplicación con lo que deseamos obtener con los usuarios, entiéndase como praxis de la aplicación a la experiencia que la aplicación pueda generar en el grupo de usuarios objetivos.(Ferran, 2014).

En la Figura 1. [Adaptación de los requerimientos de Praxis](#page-26-0)*. Tomado de Serrano, [2019.](#page-26-0)* se resume cuáles son los requerimientos de praxis y se subdividen en tres aspectos importantes como la conceptualización del plan que a su vez se compone de la idea principal. La planificación y por último la puesta en práctica.

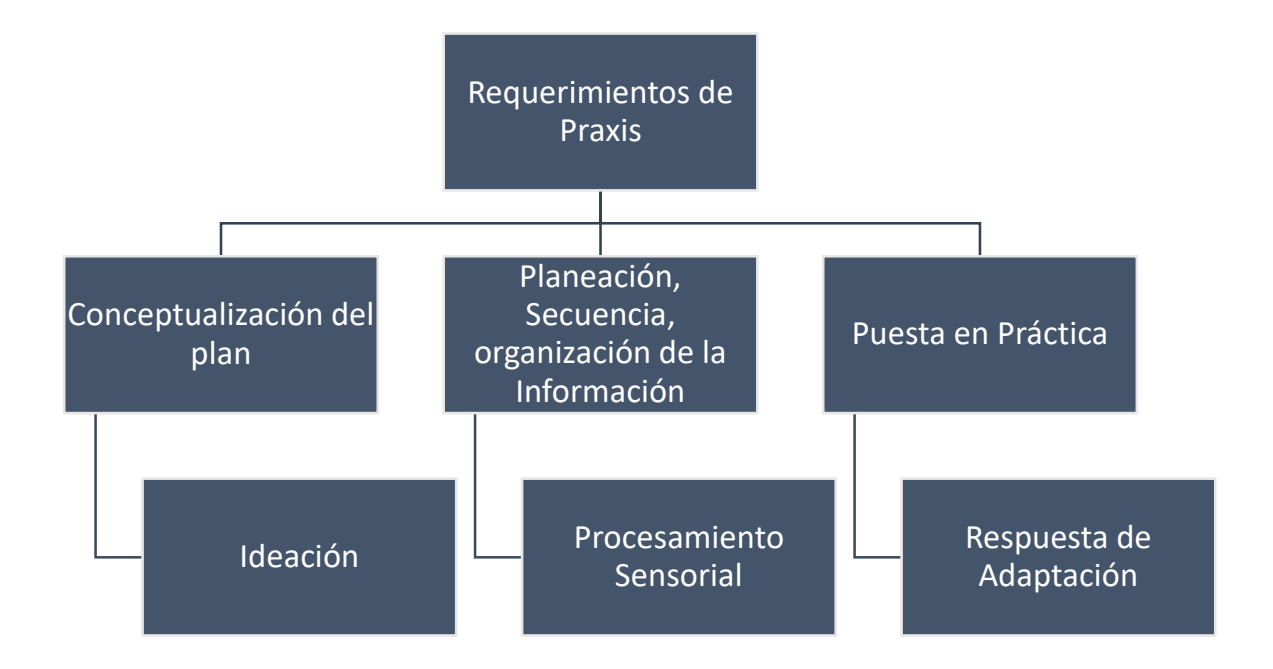

<span id="page-26-0"></span>*Figura 1*. Adaptación de los requerimientos de Praxis. Tomado de Serrano, 2019.

Para la praxis deben existir tres aspectos característicos que son la conceptualización del plan con la ideación, planificación y ejecución, cada una de estas se puede contrastar con lo que busca la aplicación siendo la ideación el proceso previo el cual se establece un objetivo claro enfocado en el aprendizaje, la planificación es cómo el usuario va a resolver el objetivo mediante su proceso sensorial, va a dar solución al problema presentado y la ejecución que pretende generar la respuesta adaptativa, en este punto es importante que se integren los tres aspectos. (Serrano, 2019)

<span id="page-27-0"></span>2.3. Metodologías de enseñanza

La tecnología que hoy podemos utilizar y las metodologías de enseñanza juegan un papel fundamental en las nuevas formas que se puede aprender, para este estudio, se hace en contexto con las nuevas tecnologías que en base a diferentes herramientas y estrategias en el campo educativo ofrecen buenos resultados.(Torre & Domínguez, 2012)

Algunos estudios plantean que para ejecutar un proyecto que este considerado como un desarrollo de buena práctica hay que presentar estrechamente ciertos criterios en el campo tecnológico, pedagógico, metodológico y social. (Hernandez & Alcoba, 2014)

Para el área de aprendizaje continuo existen las aplicaciones TIC como *Moodle* con el uso de aulas virtuales, *E-learning, B-leanig, M-learning*, etc, cada una de estas herramientas ofrecen diferentes opciones de modalidades de estudio, por ejemplo, el *E-learnig* y *B-learnig* ofrece ventajas como reducción de costos, el usuario puede elegir cualquier hora para estudiar, los cursos están en línea, puede estar en cualquier parte del mundo.(Quijada, 2014)

Otra herramienta es *M-Learning*, que ofrece educación para dispositivos móviles en cualquier parte que el usuario desee, los dispositivos móviles han roto paradigmas y es muy probable que se compren más dispositivos móviles que ordenadores en estos tiempos, la flexibilidad que ofrecen las nuevas tecnologías permiten al usuario estudiante estar continuamente aprendiendo.(Casillas, 2016).

Lo que se busca es marcar una diferencia a nivel cultural para crear conciencia en este caso una cultura de seguridad y protección de datos de la información personal.

<span id="page-28-0"></span>2.3.1. E-Learning

La educación en la época que vivimos ha venido evolucionando, ahora se puede tener educación en línea de los diferentes niveles educativos como primaria, secundaria, universitaria. El *e-learning* no es más que la educación en línea utilizando la red y medios electrónicos como recursos o tecnología para enseñar. Garrison aporta diciendo que desaparecen los obstáculos espaciotemporales aumentando las posibilidades educativas.(Garrison, D. R. Anderson, 2010)

El objetivo fundamental de *e-learning* es presentar al estudiante una propuesta de calidad diversa y atractiva en la que predomine una dinámica estimulante en base a términos intelectuales fomentando el pensamiento crítico además que sirva para que la comunicación en conjunto docente/estudiante sea beneficioso centralmente en el proceso pedagógico formativo.(Torre & Domínguez, 2012)

La comunicación a través de la red ha llevado a que el *e-learning* se vea como una tecnología transformadora e influyente en los procesos de aprendizaje cambiando la forma de adquirir conocimiento, esto mediante metodologías y nuevas técnicas de educación y enseñanza fomentando comunidades que influyan en el aprendizaje.(Casillas, 2016)

La aplicación del *e-learning* posee varias directrices desde el punto de vista del docente como:

- Diseño y organización.
- Facilitar el discurso.
- Enseñanza directa.

Todas estas actividades deben ser planificadas para que los estudiantes encuentren en ellas un buen hábito que fomente la educación, que siembre en ellos confianza, deseo participativo en una comunidad de investigación sobre los discursos o temas propuestos con una postura de discusión ante ellos creando conciencia y cultura.(Garrison, D. R. Anderson, 2010)

<span id="page-29-0"></span>2.3.2. M-Learning

El aprendizaje móvil puede ser uno de los temas que están en tendencia de ser explotados en la época que vivimos, principalmente entre los niños, jóvenes y adultos. Existen recursos y definiciones que se ha denominado una nueva forma de educar siendo este el resultado de *m-Learning* o *Mobile learning* prácticamente la evolución del *e-learning*.(Litwin, 2003)

Una de las principales características es que puede ser utilizado en cualquier parte y en el tiempo que así se lo desee haciendo uso de la tecnología móvil existente como es el caso de los teléfonos inteligentes o *smartphones* y tabletas.(Taleb, Ahmadi, & Musavi, 2015)

La variabilidad en la forma de enseñanza ha ido aumentando y desarrollando como también la movilidad, estos son dos aspectos cruciales diferenciadores para el aprendizaje móvil, pero la tendencia, de que llevemos a la mano tecnología, como son dispositivos móviles facilitan la implementación de nuevas estrategias para fomentar el aprendizaje.(Park, 2011)

Utilizando recursos que son fácilmente encontrados en los estudiantes rompiendo los paradigmas que la educación debe ser presencial y en aulas, teniendo el típico esquema aula, docente y estudiante, esto no quiere decir que los docentes puedan hacer uso de *m-Learning* en sus aulas, es más sería favorecedor que puedan utilizar la tecnología móvil de manera didáctica.(Santacana & López, 2014)

Definiendo formalmente un concepto de *m-learnig* bastante acertado, es el propuesto por Cacheiro y Brazuelo que dice: "Movilidad educativa que facilita la construcción de conocimiento, la resolución de problemas de aprendizaje y el desarrollo de destrezas o habilidades diversas de forma autónoma y ubicua gracias a la mediación de dispositivos móviles portables"(Cacheiro, 2018)

La Organización de las Naciones Unidas para la educación, UNESCO, en un estudio sobre aprendizaje móvil propone ver como la capacidad para que el proceso de aprender sea de una forma no formal, coexistiendo que la educación se forme de manera más personalizada y conveniente para los educandos.

Con respecto a las políticas que hace referencia el documento previamente señalado, se debe garantizar que la educación sea disponible para todos como un derecho que se comprometa a que el aprendizaje sea bueno y de calidad para que aporte positiva e incluyentemente a la vida de todos en especial a los grupos más vulnerables. (Isaacs, 2012).

Los cambios que se experimenta en el aprendizaje con las tecnologías móviles admiten cualquier tipo de contenidos educativos, abriendo campo a experimentar todo lo que podamos imaginar, por ejemplo, matemáticas, lengua, literatura, ciencias naturales, sociales, etc. El *m-learning* puede influir de gran modo en la parte social y cultural a la población que pueden hacer uso de tecnología móvil.(Santacana & Coma, 2014)

Los cursos que se presentan en esta modalidad de aprendizaje deben ser cortos y amigables ya que los usuarios usan sus dispositivos por cortos periodos de tiempo. Deben enfocarse en temas que tengan un gran impacto para que la información presentada sea procesada por el estudiante.

<span id="page-30-0"></span>2.4. Gamificación para el aprendizaje

<span id="page-30-1"></span>2.4.1. Definiendo la gamificación

Existen diferentes formas de definir la gamificación, una muy acertada es la proporcionada por Ferran Teixes. "La gamificación es la aplicación de recursos de los juegos (diseño, dinámicas, elementos, etc.) en contextos no lúdicos para modificar comportamientos de los individuos mediante acciones sobre su motivación".(Ferran, 2014)

La gamificación establece que los juegos deben ser atractivos aplicando elementos y recursos para captar la atención de los usuarios esto quiere decir que el usuario muestre interés por el juego. El objetivo fundamental de la gamificación para esta investigación es obtener un cambio en la conducta del usuario, concretamente que aprenda de una manera diferente. (Ordás, 2018).

Crear en el usuario una predisposición para aprender y divertirse al mismo tiempo es uno de los objetivos de la gamificación, tratando de realizar un sistema que tenga como objetivo el cambiar conductas de forma positiva de los usuarios.(Prensky, 2001)

Por otra parte, la creación de un juego que sirva para que niños, jóvenes adultos o cualquier persona que desee aprender puedan iniciar su aprendizaje con pequeños conceptos básicos de ciberseguridad debe tomar en cuenta aspectos importantes para el desarrollo del mismo, entre estos tenemos un objetivo en el cual el usuario debe alcanzar mientras va jugando. (Revelo, Collazos, & Jiménez, 2018).

Las normas establecen que condiciones deben seguir los usuarios para lograr el objetivo del juego, con normas bien claras se busca que el usuario piense de una manera estratégica y con creatividad dando una respuesta adecuada a cada situación que el juego presente.(Kapp, 2012)

La retroalimentación es un aspecto importante para que el usuario obtenga una respuesta si es que está logrando el objetivo o que tan aproximado de lograrlo se encuentra, en esta retroalimentación se puede hacer uso de incentivos como puntos, medallas, *coins*, etc. (Ordás, 2018)

Por último, encontramos a la participación libre en la cual los usuarios acceden al juego teniendo en cuenta el o los objetivos del juego, las normas y la retroalimentación, esto garantiza que el usuario tenga una experiencia atractiva para el jugador. A continuación, en la siguiente figura se muestra las características de los juegos.(Ferran, 2014)

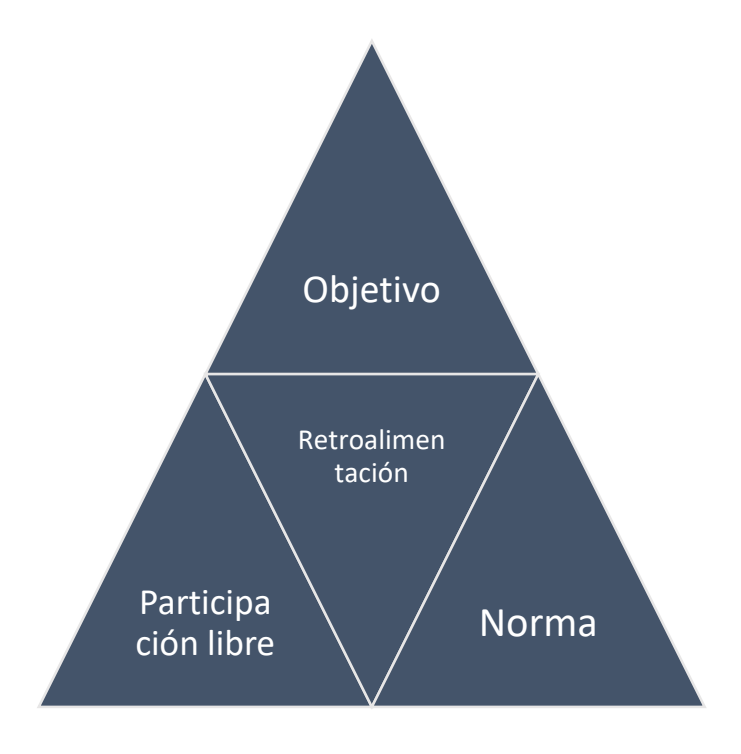

<span id="page-32-0"></span>*Figura 2.* Características de los juegos. Adaptada de Ferran, 2014.

En base a las características previamente detalladas se concluye que cada juego que se desee utilizar como una herramienta para el aprendizaje puede guiarse de cierta forma para que sea fácil, concreto, entretenido y lo más importante es que el estudiante adquiera conocimiento que le sirva para detectar amenazas y comprender de un mejor modo que es la ciberseguridad.

Este trabajo de titulación promueve que desde tempranas edades se genere una cultura sobre la protección de la información que se expone en la web, teniendo claro que es lo que puede o no ser perjudicial, conocer las formas de como ataca un ciberdelincuente, también la forma de prevenir los ataques, conociendo las vulnerabilidades de los sistemas y los atentados informáticos más comunes.

### 2.4.1.1. El término Juego en diferentes contextos

En base a la documentación existente acerca de juegos para aprendizaje o juegos para divertirse existen algunas diferencias, entre ellas se puede explicar haciendo uso de una analogía simple en la cual se utiliza a un niño que juega con un soldadito de juguete, el niño tiene la libertad de hacer lo que venga a su imaginación con el soldadito, puede que le ponga un paracaídas y lo arroje desde la ventana o que simplemente camine junto con sus enemigos imaginarios.

En este ejemplo es evidente que el niño no recibe un objetivo específico ya que tiene libertad de hacer lo que quiera, tampoco recibe una retroalimentación ni tampoco existen normas. El niño en este caso juega, pero si existiese las características de los juegos que previamente mencionamos hablaríamos de *game*. (Gonzales, 2014)

Es importante recalcar que la diversión y la libertad son fundamentales en la creación de juegos, se debe pensar bien como acoplar estos dos conceptos *game y play* para que el jugador adquiera el mejor provecho de la aplicación y principalmente motive al estudiante a jugar la aplicación y que adquiera conocimiento.(Ferran, 2014)

2.4.1.2. Componentes de la gamificación

En el proceso que involucra crear una aplicación tipo juego que sirva para instruir y aprender es importante crear en el usuario el interés en educarse y que quiera interactuar activamente con la aplicación. Para conseguir que el usuario cumpla con el objetivo de utilizar la aplicación es elemental conocer a qué tipo de personas está dirigido, qué tipos de mecanismos se van a utilizar, qué hechos o acontecimientos se planean. (Quiintana & García, 2017)

2.4.1.3. Los tipos de jugadores

Existen una gran variedad de jugadores en la actualidad, hace más de 20 años ya se logró identificar gracias a un estudio de modelado por el inglés Richard Bartle, el cual expone cuatro directrices o lineamientos donde encontramos socializadores, exploradores, triunfadores y asesinos, cada uno de estos poseen un distintivo característico como se muestra en la siguiente Figura. (Bartle, 2009)

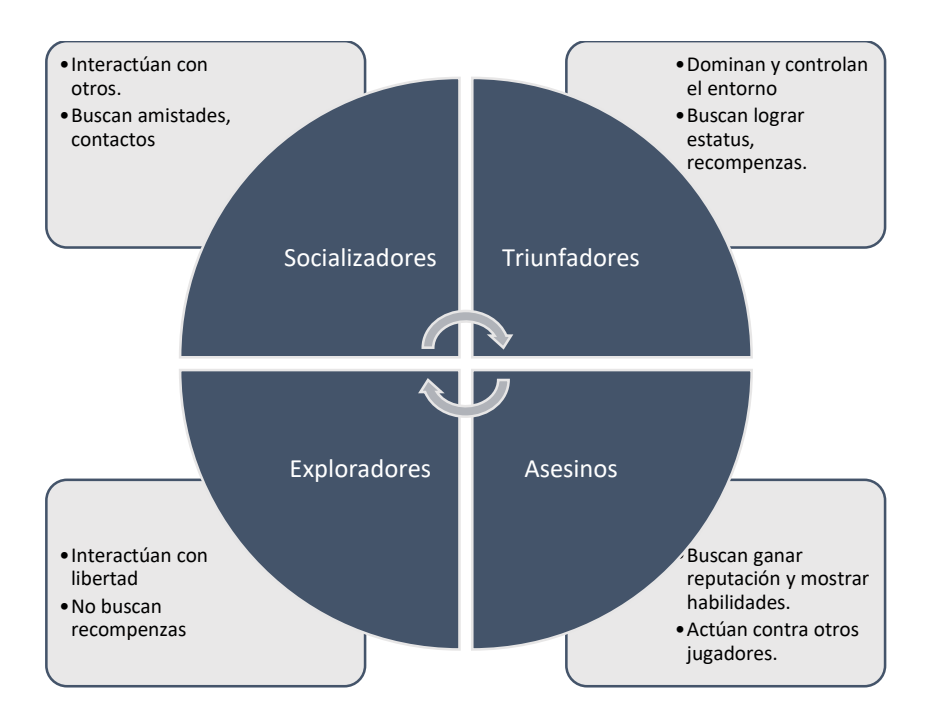

<span id="page-34-0"></span>*Figura 3.* Tipos de Jugadores. Adaptada de Bartle, 2009.

En el 2016 Marczewski plantea nuevos tipos de jugadores en un test los cuales son jugadores que se interesan en recompensas, en disruptores que buscan generar cambios en el juego, los filántropos que quieren ayudar a los demás sin recibir nada a cambio. (Ordás, 2018).

Es un proceso complejo crear una aplicación tipo juego que abarque este gran número de tipos de jugadores ya que cada uno de estos posee características determinadas.

## 2.4.1.4. Tipos de mecanismos, acontecimientos planeados e interfaz.

Los mecanismos son una parte esencial del funcionamiento de juego, en este se debe especificar de qué forma van a funcionar las reglas del juego, se establecen los lineamientos para alcanzar correctamente el objetivo, al existir varios tipos de jugadores cada uno de estos poseen diferentes mecanismos para su motivación, en la Figura 4. [Tipos de mecanismos según tipos de jugadores](#page-35-0) se establece un pequeño resumen.(Contreras, Eguia, & Muñoz, 2014)

| Jugadores<br>(Buscan ganar<br>recompenzas)              | •Por cada logro obtenido se otorga medallas, vidas,<br>insignias, etc.<br>•Recompenzas tangibles<br>•Tabla de clasificacion por puntos o logros obtenidos<br>• Experiencia mediante puntos por cada logro obtenido |
|---------------------------------------------------------|----------------------------------------------------------------------------------------------------|
| Exploradores<br>(Buscan libertad)                       | • Opciones para elegir<br>· Liberación de niveles<br>· Libre personalización<br>• Recompensas escondidas                                                                                                    |
| Filántropos<br>(Ayudar a otros)                         | · Identificación de creador de contenido<br>• Permisos para brindar ayudas<br>• Apoyo en conocimiento ayudar a los demás<br>• Ayudar con regalos                                                                   |
| Socializadores<br>(Buscan interactuar<br>con jugadores) | · Sistema de competencias<br>· Uso de redes sociales<br>• Formación de equipos<br>· Relaciones por interéses o afinidad                                                                                            |
| <b>Triunfadores</b><br>(Buscan ganar)                   | · Sistemas de desafíos<br>• Establecimiento de niveles<br>• Fomentar nuevas habilidades o conocimentos<br>• Cadenas de desafíos.                                                                                   |
| <b>Disruptores</b><br>(Buscan cambios)                  | · Sistemas de elección de contenido.<br>·Desarrolladores de contenido<br>• Permitir anonimato<br>· Permitir la innovación                                                                                          |

<span id="page-35-0"></span>*Figura 4.* Tipos de mecanismos según tipos de jugadores. Adaptada de Contreras, Eguia. & Muñoz, 2014.
En general se puede establecer el tipo de mecánica a utilizar para la mayoría de los usuarios jugadores con los siguientes parámetros como:

- Uso de historias de usuarios
- Limitación de tiempo para la solución de objetivos
- Visualización de retroalimentación
- Definición de temas según la narrativa
- Pérdida de puntos o del juego
- Ayudas para completar objetivos

Las emociones forman una parte importante en el desarrollo del juego, si se genera sentimientos se adquiere un vínculo con el cual se busca cautivar al jugador.

### 2.5. Ciberseguridad

La ciberseguridad implica varios conocimientos que antes no eran comúnmente vistos, uno de ellos es que en la actualidad se habla de ciberespacio, este término se puede definir como un nuevo dominio de operaciones (Moliner, 2016) que fue expuesto en la cubre de la OTAN en 2016 para que se pueda garantizar seguridad informática y lo que significa que los cibernautas, personas que navegan por el ciberespacio (RAE, 2019), sean clientes de la *world wide web* y puedan realizar un sinnúmero de acciones seguras dentro de este entorno.

La definición de ciberseguridad para la UIT introducido en la resolución 182 define:

*"es el conjunto de herramientas, políticas, conceptos de seguridad, salvaguardas de seguridad, directrices, métodos de gestión de riesgos, acciones, formación, prácticas idóneas, seguros y tecnologías que pueden utilizarse para proteger los activos de la organización y los usuarios en el ciberentorno. Los activos de la organización y los usuarios son los dispositivos informáticos conectados, los usuarios, los servicios/aplicaciones, los sistemas de comunicaciones, las* 

*comunicaciones multimedios, y la totalidad de la información transmitida y/o almacenada en el ciberentorno. La ciberseguridad garantiza que se alcancen y mantengan las propiedades de seguridad de los activos de la organización y los usuarios contra los riesgos de seguridad correspondientes en el ciberentorno. Las propiedades de seguridad incluyen una o más de las siguientes: disponibilidad; integridad, que puede incluir la autenticidad y el no repudio; confidencialidad"* (ITU, 2010).

Para Kaspersky, empresa conocida por sus productos que ofrecen seguridad de información establece:

*"Ciberseguridad es la práctica de asegurar o defender computadoras, servidores, dispositivos móviles, sistemas electrónicos, redes e información de ataques maliciosos. También se conoce como seguridad de la tecnología de la información o seguridad de la información electrónica. El término se aplica en una variedad de contextos, desde negocios hasta computación móvil, y se puede dividir en algunas categorías comunes."* (Kaspersky, 2020).

La ciberseguridad se debe a un solo propósito y es el de proteger los datos ante intrusos. El gasto que el 2016 Estados Unidos dispuso es de 19 mil millones de dólares por año en seguridad cibernética. (Forrest, 2016)

También propone que las empresas y usuarios de internet deben tener estrategias y programas de monitoreo continuo ante amenazas y vulnerabilidades. Además, se plantea como sumamente importante que la educación del usuario final, como generadores de información son un elemento activo y vulnerable en el ciberespacio. (Corletti, 2017)

En referencia a la educación del usuario final, es de suma importancia y es donde nace el proyecto de empezar a educar desde tempranas edades sobre los peligros que está expuesto el usuario del ciberespacio. Por qué no empezar desde tempranas edades a enseñar conceptos de seguridad de la información de una manera en que se pueda llegar a crear una cultura útil para todos.

#### 2.6. Herramientas de desarrollo

Las aplicaciones que hoy en día disponemos facilitan de alguna manera a los usuarios a comunicarse, aprender, pensar, distraerse, etc. Los desarrolladores optan por herramientas de desarrollo que faciliten plasmar sus ideas de una forma fácil y que sus aplicaciones puedan ser fácilmente programadas, instaladas y utilizadas por la mayoría de los usuarios que les pueda interesar su programa. A continuación, se presentan las herramientas de desarrollo más utilizadas.

#### 2.6.1. Microsoft Visual Studio

Visual Studio es una de las mejores herramientas para desarrollo debido a que posee un *IDE* muy intuitivo que permite implementar soluciones en cualquier plataforma, desarrollar juegos y aplicaciones para *Android*, IOS, *Windows*, .Net. También dispone de otras herramientas complementarias para el desarrollo de juegos como *Unity* que fortalece el desarrollo de este tipo de aplicaciones.(Microsoft, 2019a)

#### 2.6.2. Xamarin

Visual Studio ofrece una herramienta *cross-plataform* de código abierto para el desarrollo de aplicaciones y juegos, *Xamarin* se extiende de .NET y es una plataforma de desarrollador compuesta de herramientas, lenguajes de programación y bibliotecas específicas para la creación de aplicaciones en *Android*, *IOS*, *macOS*, *Windows*.

Una de las ventajas es que ofrece esta extensión es la codificación en C#, además que ofrece una integración multiplataforma *open-source* que permite crear aplicaciones con .Net desde una base de código compartida. (Microsoft, 2019b).

#### 2.6.3. The eclipse foundation

Eclipse es otra herramienta de desarrollo para aplicaciones, proporciona a sus usuarios un entorno escalable, maduro, amigable. Su origen de proyecto es atribuido a IBM en el 2001 pero en el 2004 se crea la fundación Eclipse sin ánimos de lucro y administra la comunidad Eclipse. El IDE de eclipse fue en principio adoptado oficialmente por Android para el desarrollo de aplicaciones, pero fue reemplazado por Android Studio.("Eclipse Foundation," 2019)

#### 2.6.4. Android Studio

Para el desarrollo de aplicaciones Android existe el IDE oficial de Google Android Studio, esta es una plataforma muy completa para la construcción de aplicaciones nativas para todos los dispositivos Android, utiliza varias herramientas entre las más importantes se tiene a IntelliJ IDEA la cual puede utilizar lenguajes de programación como Java, C++, *groovi*, XML/XSL, HTML, JavaScript, PHP, SQL, *Phyton* etc. Aportando a que el IDE de Android Studio sea uno de los mejores para el desarrollo de aplicaciones Android.("Android Studio," 2019)

Esta herramienta proporciona compilación flexible (*Gradle*), emulador, unificación del entorno para el desarrollar apps a dispositivos *Android*, compatibilidad con C++, NDK, integración de la plataforma de nube de *Google*.("Android Studio," 2019)

#### 2.6.5. Xcode

Xcode es el IDE desarrollado por Apple para la codificación de aplicaciones y desarrollo de software, esta herramienta utiliza lenguajes de programación *Objective-C* y *Swift*. Xcode es una herramienta completa para el desarrollo de aplicaciones para Iphone, Mac, Ipad, etc. Posee un interfaz amigable que permite que el usuario pueda programar, probar, depurar y publicar sus aplicaciones. Es fundamental que para utilizar este programa se deba adquirir una cuenta premium en *apple developer*.(Apple, 2019)

#### 2.7. Metodologías de desarrollo Ágil

El desarrollo de estas metodologías fueron creadas cuando se requería que las aplicaciones o proyectos tengan un proceso que se diferencie por especificar varias reglas de buenas prácticas, al momento de desarrollar proyectos con un grupo colaborativo teniendo en cuenta que se debe obtener la mejor solución ante un proyecto. (Schwaber, 2020)

Es fundamental que se entienda que esta metodología es aplicada para proyectos que se necesiten alcanzar resultados de una forma rápida, los requerimientos pueden ir cambiando en cualquier fase que se encuentre ya que pueden o no estar bien definidos al inicio del proyecto.(Duarte & Rojas, 2008)

Muchos desarrolladores exponen que el uso de estas metodologías se ven remontadas al manifiesto que salió en 2001 en una convención de expertos desarrolladores en Estados Unidos en la cual denominan que las metodologías ágiles son una combinación de directivas y filosofía de desarrollo.(Duarte & Rojas, 2008).

La filosofía de desarrollo que investiga es que el cliente tenga una buena experiencia y el producto sea culminado lo más pronto posible obteniendo en el proceso un desarrollo incremental tratando de armonizar procesos como especificación, diseño, desarrollo, pruebas en iteraciones donde se propone entrega de prototipos en periodos cortos.(Poppendieck & Poppendieck, 2003)

Las metodologías ágiles tienen sus limitantes y se recomienda que no sea utilizado en sistemas que sean altamente críticos y que las funciones de seguridad, protección no sean base fundamental del proyecto a desarrollar, las metodologías para desarrollo más utilizadas son *Scrum*, híbridas como la composición de *Scrum* con XP, *Scrumban* etc. (Gómez,2016)

#### 2.7.1. Scrum

Es una de las metodologías ágiles más utilizada gracias a su flexibilidad y al funcionamiento de gestión en el desarrollo de proyectos de software, tiene varios aspectos diferenciadores de otras metodologías. (Kniberg, 2007)

Las características que sobresalen es el incremento del retorno de la inversión para la empresa, trabajo ordenado, eficiente con alto compromiso colaborativo ya que los resultados son evaluados continuamente y con periodicidad es probable que se cambien los requerimientos iniciales del proyecto.(Monte, 2016)

Parte importante de la metodología son los entregables que se generan con una frecuencia más rápida que otras metodologías ágiles, lo que implica que la dinámica de desarrollo sea muy competitiva y se busque resolver problemas complejos más rápido. (Gutiérrez, 2012)

Las ventajas que se evidencian al aplicar esta metodología ágil es la flexibilidad que requiere al enfrentar cambios imprevistos inicialmente, reducción del tiempo para que el cliente pueda probar funcionalidades antes del tiempo de entrega, cumplir las expectativas permitiendo que el cliente aporte valor a cada requisito del proyecto, disminución de riesgos, mayor productividad y calidad del software.(Laínez, 2015)

Algunas definiciones de *Scrum* hablan de que está basado en tres puntos que se explican en la teoría de control empírico de los procesos en sistemas y que pueden llegar a ser complejos. La transparencia, inspección y adaptación son estos tres ejes.

La transparencia debe abarcar que todos los procesos convienen ser conocidos por los participantes del proyecto. En la inspección se determina que todos los procesos conllevan un objetivo que debe ser evaluado constantemente para revelar si se desvía de los objetivos principales y por último la adaptación que redefine cuando se detecta la desviación para finalmente llegar al objetivo anteriormente definido o se reconfigura el objetivo. (Triagas, 2012)

Por otra parte, *Scrum* posee procesos de mejora continua como planificación, ejecución, comprobación y actuación, esto garantiza la mejora continua en iteraciones o ciclos. *Scrum* plantea roles, artefactos y actividades dependiendo de cómo se quiera aplicar, en la siguiente tabla se presenta este planteamiento adaptada de (Monte, 2016).

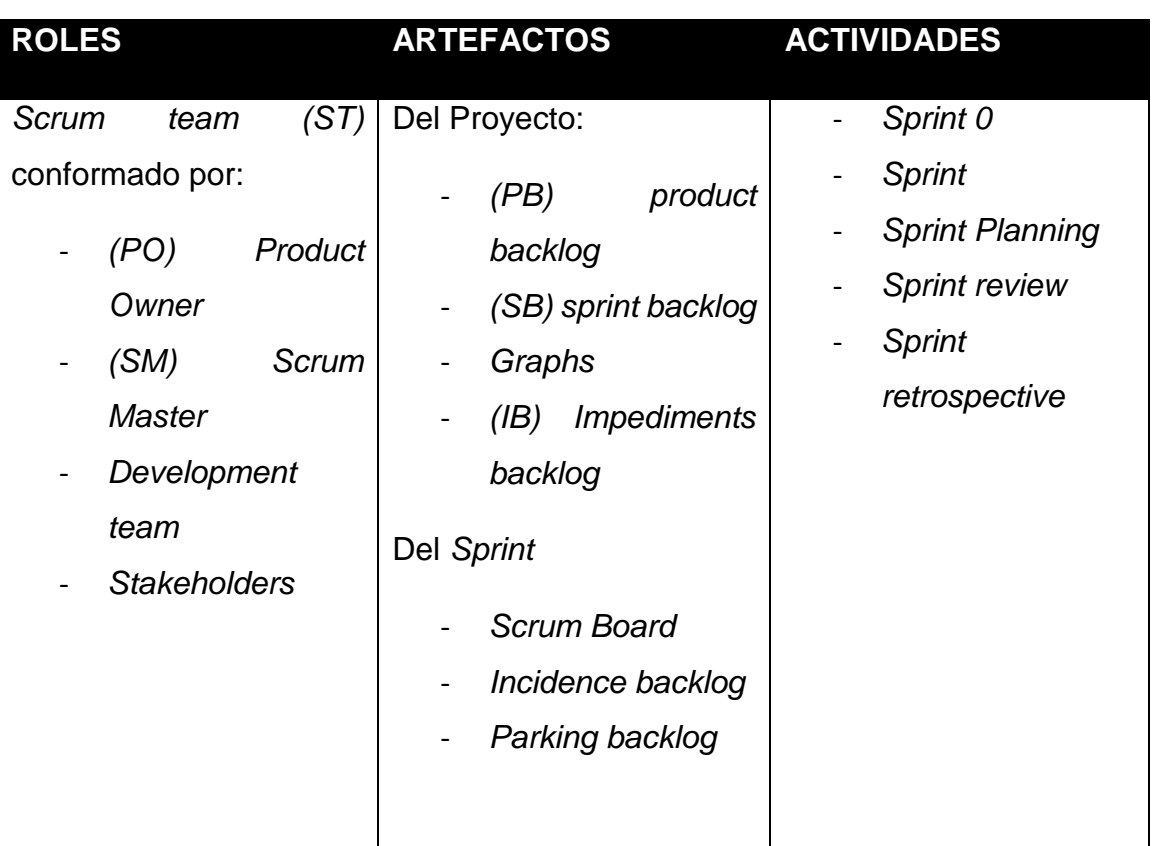

Tabla 1*. Roles, artefactos, actividades Scrum.*

Ciclo de vida, Iteración, Sprint.

Como se muestra en la Figura 5 tomada de (Trigas, 2012), los pasos para la aplicación de la metodología *Scrum* es requisitos, actividades, ciclos o iteraciones y software obtenido. El proceso puede definirse en los ciclos que se definan, pero cada uno de los ciclos generados concluye un aprendizaje o aplicación de software.(Trigas, 2012)

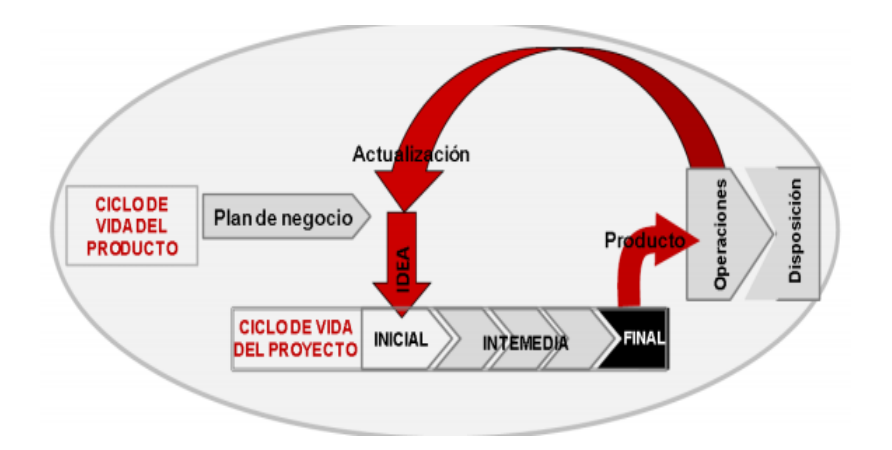

*Figura 5.* Representación de metodología Scrum. Tomada de Trigas, 2012.

Algunos libros exponen que en cada iteración, ciclo o sprint cuando termine, debe presentar un entregable funcional y debe recibir retroalimentación del cliente continuamente para agregar valor al producto final, los ciclos comúnmente varían entre dos y cuatro semanas.(Kniberg, 2007)

Componentes de la metodología *Scrum*.

Roles *Scrum* define roles específicos para cada integrante del proyecto, cada uno de estos asumen una responsabilidad específica para la correcta culminación del proyecto. Los roles son los siguientes: *Product owner (PO)* dueño del proyecto, *Scrum master (SM), Development team (DT)* y *Stakeholders* usuarios clave. (Triagas, 2012)

*Product owner*, es el encargado de tener comunicación entre el equipo de desarrollo y el cliente, debe tener claro de que va el negocio y de conocer cada una de las historias de usuario ya que debe interpretar cuales son las más importantes y por qué se eligieron. Las funciones principales más importantes son definición de estrategias, objetivos y criterios de aceptación en los *sprint*, negociación de los alcances del cliente, considerar el presupuesto, ofrecer soluciones cuando *SM* o *DT* necesiten ayuda. (Laínez, 2015)

*Scrum Master* es el encargado de dar soporte y ayudar al *DT* cuando tengan problemas, se encarga de la comunicación de *PO* con *DT*, lleva todos los registros, archivos y reportes proponiendo mejoras en los procesos. Se hace responsable gestionar los sprint en avances, éxitos, mejoras continuas, solución de incidencias.(Triagas, 2012)

*Development Team* son los encargados de ejecutar los *sprints* determinar los detalles de las funcionalidades establecidas para lograr entregar el producto final. Se caracterizan por la flexibilidad en los roles que les corresponden, definen su metodología de trabajo, tienen habilidades individuales y colectivas.(Triagas, 2012)

Los *Stakeholder* son las personas que reciben el proyecto o producto final, reportan la aceptación y son los responsables de las definiciones de aceptación en cada funcionalidad establecida.

2.7.2. XP (Xtreme Programing)

La programación extrema es un recurso de programación de software, en el cual se pretende mejorar la calidad de software y de programación correspondiente a la etapa del proceso de implementación de la aplicación. Mediante estos procedimientos se pueden incrementar la calidad de vida del proyecto para el equipo de desarrollo, así como la calidad de software que es un entregable de dicho proceso, además de ser uno de los marcos agiles más específicos para el desarrollo de software.(Portillo, 2017)

Las principales fases que se identifican en este tipo de programación corresponden a:

- Fase: Exploración
- Fase: Diseño o planificación de las entregas
- Fase: Codificación e iteraciones
- Fase: Producción
- Mantenimiento
- Muerte del proyecto

2.8. Metodología para el aprendizaje de ciberseguridad, encuestas Nasa TLX e IBM CSUQ.

Existen muy pocas aplicaciones que se enfoquen en la enseñanza de ciberseguridad utilizando conceptos de gamificación, podemos encontrar en las tiendas de aplicaciones varias *apps* que tienen la finalidad de enseñar, informar y mantener actualizado al usuario con temas de ciberseguridad recientes, se puede decir que son cursos y algunos ofrecen en su versión pagada certificados.

Las metodologías de aprendizaje de ciberseguridad no se encuentran definidas, por esta razón crearemos nuestra propia metodología haciendo uso de conceptos ya definidos para la enseñanza y para la evaluación necesaria de la aplicación se aplicará el cuadrante de metodologías ágiles.

Para las evaluaciones existe la herramienta que valora la carga mental y de fatiga en los usuarios cuando se desarrolla un sistema o aplicación, la herramienta NASA TLX es una encuesta que evalúa la carga del trabajo realizado por el usuario permitiendo que a una tarea específica dentro del sistema pueda ser analizado, esta encuesta tiene seis ítems en los cuales se establecen la exigencia mental, exigencia física, exigencia temporal, esfuerzo y rendimiento. (Arquer, 2000).

En el año de 1995 el científico Lewis desarrollo el cuestionario PPSUQ de usabilidad de los sistemas informáticos, posterior a esto se creó otro cuestionario CSUQ el cual se utilizará para evaluar la usabilidad percibida por los usuarios de la aplicación desarrollada en este trabajo de titulación. Las preguntas que se muestran en este cuestionario forman una recopilación de temas como calidad del sistema, información e interfaz. CSUQ se refiere a la calidad del sistema a ser analizado y también a que tan satisfecho se encuentra el usuario con el sistema. (Hedlefs, De la Garza, Sanchez, & Garza, 2015).

# **3. CAPÍTULO III: METODOLOGÍA**

## 3.1. Procedimiento planteado para la solución

Para poder abarcar lo propuesto anteriormente, se ha procedido a realizar la programación de la aplicación móvil en la plataforma *Visual Studio 2017 Enterprise* y *Xamarin*, donde esta plataforma embebida permite la realización y codificación en una capa superior a la capa de aplicación, para luego mediante el IDE de programación se pueda exportar los proyectos a varias plataformas opcionales, y en este caso las de Android.

Se utilizan varias librerías y complementos *plugin* para que la aplicación tenga el correcto funcionamiento en el ámbito de conexión con redes sociales para el *login*  de los usuarios de la aplicación, así como del servicio de mensajería que alertará sobre notificaciones, estas son:

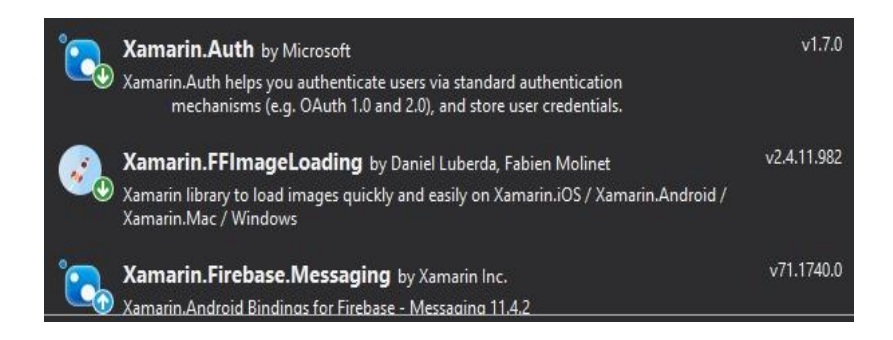

*Figura 6.* Paquetes y librerías para autenticación y mensajería

También se utilizó para el diseño de la pantalla de inicio así como del menú de la aplicación móvil, un esquema de tipo carrusel en el que se presenta la información de una manera atractiva, las librerías usadas para esto son:

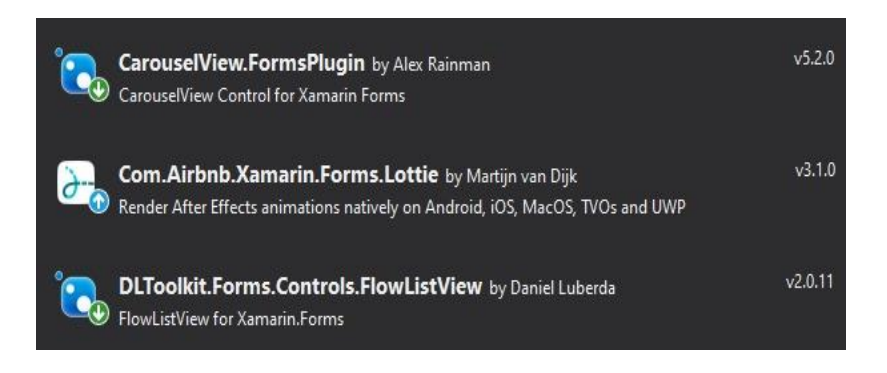

*Figura 7.* Paquetes y librerías para el diseño de la aplicación.

El esquema y diseño de las pantallas para la navegación a través del menú y de los diferentes niveles, están definidos de la siguiente manera:

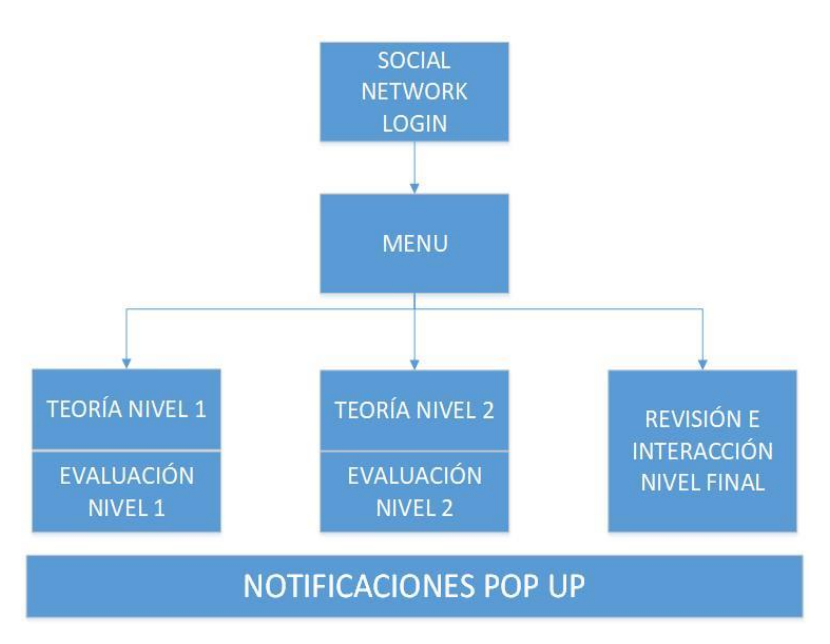

*Figura 8*. Esquema ventanas aplicación

Los entregables y propuestos para cada etapa son las iteraciones, conocidos como el proceso de desarrollo de software, el desarrollo iterativo consiste en la división de trabajo en pequeños lapsos repetitivos, dichos bloqueos temporales desde la perspectiva de la metodología *Scrum*, se los denominaron *sprints*.

Al hablar sobre el desarrollo iterativo se dice que es recomendable utilizar dichos bloqueos temporales y que estos sean regulares, debido a que en *Scrum* es obligatorio. Durante el desarrollo iterativo se debe entregar una funcionalidad completa y para plantear la evolución de un producto es recomendable crear un Mínimo Producto Viable, mejor conocido con sus siglas *MVP*, utilizado como producto con suficientes características para satisfacer a un cliente nuevo y realizar una retroalimentación para el desarrollo futuro. (Sabadí,2017).

### 3.2. Desarrollo de los procesos

3.2.1. Historias de usuario para la aplicación móvil.

- 1. Que sea de fácil acceso al ingresar con redes sociales.
- 2. Debe tener un esquema de niveles con sus respectivos puntajes.
- 3. Que se dé información acerca de los niveles del juego.
- 4. Que se otorgue recompensas por superar un nivel.
- 5. Que se evalúe el conocimiento adquirido en cada etapa.
- 6. Debe ser de fácil uso y funcionalidad.
- 7. Que se notifique periódicamente consejos sobre la ciberseguridad
- 8. Debe diseñarse el juego 1
- 9. Debe diseñarse el juego 2
- 10. Debe diseñarse el Juego 3

A continuación, se desarrollará cada una de las historias de usuario con los respectivos detalles de cada una de ellas, así mismo se presentará el desarrollo de los sprint que se realizaron e identificaron en las diferentes etapas.

Tabla 2*. Historia de usuario 1*

| <b>HISTORIA DE USUARIO</b>                                                |                            |  |
|---------------------------------------------------------------------------|----------------------------|--|
| Numero: 1                                                                 | Usuario: Administrador     |  |
| <b>Nombre Historia:</b> Que sea de fácil acceso al ingresar con redes     |                            |  |
| sociales                                                                  |                            |  |
| Prioridad de Negocio: Media                                               | Riesgo en Desarrollo: Alta |  |
| <b>Puntos estimados: 3</b>                                                | Sprint Asignada: 1         |  |
| Programador responsable: Jonathan Pillajo                                 |                            |  |
| <b>Descripción:</b> Se necesita que la aplicación sea de fácil acceso y   |                            |  |
| autenticación por lo que se necesita que ingrese rápidamente con redes    |                            |  |
| sociales o correo.                                                        |                            |  |
| Observaciones: Mediante la autenticación de los usuarios con              |                            |  |
| Facebook o con correo electrónico, proporcionará a la aplicación la       |                            |  |
| información básica de los usuarios para tener un registro de la actividad |                            |  |
| correspondiente a cada uno.                                               |                            |  |

Tabla 3*. Historia de usuario 2*

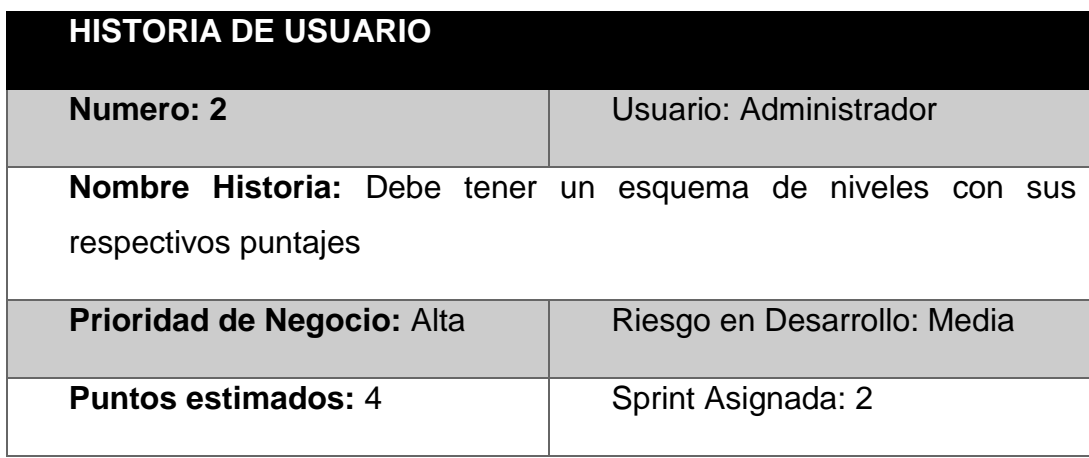

## **Programador responsable:** Diego Almeida

**Descripción:** El juego debe de seguir un lineamiento de teoría y evaluaciones de la información provista en cada nivel para que el usuario pueda tener en cuenta el avance del juego.

**Observaciones:** Se debe de plantear actividades en las que se plantee toda la teoría relacionada al nivel en que se encuentra, una vez terminada esta actividad, los usuarios deben realizar las evaluaciones del nivel que han revisado, y se otorgará el puntaje correspondiente para cada tipo de caso.

## Tabla 4. *Historia de usuario 3*

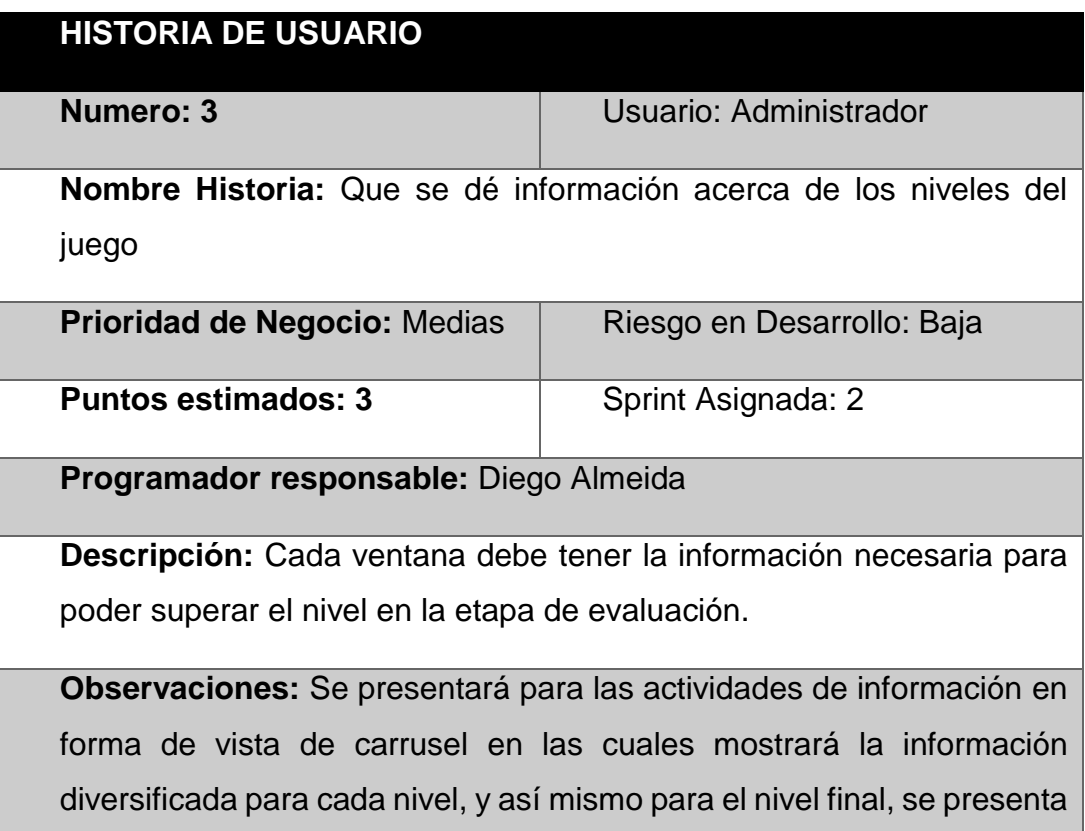

un resumido de los niveles anteriores en los cuales el usuario interactúa con la información y recibe una retroalimentación.

## Tabla 5. *Historia de usuario 4*

| <b>HISTORIA DE USUARIO</b>                                            |                             |  |
|-----------------------------------------------------------------------|-----------------------------|--|
| Numero: 4                                                             | Usuario: Administrador      |  |
| Nombre Historia: Que se otorgue recompensas por superar un nivel      |                             |  |
| Prioridad de Negocio: Alta                                            | Riesgo en Desarrollo: Media |  |
| <b>Puntos estimados: 4</b>                                            | Sprint Asignada: 3          |  |
| Programador responsable: Jonathan Pillajo                             |                             |  |
| Descripción: El usuario recibirá recompensas por superar los niveles  |                             |  |
| que se presentan en el juego.                                         |                             |  |
| <b>Observaciones:</b> Se plantea un esquema de recompensas con gemas. |                             |  |
| Cuando se realiza la evaluación de un nivel y este es superado con    |                             |  |
| éxito, se despliega un mensaje en el que se menciona que "ha superado |                             |  |
| el nivel con éxito". Cuando no se completa el nivel, se despliega un  |                             |  |
|                                                                       |                             |  |
| mensaje en el que se menciona que "no ha superado el nivel".          |                             |  |

Tabla 6*. Historia de usuario 5*

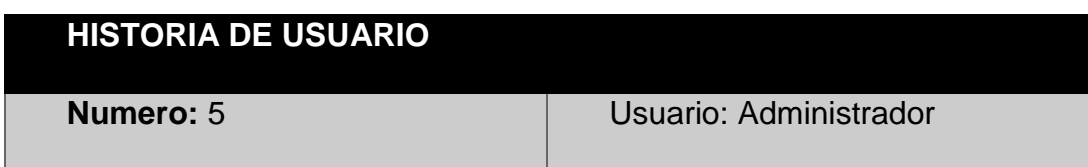

| Nombre Historia: Que se evalúe el conocimiento adquirido en cada<br>etapa  |                             |  |
|----------------------------------------------------------------------------|-----------------------------|--|
| Prioridad de Negocio: Media                                                | Riesgo en Desarrollo: Media |  |
| <b>Puntos estimados: 3</b>                                                 | Sprint Asignada: 4          |  |
| Programador responsable: Jonathan Pillajo                                  |                             |  |
| <b>Descripción:</b> Mediante las actividades de test se debe de evaluar lo |                             |  |
| aprendido a lo largo del juego.                                            |                             |  |
| <b>Observaciones:</b> Cuando se contesta correctamente las preguntas de    |                             |  |
| desafío, el usuario se auto instruye a la vez que sigue reforzando sus     |                             |  |
| conocimientos aprendidos en las otras etapas.                              |                             |  |

Tabla 7*. Historia de usuario 6*

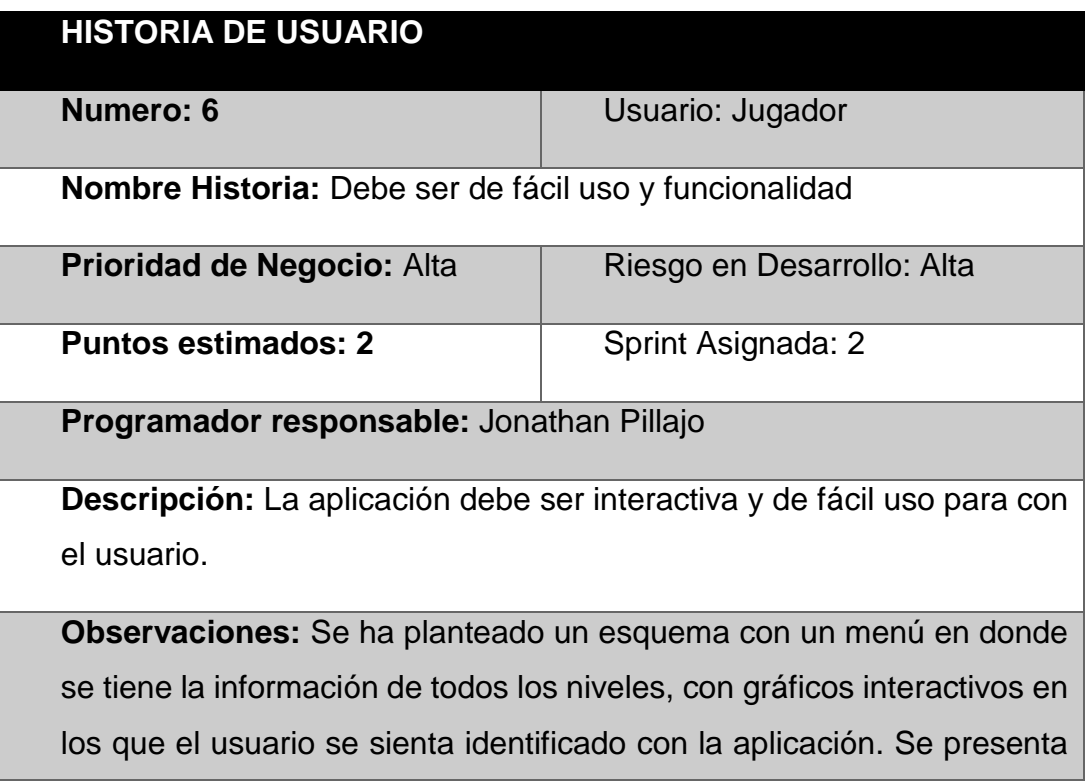

comandos básicos de navegación para el fácil manejo de las diferentes actividades en las diferentes ventanas.

Tabla 8. *Historia de usuario 7*

| <b>HISTORIA DE USUARIO</b>                                               |                             |  |
|--------------------------------------------------------------------------|-----------------------------|--|
| <b>Numero: 7</b>                                                         | Usuario: Administrador      |  |
| Nombre Historia: Que se notifique periódicamente consejos sobre la       |                             |  |
| ciberseguridad.                                                          |                             |  |
| Prioridad de Negocio: Media                                              | Riesgo en Desarrollo: Media |  |
| <b>Puntos estimados: 1</b>                                               | Sprint Asignada: 2          |  |
| Programador responsable: Jonathan Pillajo                                |                             |  |
| Descripción: La aplicación envía al azar mensajes periódicamente         |                             |  |
| sobre consejos de ciberseguridad y de la diferente información del       |                             |  |
| juego.                                                                   |                             |  |
| Observaciones: Información y recordatorios.                              |                             |  |
| En el ámbito general de la ciberseguridad, se necesita que la aplicación |                             |  |
| envíe mensajes 'pop up' haciendo que recuerde al usuario todo lo         |                             |  |
| aprendido en el juego y así mismo que aprenda nueva información. Se      |                             |  |
| puede también utilizar este servicio para lanzar actualizaciones en la   |                             |  |
| aplicación y demás.                                                      |                             |  |
|                                                                          |                             |  |

Tabla 9. *Historia de usuario 8*

# **HISTORIA DE USUARIO**

| <b>Numero: 8</b>                                                          | Usuario: Jugador           |  |
|---------------------------------------------------------------------------|----------------------------|--|
| <b>Nombre Historia: Debe diseñarse el nivel 1</b>                         |                            |  |
| Prioridad de Negocio: Media                                               | Riesgo en Desarrollo: Alta |  |
| <b>Puntos estimados: 3</b>                                                | Sprint Asignada: 4         |  |
| Programador responsable: Diego Almeida                                    |                            |  |
| <b>Descripción:</b> Se necesita el diseño del primer juego con el cual se |                            |  |
| pueda evaluar el conocimiento del nivel 1 de la aplicación.               |                            |  |
| Observaciones: El programador deberá adaptar la teoría                    | de.                        |  |
| ciberseguridad del nivel 1 con la práctica en el desarrollo de un juego   |                            |  |
| entretenido y de fácil uso.                                               |                            |  |

Tabla 10. *Historia de usuario 9*

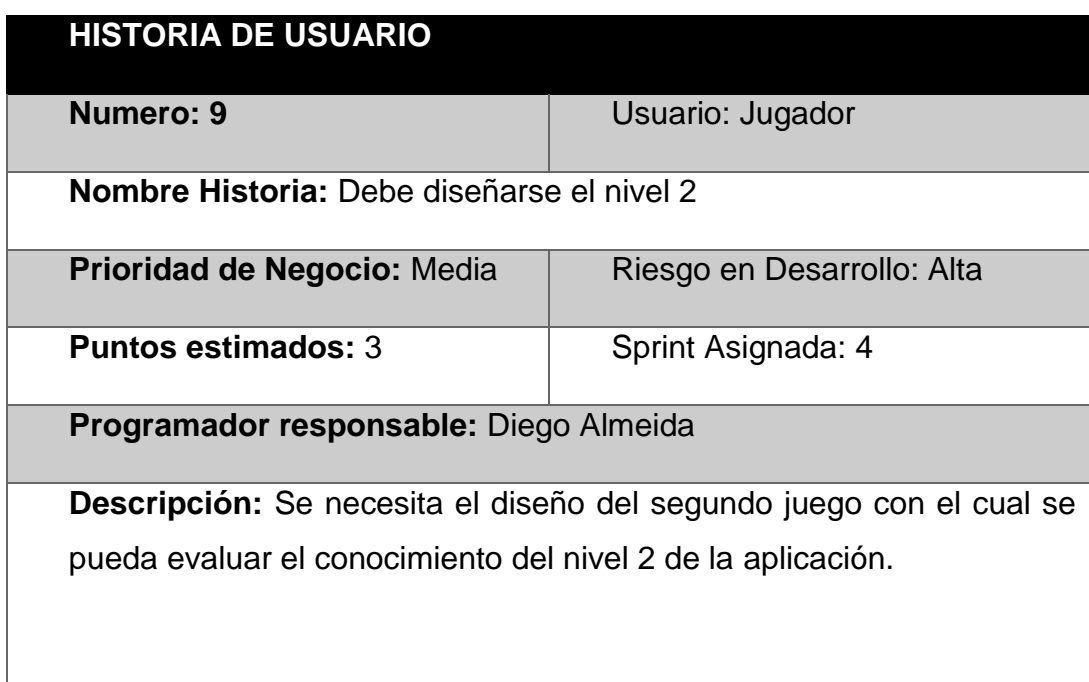

**Observaciones:** El programador deberá adaptar la teoría de ciberseguridad del nivel 2 con la práctica en el desarrollo del segundo juego entretenido y de fácil uso diferente del juego 1.

## Tabla 11*. Historia de usuario 10*

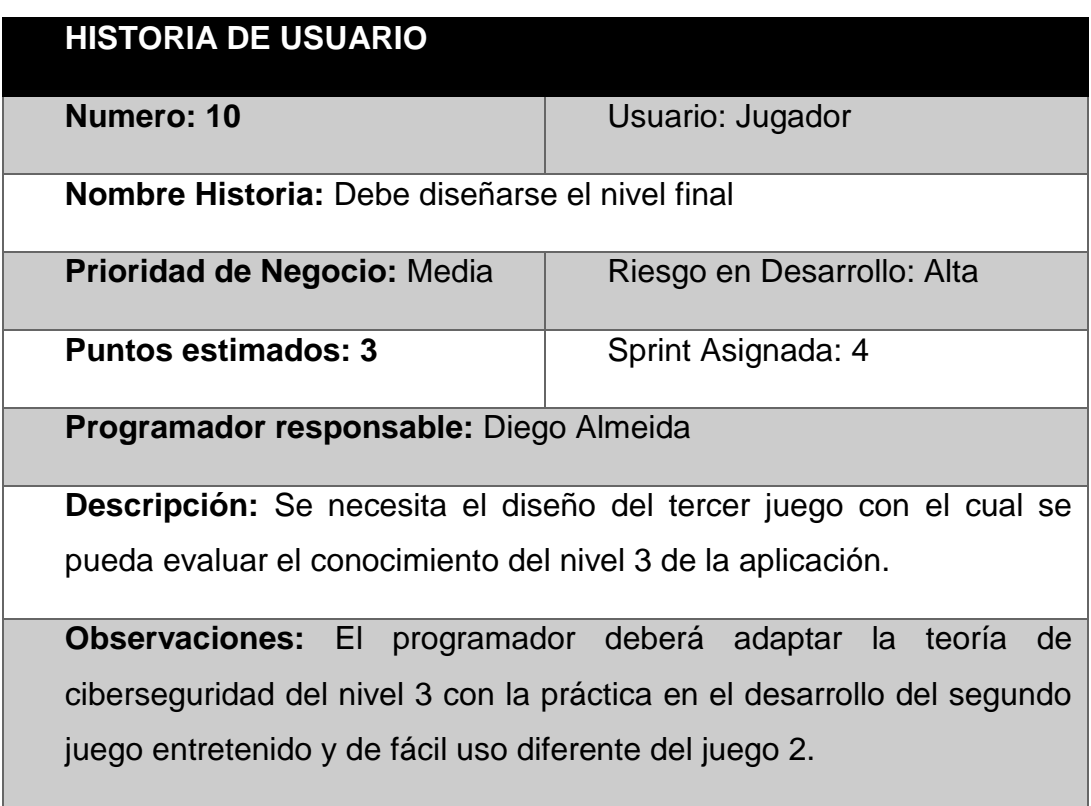

# 3.3. Resumen de las iteraciones

## Tabla 12*. Iteraciones*

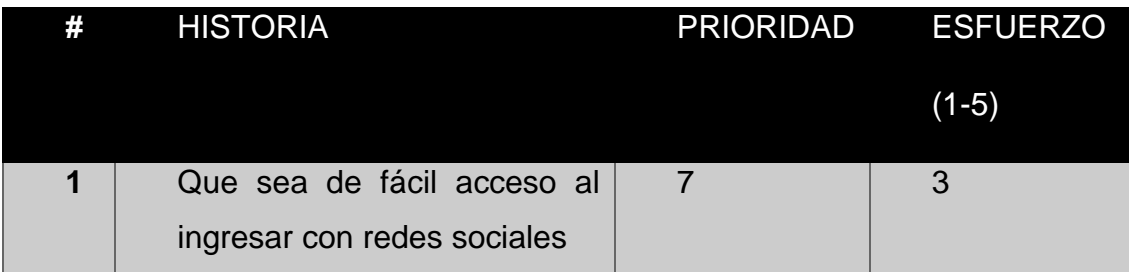

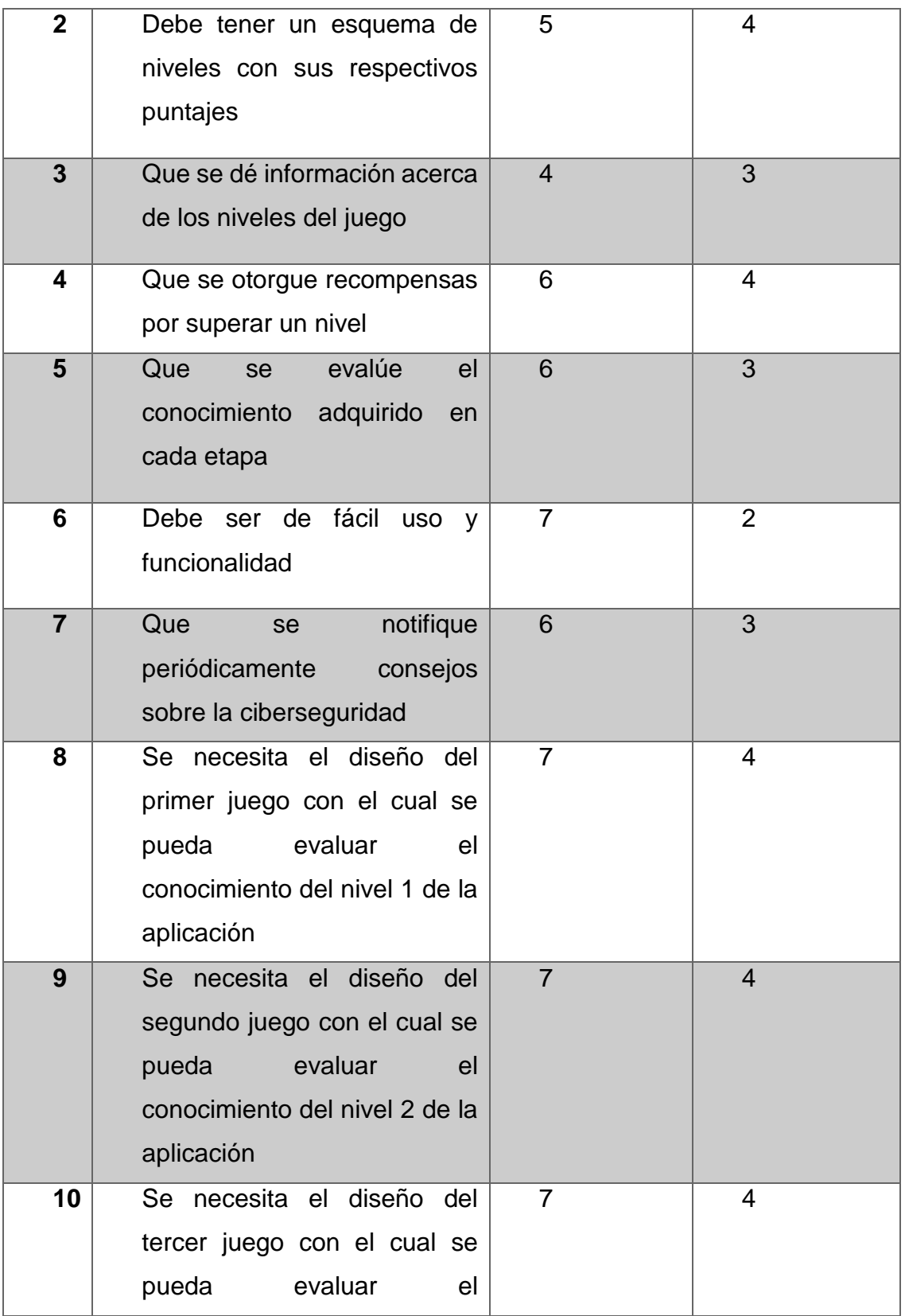

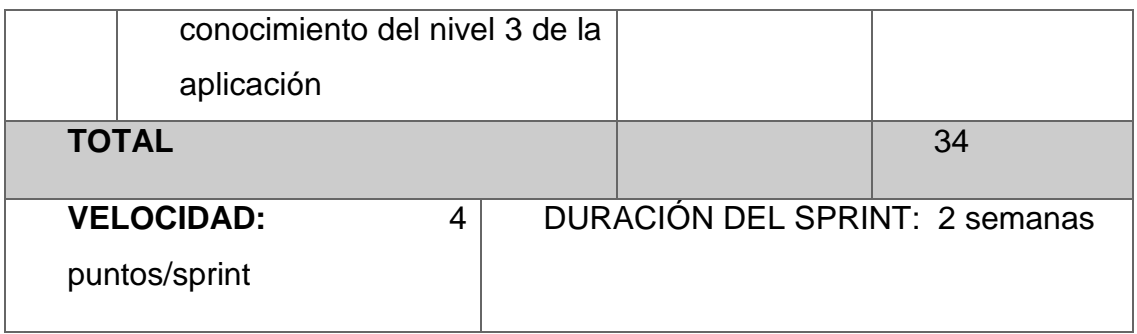

# *3.4. Product Backlog*

# Tabla 13*. Product Backlog*

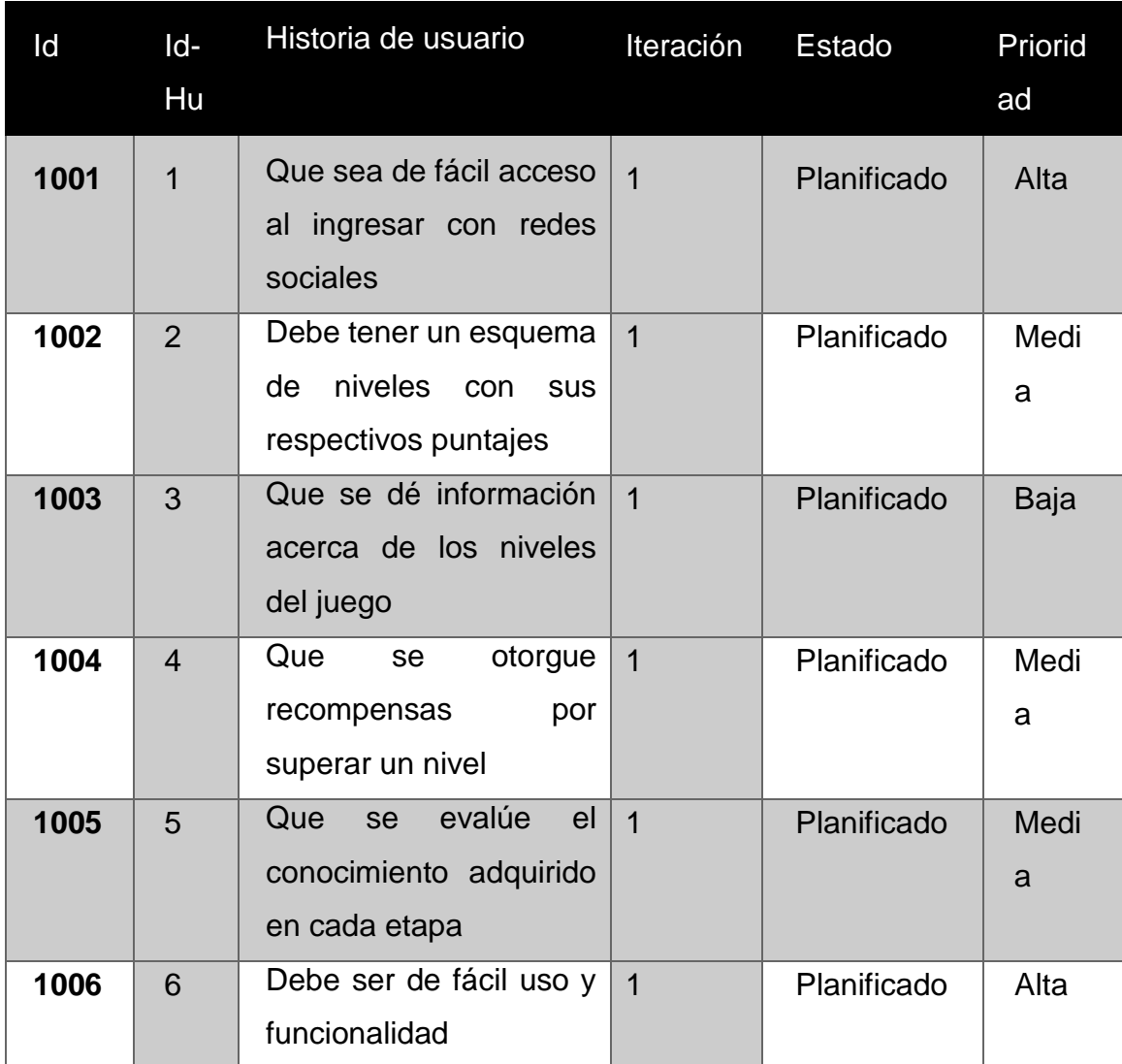

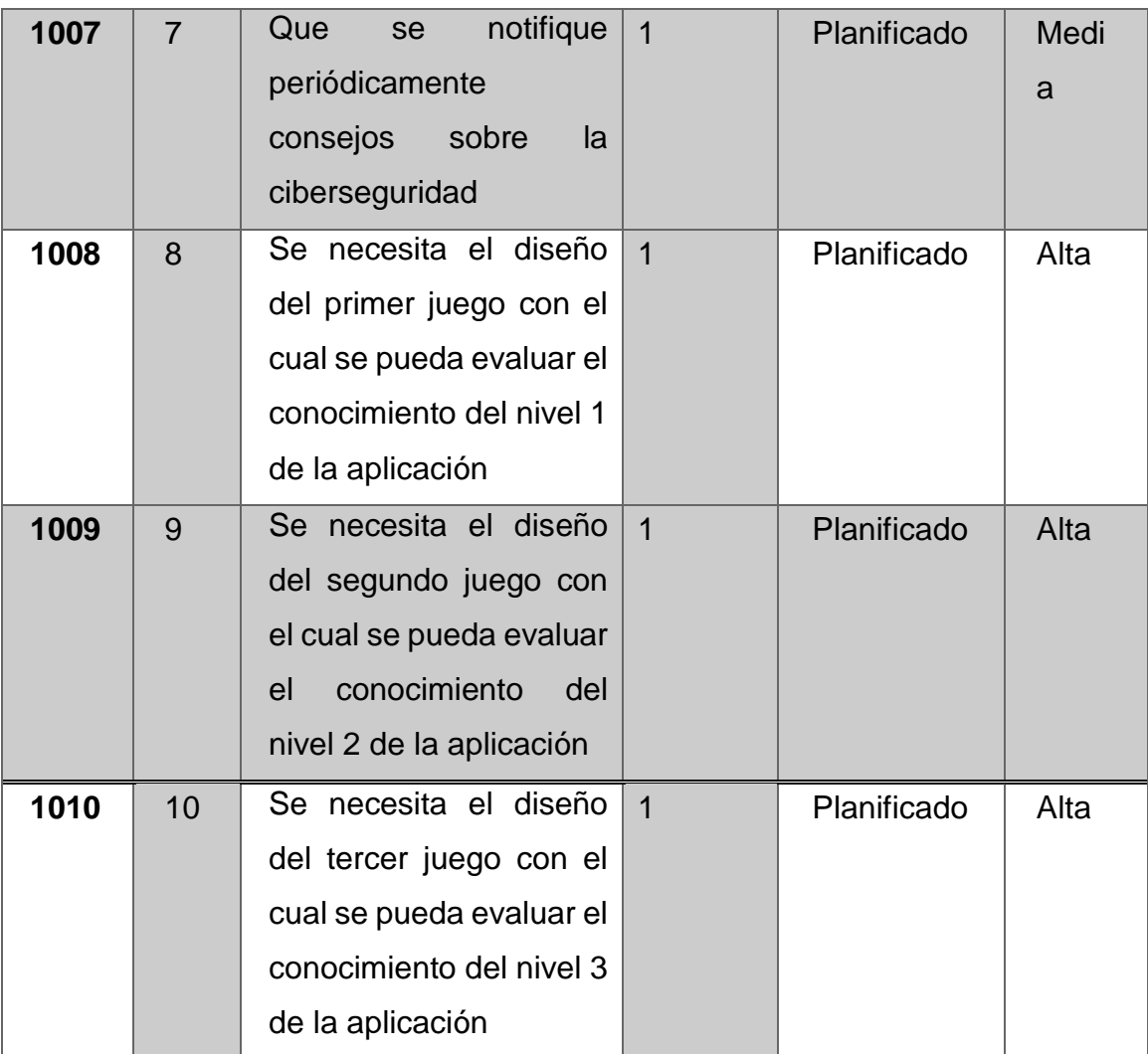

## 3.5. Ejecución del proyecto

## Sprint 0

- Diagrama de la arquitectura.
- Definición de actividades de la aplicación.
- Diseño del sistema de recompensas.
- Diseño del sistema de mensajería.
- Definición del servidor de mensajería.
- **Instalación de las librerías necesarias para ejecutar los servicios.**
- Configuración del api de mensajería mediante servicios web

## Sprint 1

- *Login* de usuario
- Definición del tipo de acceso a la aplicación mediante la red social.
- Definición de los datos de usuarios en la ventana principal de la aplicación.
- Detalle de los niveles planteados en el menú tipo hamburguesa.
- Definición y detalle de los elementos de la aplicación.

# Sprint 2

- Diseño del menú.
- Definición y diseño de los niveles.
- Diseño y definición de las transiciones entre ventanas de la aplicación.
- Establecimiento de la persistencia de datos.

# Sprint 3

- Diseño de los juegos de la aplicación.
- Definición de los temas que comprende el nivel 1.
- Definición de los temas que comprende el nivel 2.
- Definición de los temas que comprende el nivel 3.
- Definición de la información a ser presentada en los *pop-up*.
- Instalación de las librerías necesarias para la programación.

## Sprint 4

- Pruebas de los juegos de la aplicación.
- Depuración de problemas de interfaz
- Retroalimentación
- Solución de problemas
- 3.6. Desarrollo de Sprint.
- 3.6.1. Resultados de Sprint 0.

Para el sistema de recompensas, se ha planteado una calificación de 200 puntos por cada respuesta correcta y 0 puntos por cada respuesta incorrecta si es parcialmente correcta se califica con 100 puntos. Con esto se plantea promover un sistema de recompensa para que el usuario quiera seguir desarrollando los demás juegos, y así continuar más niveles.

Para que la enseñanza que propone la aplicación continúe de manera ininterrumpida, los mensajes de notificaciones que envía la misma, se remiten de manera periódica mediante un servidor de mensajería y su respectivo gestor de *App's*. La herramienta de *Visual Studio App Center* permite enviar mensajes en manera de notificaciones en los que se despliega información acerca de consejos de seguridad y recordatorios sobre desbloquear más niveles y seguir aprendiendo.

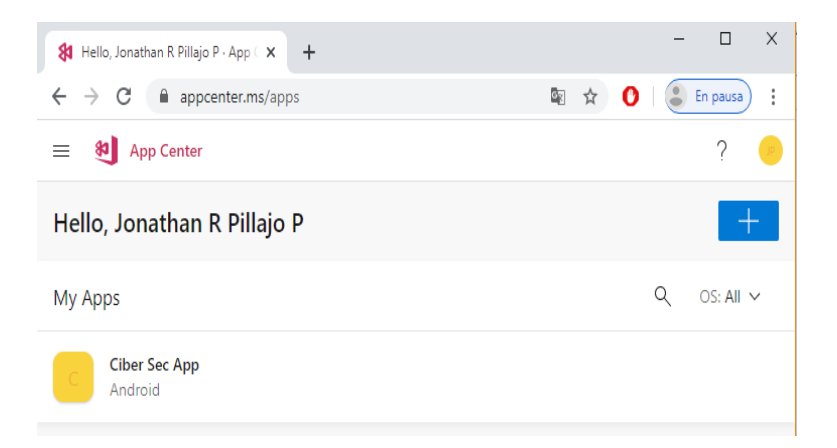

*Figura 9.* App Center, Ciber Sec App

Mediante el *SDK* de *Firebase*, se puede gestionar la información y las estadísticas que arroja la aplicación, así mismo ayuda a que la autenticación de entrada a la aplicación sea exitosa y con todas las seguridades que proporciona la plataforma de google.

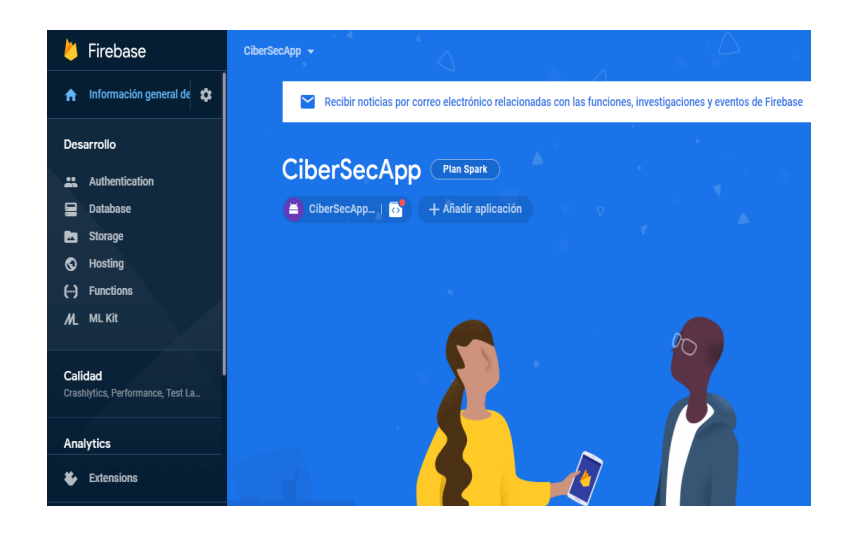

*Figura 10.* SDK Firebase, Ciber Sec App

Se requirió de las siguientes librerías y paquetes *NuGet Microsoft App Center*, que ofrece un entorno de cliente servidor, en donde el servicio se encuentra alojado en la nube, y mediante una cuenta se envían las respectivas notificaciones hacia todos los usuarios que hagan uso de la misma.

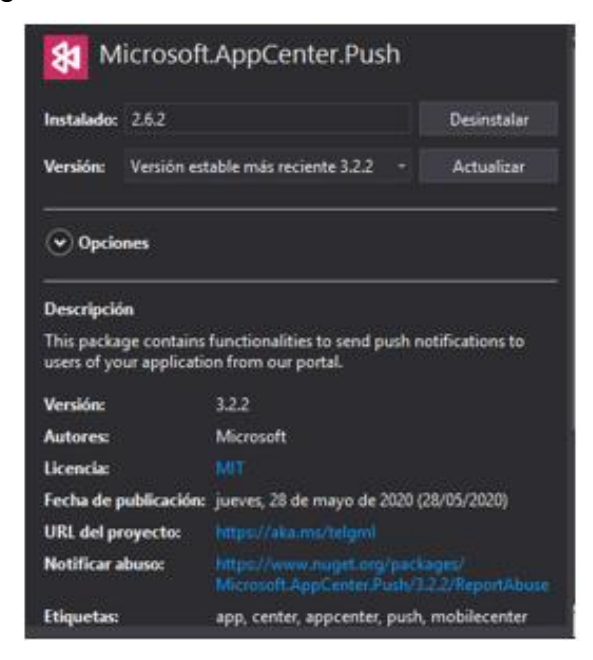

*Figura 11*. Paquete NuGet mensajería.

Ya en el apartado del *dashboard* (centro de comandos), se procede a definir la estructura del mensaje, cuya información se va a remitir a los usuarios que hagan uso de la aplicación, de la misma forma se puede establecer grupos de llamado, en donde los mensajes que se envíen hacia los usuarios que hagan uso de la aplicación, sean de un determinado tema, objetivo o requerimiento.

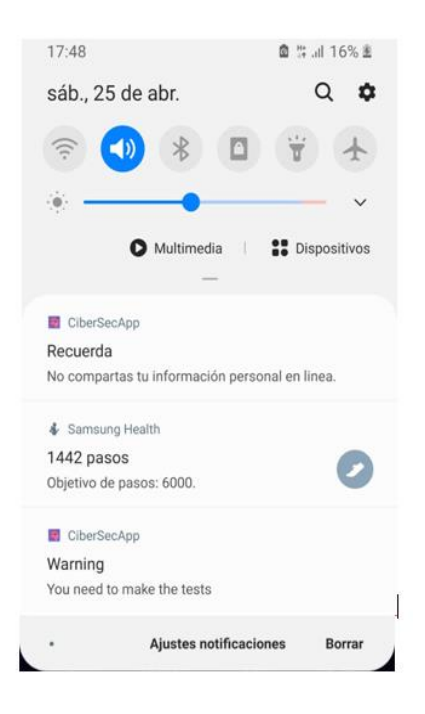

*Figura 12.* Mensajes Push Notifications.

<span id="page-62-0"></span>Una vez determinado la información que se va a presentar, la misma es recibida en forma de notificación, en los diferentes dispositivos móviles que hagan uso de la misma, esto se lo puede visualizar en la Figura 12. Mensajes *[Push Notifications](#page-62-0)*. El formato de presentación del mismo contiene:

 Identificador de la aplicación, es el que muestra que aplicación es la que ha mandado la notificación.

 Título del mensaje, que es el que identifica el tipo de mensaje que va a ser enviado.

 Cuerpo del mensaje, que es la información que está siendo enviada y recibida en la aplicación.

3.6.2. Resultados de Sprint 1.

Para la realización del ingreso a la aplicación se empleó y utilizó las plataformas de desarrolladores de *Facebook* y *Google*, se creó los diferentes identificadores de las API de desarrollo, y se incluyó las extensiones en el administrador de extensiones *NuGet* para el archivo compartido del proyecto.

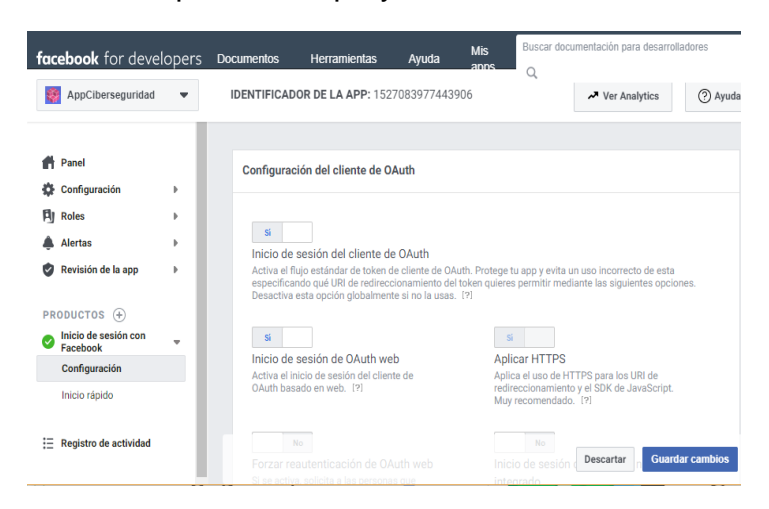

## *Figura 13.* Configuración Facebook Developers

Así mismo los servicios que presenta la aplicación de *google*, permite llevar una estadística de los ingresos a la aplicación, proporcionar los diferentes servicios que posee *google cloud platform*, y así asegurar una disponibilidad de la información y administrar los datos recaudados en la misma.

Mediante los *plugin* que la aplicación ejecuta para la autenticación del ingreso, se especifica el tipo de información que se va a entregar a la aplicación, para de este modo aceptar descargos de términos de uso de la misma.

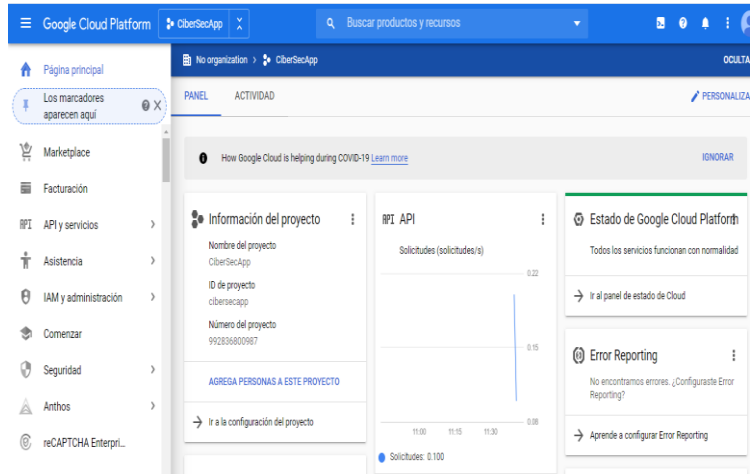

*Figura 14.* Configuración Google Cloud Platform.

En el momento que la aplicación es identificada por el API de *Google*, se muestra los diferentes permisos que va a tener la aplicación, así como la información que va a adquirir de la cuenta personal que se vaya a utilizar para el inicio de la sesión en la aplicación.

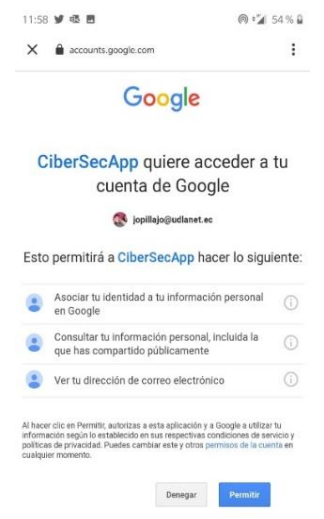

*Figura 15.* Acceso a usuarios Google.

Así mismo para el acceso de los usuarios que quieran ingresar mediante su cuenta de *Facebook*, se lo puede hacer de la misma forma como ingresar a la cuenta personal. Se deberá de digitar el usuario o número de celular que hayan registrado en su cuenta de *Facebook* y posterior digitar la clave de la cuenta, una vez culminado con éxito este proceso, se podrá iniciar con las actividades de la aplicación, caso contrario se pedirá que se ingresen las credenciales de nuevo. Esto se lo puede visualizar en la Figura 16. [Acceso usuarios Facebook.](#page-65-0)

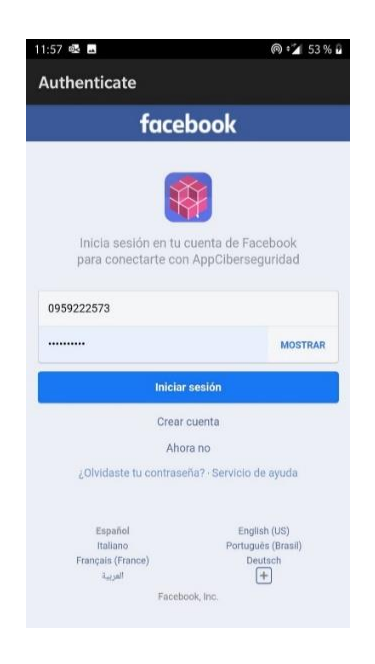

<span id="page-65-0"></span>*Figura 16*. Acceso usuarios Facebook.

3.6.3. Resultados de Sprint 2.

La aplicación móvil está compuesta de 3 niveles principales, en los que se definen la información correspondiente a cada tema planteado, así mismo el usuario puede acceder a toda la información mediante un menú propuesto en la ventana principal de bienvenida a la aplicación, en donde toda la documentación de los temas a aprender, están a un solo clic, como se lo puede visualizar en la [Figura](#page-66-0) 17. Menú [de temas.](#page-66-0)

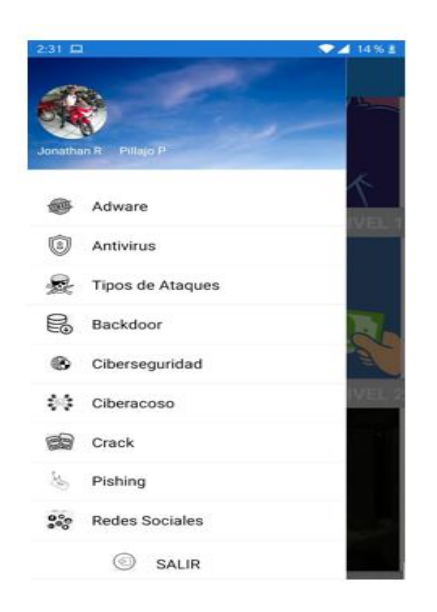

## <span id="page-66-0"></span>*Figura 17*. Menú de temas.

Una vez que el usuario de la aplicación haya ingresado satisfactoriamente a la aplicación mediante la autenticación por medio de redes sociales o cuenta google, se presentara una ventana principal que es la de inicio de la aplicación, mediante la cual se podrá escoger los diferentes niveles que va a tener el aplicativo, de una manera muy gráfica, y con el respectivo seguimiento como se lo ve en la [Figura](#page-67-0) 18. [Inicio y elección de niveles.](#page-67-0)

El nivel número 1 consta de los siguientes temas principales: ciberseguridad, información en línea, hackers e información vulnerable, identificación de amenazas, tipos de atacantes y tipos de ataques. El usuario deberá leer la información provista en las diferentes presentaciones para posterior realizar una evaluación de lo aprendido mediante un cuestionario y elección múltiple.

El nivel número 2 consta de los siguientes temas: *Adware*, Antivirus, Virus *Backdoor*, Programa *Crack*, *Honeypot*, *Keylogger* y *Pishing*. De igual manera como el nivel 1, una vez que el usuario haya leído toda la información provista, se procede a evaluar los conocimientos aprendidos, instanciando otra ventana en la cual estará el juego correspondiente para este nivel y los elementos necesarios para que el usuario interactúe con la aplicación. Una vez terminada esta fase, se procederá a nivel final.

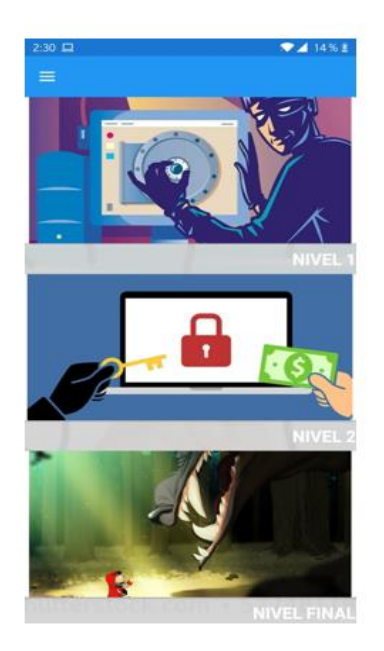

<span id="page-67-0"></span>*Figura 18*. Inicio y elección de niveles.

En el nivel final de la Caperucita Roja, se evidencia lo aprendido a lo largo de los niveles realizados, así mismo se presenta información relacionada a los niveles previos y el nivel estará finalizado, y con ello la interacción con la aplicación.

En caso de que el usuario quiera aprender un poco más de los temas vistos, puede acudir al menú de temas que siempre estarán disponibles para su consulta.

Se estableció como requisito que el usuario que vaya a usar el aplicativo, se registre con su cuenta de usuario de *Facebook* o de *Google*, así se tendrá una personalización para cada usuario que haga uso de la misma. Cuando el usuario ya no quiera seguir usando la aplicación puede seleccionar la opción de "Salir" para cerrar su sesión de usuario y proteger la integridad de su información personal y del juego por igual.

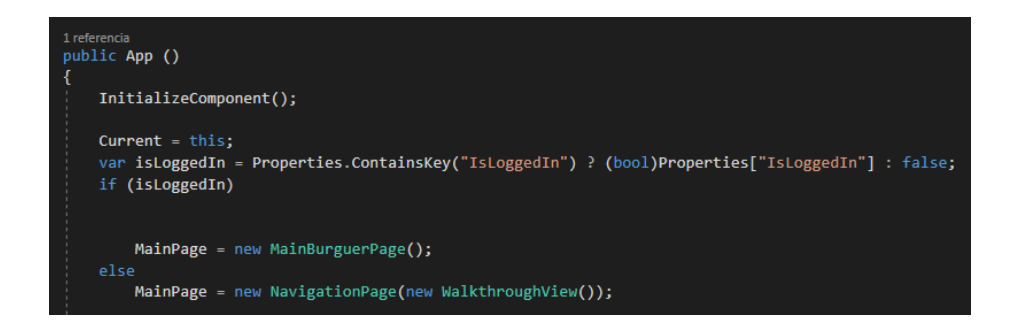

*Figura 19*. Método de verificación de inicio de sesión.

3.6.4. Resultados de Sprint 3.

Como resultado del Sprint 3 se tiene el funcionamiento del juego después de tener una interacción con la información desarrollada para cada nivel. Se estableció un compendio de información relacionada a los temas de ciberseguridad, en ellos se trata de sintetizar el contenido en pequeñas presentaciones para que el usuario pueda entender y no cansar en el proceso, luego de terminar las presentaciones de los temas del nivel comienza el primer juego.

## **Desarrollo del primer Juego**

Para el primer juego es necesario determinar los temas que van a presentarse en las exposiciones de teoría de nivel 1, los temas son los siguientes:

- Que es la ciberseguridad.
- Datos personales en línea. Conoce tus datos personales en línea.
- Datos en línea. Porqué eres vulnerable.
- Amenazas. Identifica las Amenazas.
- Tipos de atacantes. Como identificar a los atacantes.
- Tipos de Ataques
- Como actúan los Ataques

Mediante una vista en forma de carrusel, la información se va presentando al usuario de manera consecuente y progresiva, así no hay perdida de atención en ningún momento del aprendizaje. Al final de la presentación de la información, el usuario procede a realizar una evaluación del conocimiento adquirido, así mismo de una retroalimentación de las respuestas que se han realizado en el juego de evaluación correspondiente, al final del mismo, si logró pasar las preguntas, podrá avanzar hacia el nivel 2, caso contrario deberá realizar el desarrollo del juego en otro intento.

Para la codificación en Visual Studio es necesario tener las librerías correctas que se detallan a continuación.

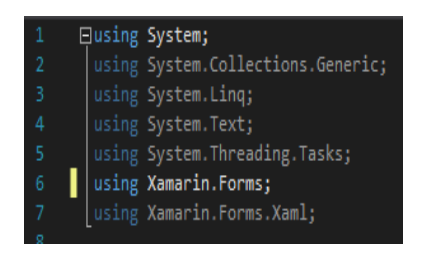

*Figura 20.* Dependencias para la generación de las ventanas

Para el diseño *Xamarin* permite utilizar código xaml para el diseño de la interfaz y la programación se realiza en C#. En la siguiente figura se muestra un diseño de interfaz en xaml. La programación en C# se evidencia en la Figura 21. [Programación](#page-70-0)  [en xaml primer nivel.](#page-70-0)

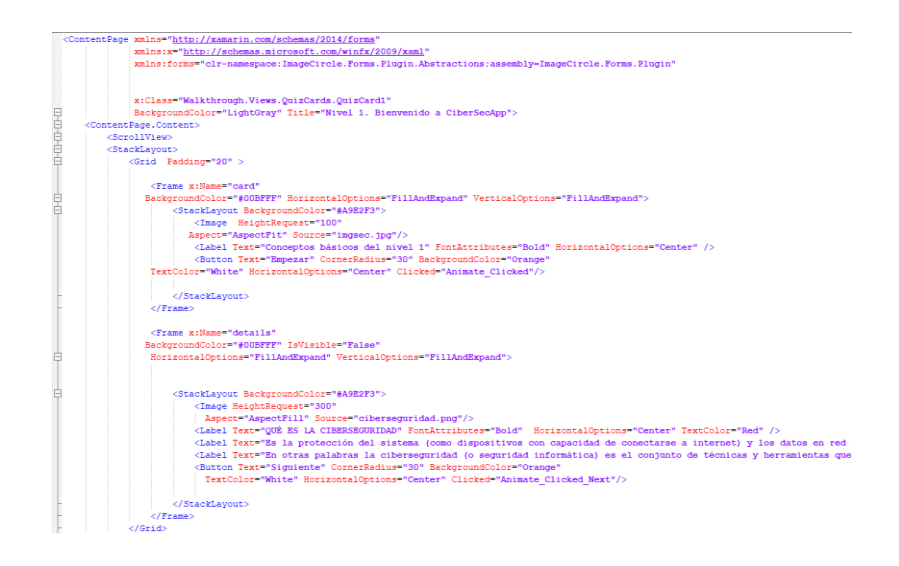

<span id="page-70-0"></span>*Figura 21*. Programación en xaml primer nivel.

El resultado obtenido es el siguiente.

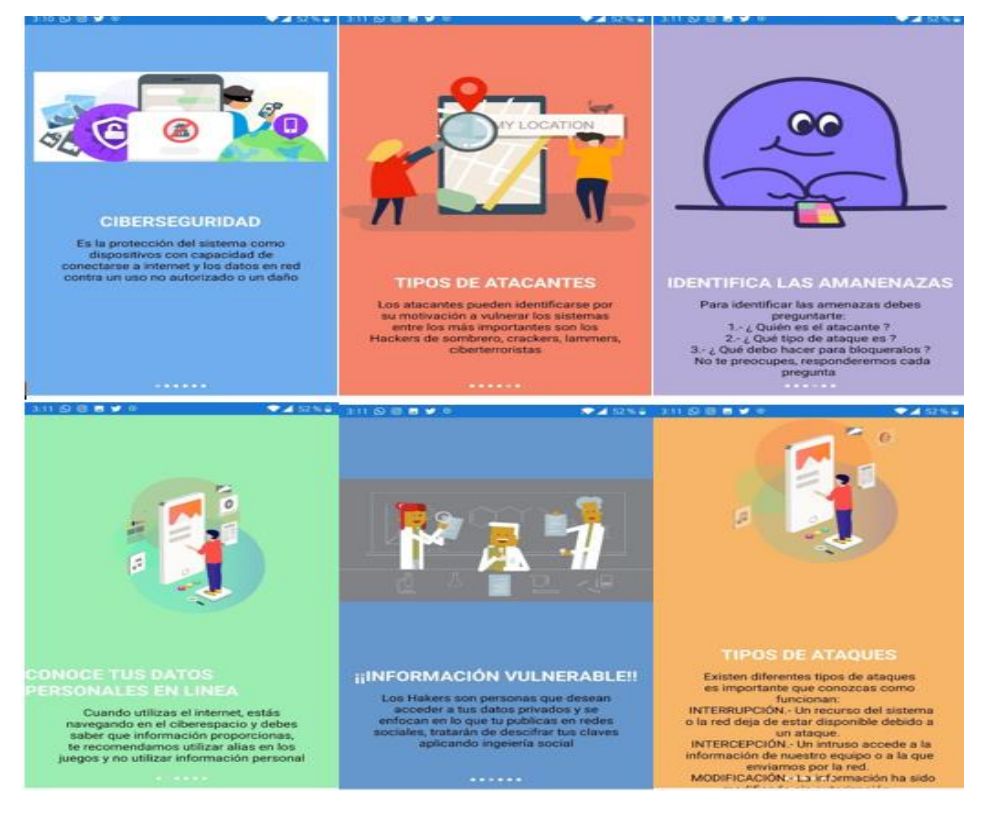

*Figura 22.* Diseño del nivel 1 en forma de carrusel.

## **Desarrollo del segundo nivel**

Los temas para tratar en el nivel 2 con las exposiciones de teoría son los siguientes:

- *Adware*
- **Antivirus**
- *Backdoor*
- *Crack*
- *Honeypot*
- *Keylogger*
- *Man in the Middle*
- *Pishing*

De igual manera como el nivel 1, la información es presentada en forma de carrusel, sin causar una distracción del usuario y al finalizar la aprehensión de la información se procede a evaluar los conocimientos aprendidos. En el juego correspondiente al nivel 2, se tiene un esquema de juego de ahorcado, en donde se debe de adivinar la palabra correspondiente de acuerdo a la información provista en el nivel 1 y 2 correspondientemente. Así mismo en caso de que el participante no recuerde la información revisada con anterioridad, puede buscar ayuda mediante unos botones en la parte inferior del juego como se lo ve en la Figura 23. [Diseño juego Ahorcado](#page-72-0)  [nivel 2.](#page-72-0)

Finalmente, una ventana de culminación del nivel se desplegará en la que se menciona que puede seguir avanzando hacia el último nivel del juego, como resultado final se obtiene el aplicativo del juego 1.

La codificación en Visual Studio se encuentra en el anexo 1, y como resultado se obtiene un conjunto de palabras que deben llenarse correctamente para que el usuario pueda pasar correctamente y no llenar la imagen del ahorcado, una vez que termine correctamente todas las palabras podrá culminar este nivel y estará listo para abrir entrar al nivel final de ayuda a caperucita.
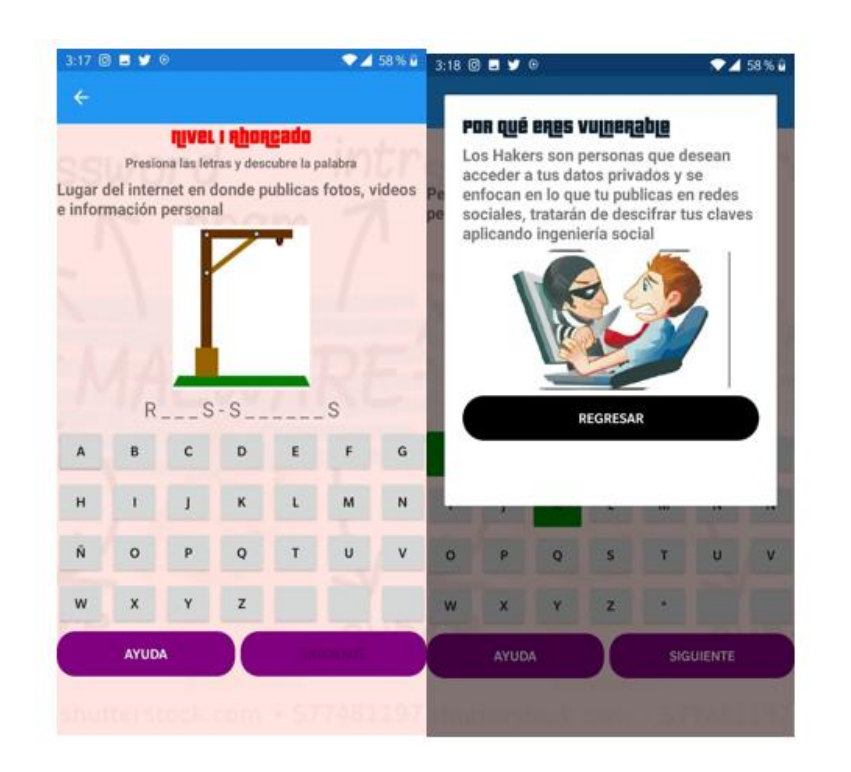

## <span id="page-72-0"></span>*Figura 23.* Diseño juego Ahorcado nivel 2

La codificación en Visual Studio se encuentra en el anexo 1, y como resultado se obtiene un conjunto de palabras que deben llenarse correctamente para que el usuario pueda pasar correctamente y no llenar la imagen del ahorcado, una vez que termine correctamente todas las palabras podrá culminar este nivel y estará listo para abrir entrar al nivel final de ayuda a caperucita.

### **DESARROLLO DEL TERCER NIVEL**

Para el último nivel, se planteó un esquema de historia de un cuento muy conocido para niños y niñas de todas las edades, el cual es "La caperucita roja" en donde el usuario revive el cuento de la caperucita roja y todas las fases en las que se desarrolla el mismo, la información se presenta en manera de carrusel, y en determinadas vistas se realiza una breve pregunta en las que se asegura que el

usuario haya aprendido y comprendido toda la información provista en los niveles anteriores, así el usuario puede determinar si ha avanzado o necesita regresar a revisar la información.

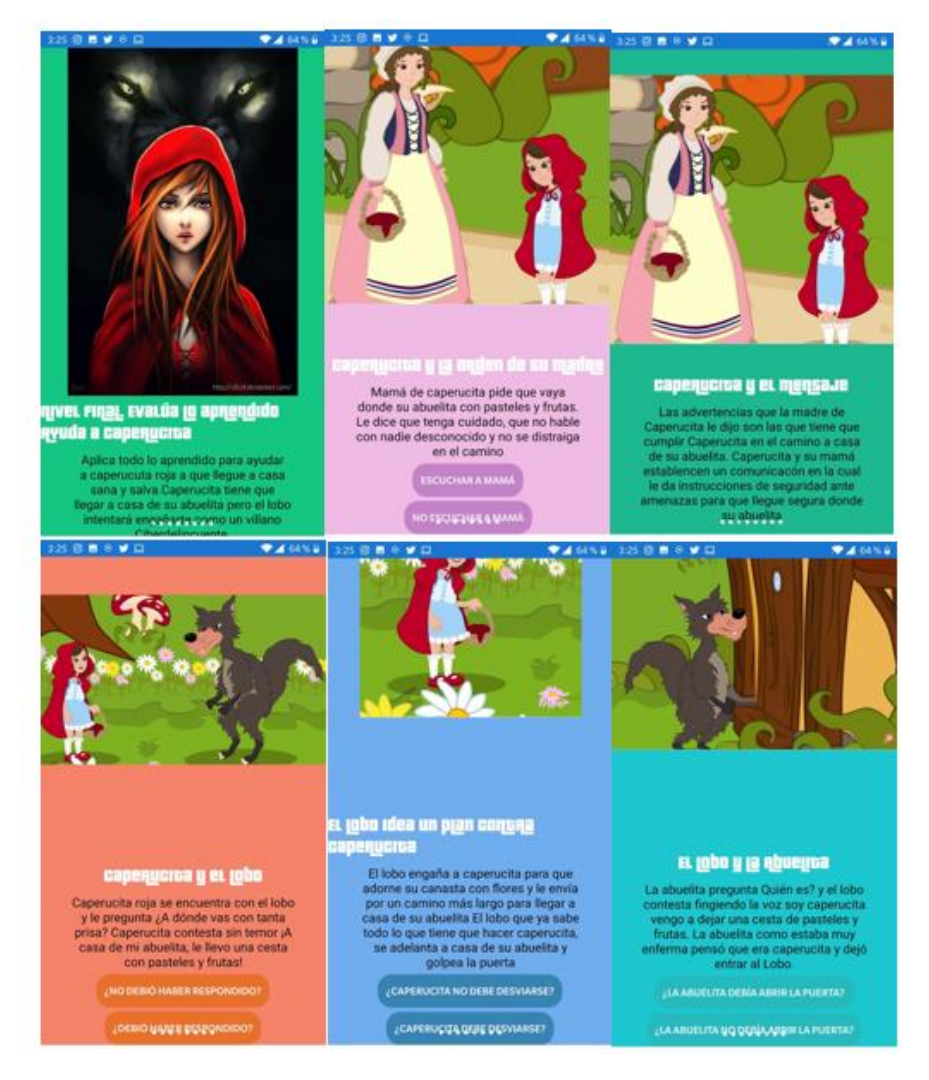

*Figura 24.* Diseño nivel final Caperucita Roja.

<span id="page-73-0"></span>La atención que el usuario tiene hacia la aplicación móvil se basa en 3 ejes fundamentales que se los va a ver de manera detallada.

Plantear un sistema de recompensas que gratifique al usuario su participación y uso de la aplicación móvil, es un eje fundamental en el éxito de desarrollo e implementación de una aplicación móvil que tenga como objetivo de edad, a un

público joven, es por ello que se ha planteado un sistema de recompensas al ir avanzando los niveles además del diseño con pantallas fáciles y accesibles de comprender en el transcurso de las actividades a realizar dentro del juego.

Una página pop-up, es una especie de clase que se utiliza con la finalidad de interactuar con el usuario. (Microsoft, 2020)

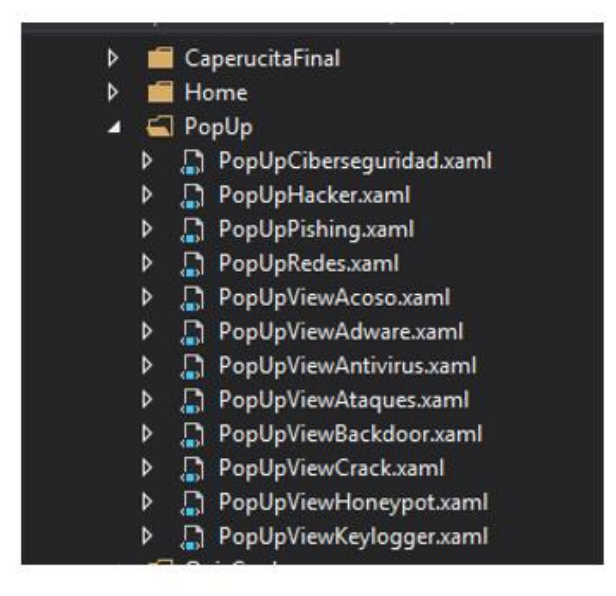

*Figura 25.* Vistas pop-up.

La jugabilidad y comprensión de los temas vistos, depende también de como la información se presente al usuario, esta no debe de ser extensa y también debe de ser rápida, de fácil acceso y fácil entendimiento, es por ello que se ha optado por realizar vistas de tipo pop-up, en las que el usuario no va a perder la concentración de lo que se encuentra realizando y es así como se asegura una buena atención por parte del público objetivo. (González Sánchez & Gutiérrez Vela, 2014)

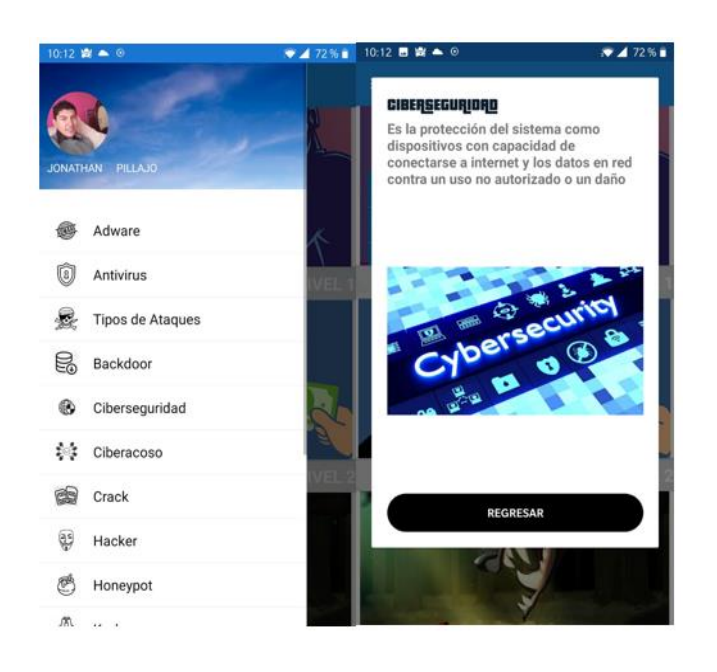

## <span id="page-75-0"></span>*Figura 26. Ventana pop-up.*

Es necesario disponer de varias librerías para facilitar el uso de diferentes herramientas que ofrece *Xamarin*, es así que las principales usadas para el aplicativo, son:

- Animaciones con herramientas *lottie*.
- *Plugin* para reproducción de sonidos.
- *Plugin* para el diseño de las ventanas *pop-up*.
- *Plugin* para la transición de las ventanas de cada nivel.
- *Plugin* para la animación de las *QuizCards* de información.

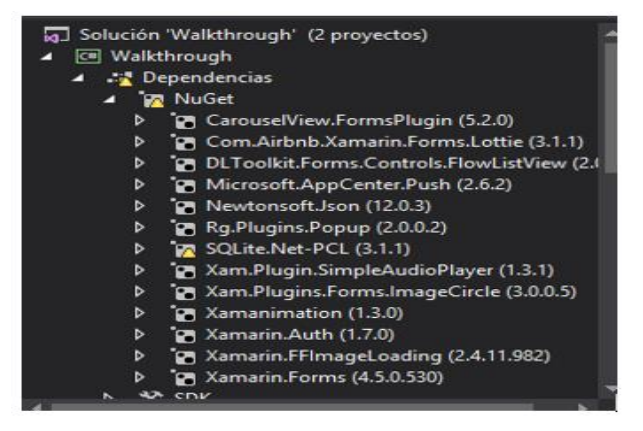

*Figura 27*. Librerías y dependencias utilizadas.

### 3.6.5. Resultados de Sprint 4.

Una vez finalizada la aplicación, se procede a la prueba error del juego por completo, siendo el público objetivo del mismo, jóvenes de edades entre 12 a 19 años de edad en donde se comprobó los aciertos y falencias que se tuvieron en la etapa de diseño de la misma. Se procedió a realizar un cuestionario para medir la deseabilidad de la aplicación conforme los parámetros que plantea la guía "*Using the Microsoft Desirability Toolkit to Test Visual Appeal*" (Microsoft). La misma que menciona diferentes necesidades y consejos para el correcto diseño de las aplicaciones que se encuentran en etapa de desarrollo o simplemente que se van a crear.

Siendo esta una aplicación que se basará en el aprendizaje de la mayor parte de niños, niñas y jóvenes, debe de ser de fácil acceso a ella, es por ello que se ha optado por generar un archivo portable que pueda ser instalado en cada plataforma de manera sencilla, para ello la herramienta de *Visual Studio 2017 Enterprise*, ofrece la capacidad de generar el archivo APK de instalación del programa en los diferentes dispositivos móviles con plataforma Android, que es para la cual se hizo la aplicación como tal.

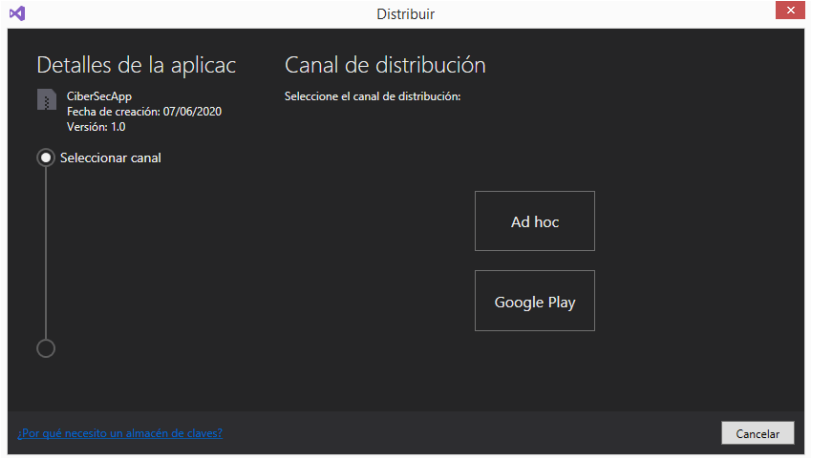

*Figura 28.* Archivado de la aplicación

Previo al archivado de la aplicación, se debe de compilar y depurar el proyecto para identificar que partes de la programación se encuentran con errores, se recurre a la salida de compilación del IDE y posterior a todo ello, se procede con la rectificación de los mismos.

Finalmente, cuando no hay errores de compilación, se genera el archivo APK en cualquier carpeta deseada, para que sea instalada en los determinados dispositivos móviles, como se lo puede observar en la Figura 29. [Archivo CiberSecApp.apk.](#page-77-0)

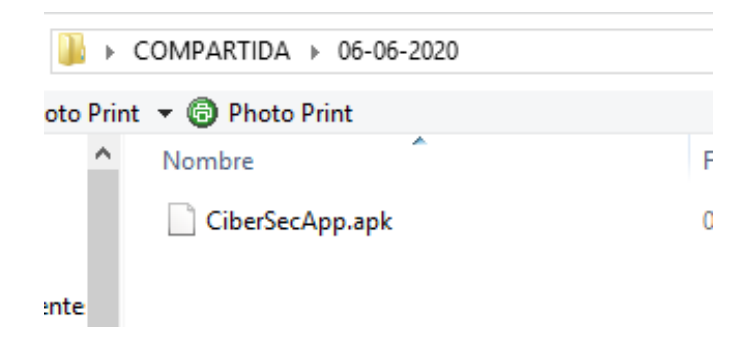

*Figura 29.* Archivo CiberSecApp.apk.

## <span id="page-77-0"></span>3.7. Cuadro de Lanzamiento

Como resultado de las historias de usuario, se obtuvo el siguiente cuadro que muestra el avance planificado del desarrollo de la aplicación y el avance real de la misma.

Mediante el cuadro presentado se puede determinar que el avance de la aplicación tardo un poco más de lo esperado, pero al final el resultado es llegar al punto final de realización y lanzamiento de la aplicación.

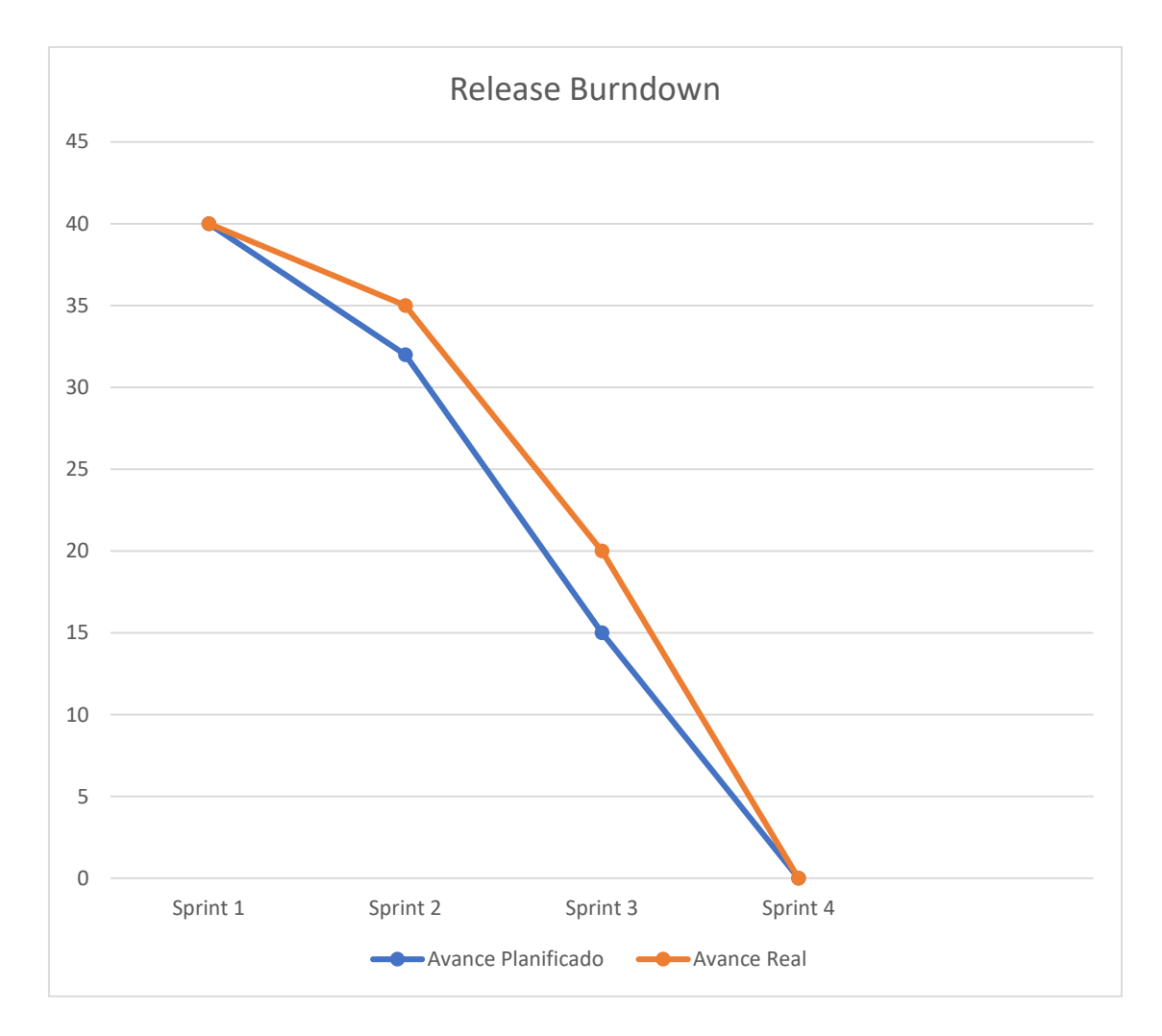

*Figura 30.* Cuadro de Lanzamiento de la App.

3.8. Arquitectura utilizada

Para el desarrollo de la aplicación se establece en forma gráfica el modelo de arquitectura que la aplicación móvil ejecuta para su correcto desempeño y que el usuario podrá acceder a los servicios como autentificación y el sistema de notificaciones, Es importante que el dispositivo tenga una conexión a internet al menos la primera vez que ejecuta la aplicación debido a que la autentificación de Google y Facebook requieren de iniciar sesión para poder abrir el contenido de la aplicación.

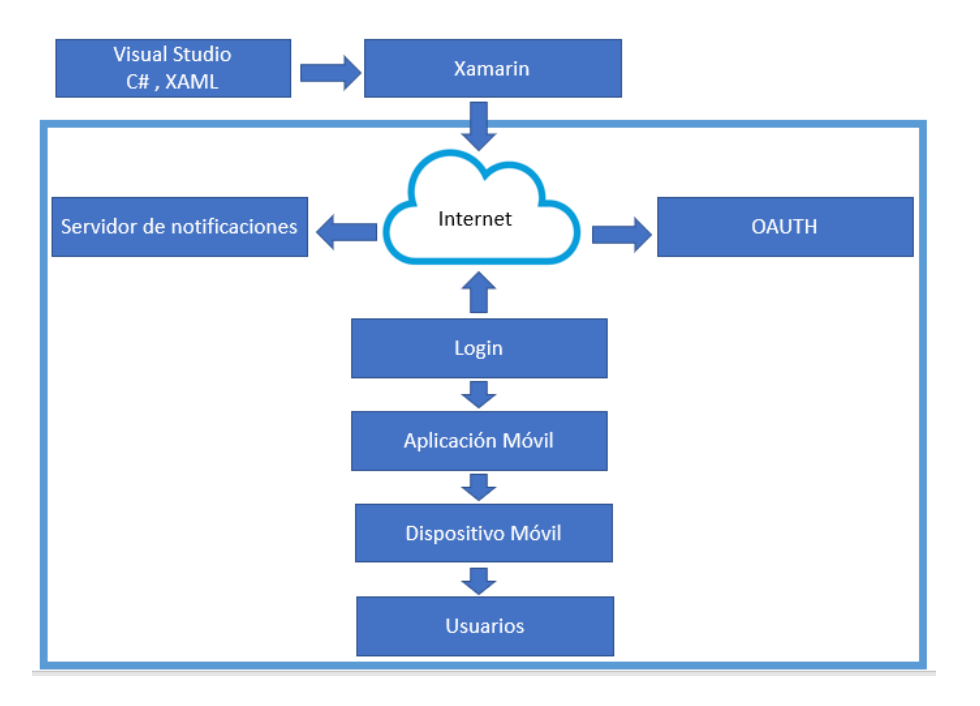

*Figura 31*. Diagrama de arquitectura.

# **4. CAPÍTULO IV: RESULTADOS Y DISCUCIÓN**

## 4.1. Pruebas de la Aplicación Móvil

En este capítulo se presenta los resultados obtenidos de la aplicación y el uso que ha generado en un grupo de usuarios de diferentes edades, cabe recalcar que no se pudo realizar a un grupo específico debido a que la legislación en temas de agrupaciones sociales en el país fue controlada por temas de salubridad a causa de la pandemia que se está viviendo en el 2020.

De acuerdo a varias investigaciones realizadas por varios profesionales alrededor del mundo, han determinado que mediante objetivos de aprendizaje planteados juegos, estos pueden llegar a convertirse en un método de enseñanza. La metodología de *Kansei Engineering (K.E)*, delimita varios parámetros y etapas que se deben de atravesar para que una aplicación sea emocionante y provoque un uso didáctico y académico a la vez. (Taharim, Lokman, & Isa, 2016)

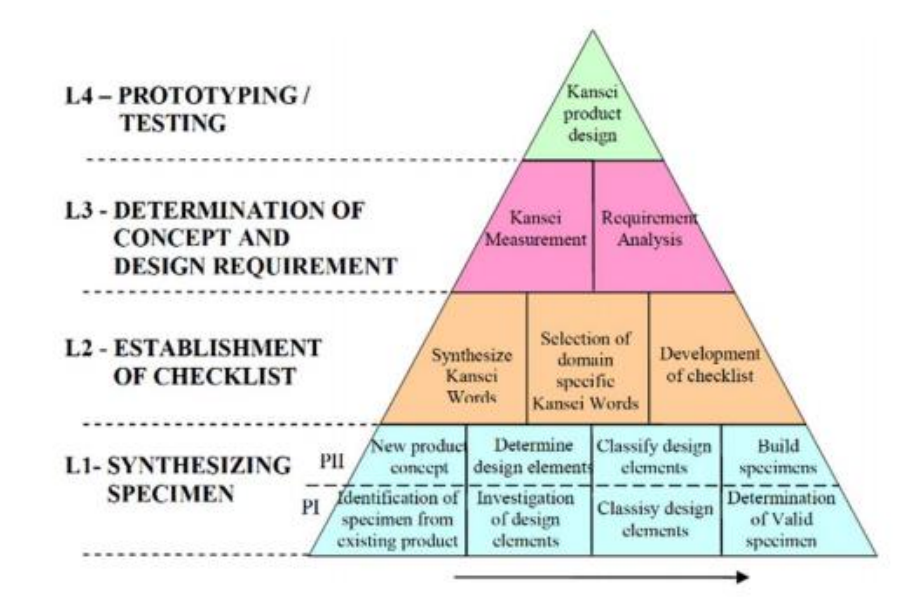

*Figura 32.* Modelo de Diseño Kansei adaptada de The Kansei engineering methodology, 2010.

Las etapas que atraviesa una aplicación, se divide en 4 etapas denominadas L1, L2, L3 y L4 en las cuales se procederá a determinar ciertos parámetros que se los puede visualizar a continuación:

En la primera etapa (L1), se comienza por buscar especímenes anteriormente desarrollados, para tener una idea clara de lo que se va a desarrollar, teniendo como precedente ya una aplicación y el impacto de la misma. La investigación realizada para determinar los diferentes campos necesarios para la implementación de una determinada aplicación debe ser consecuente con los resultados de estas búsquedas. Se deberá plantear un prototipo de un nuevo producto a ser ingresado al mercado, habiendo realizado una matriz de elementos y funciones que se requieran para determinar la correcta funcionalidad de la aplicación para de esta forma poder construir un espécimen del cual se va a desarrollar la aplicación.

Como segunda etapa (L2), previo al estudio realizado se deberá de determinar un conjunto de palabras que, en determinado orden, aporten una cantidad valiosa de información sin provocar la pérdida de concentración por parte de los usuarios de la aplicación, todo esto debe de ir alineado con las técnicas K.E que mencionan un correcto uso de la lingüística como herramienta de aprendizaje mediante juegos. Una lista de verificación de todos estos parámetros debe de ser cumplida a cabalidad, para de esta forma asegurar la calidad de la información entregada en la aplicación. Toda esta información se lo ha planteado en las culminaciones de los juegos de cada nivel, como se lo puede visualizar en la Figura 33. [Mensajes](#page-81-0)  [culminación.](#page-81-0)

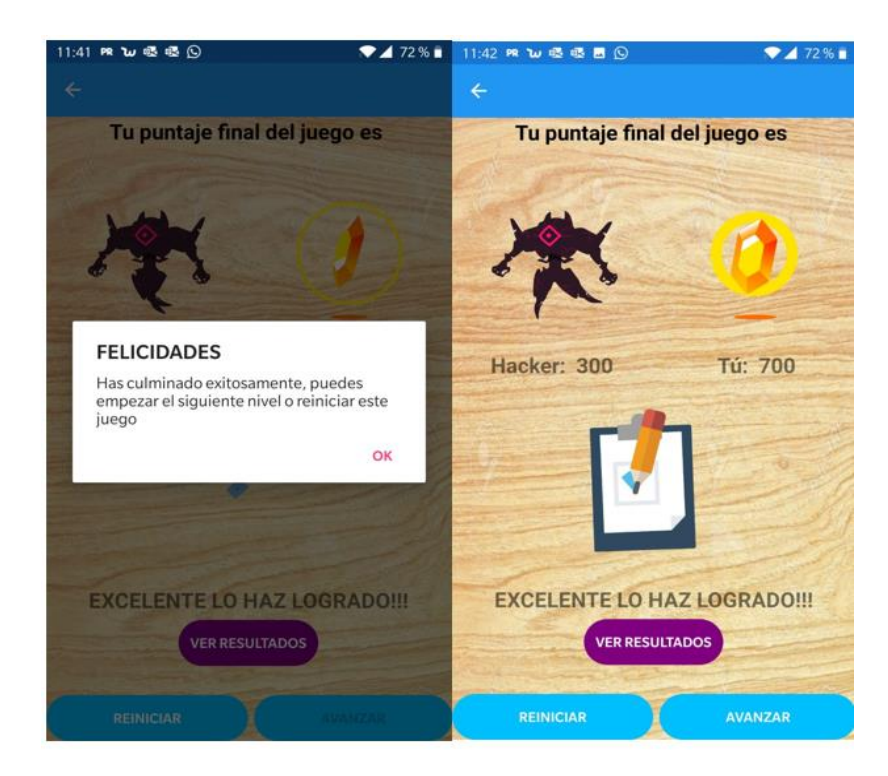

<span id="page-81-0"></span>*Figura 33.* Mensajes culminación.

La tercera etapa (L3) del modelo de diseño *Kansei*, corresponde a una evaluación de los especímenes que se han planteado en la etapa de nivel L1, aquí entra en juego el análisis de requerimientos de los usuarios, que en este caso se usó una

metodología Ágil, para el desarrollo de la misma y sus respectivas historias de usuario como se los puede ver en la sección de Tabla 12. [Iteraciones.](#page-55-0)

Una vez identificado las diferentes acciones a realizar en la aplicación [Figura](#page-47-0) 8. [Esquema ventanas aplicación,](#page-47-0) se procede al ensamblado de la aplicación como tal, teniendo en cuenta todo este procedimiento en orden: Ingreso, Navegación, Interacción, Buscar, entre otras; ya está lista la aplicación para la última etapa de diseño.

Desarrollado los niveles del L1 al L3, se tiene como resultado final un prototipo de aplicación que es la presentada *CiberSecApp* y se procede a la distribución y prueba por parte del público objetivo que se ha planteado en los alcances de este presente escrito. El prototipo se lo puede visualizar en la Figura 34. [Prototipo APK final](#page-82-0)  [aplicación.](#page-82-0)

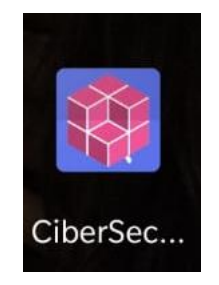

#### <span id="page-82-0"></span>*Figura 34.* Prototipo APK final aplicación

Para la etapa de pruebas de la aplicación, se ha tomado en cuenta el cuadrante de pruebas ágiles, que es una manera jerárquica en la que las aplicaciones y sus funcionalidades pueden ser evaluadas, además de que organiza el orden de ejecución de las pruebas y detalla los momentos en los cuales se deberán de hacer pruebas manuales o automatizadas. (Portillo, 2017)

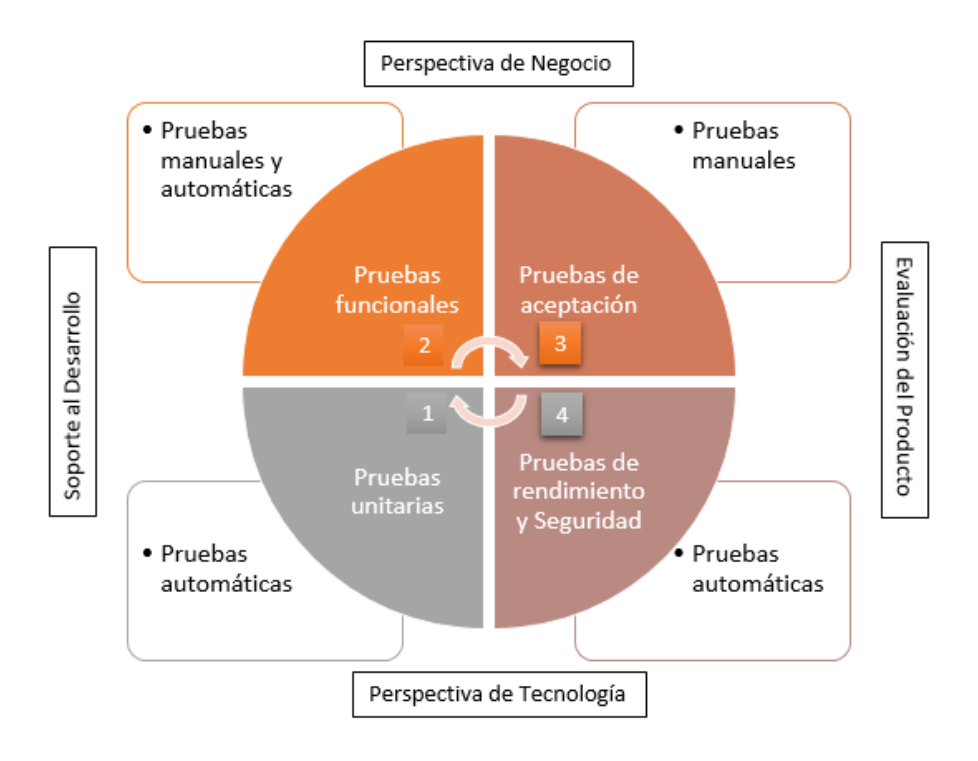

Figura 35*. Cuadrante de pruebas ágiles. Adaptada de* Portillo, 2017.

#### 4.1.1. Cuadrante 1: Pruebas unitarias sobre el sistema

Las pruebas ejecutadas al sistema son de manera automática, en este cuadrante se procede a evaluar la perspectiva tecnológica, de manera que es indispensable para el funcionamiento del sistema. El tipo de tecnología y leguaje de programación que se utiliza en el IDE de *Visual Studio 2017 Enterprise*, que ofrece una estabilidad en el desarrollo de código embebido como lo es C# a través de la plataforma *Xamarin*.

## Actividades por realizar

En la fase de desarrollo es necesario que el programador vaya ejecutando la aplicación constantemente y realice las pruebas unitarias de manera que no existan errores en la estructura del código base, de esta manera no habrá fallos en el uso del entregable final.

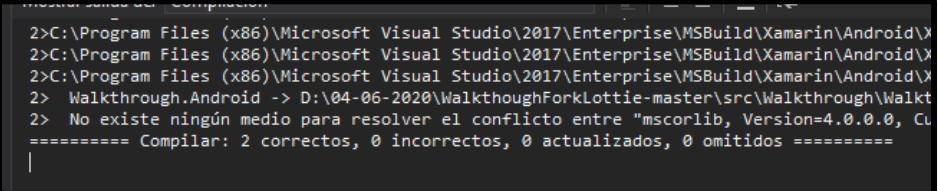

*Figura 36.* Compilación de la aplicación.

4.1.2. Cuadrante 2: Pruebas funcionales del sistema

Una vez terminado el proceso de pruebas al sistema, se ejecutan las pruebas de funcionalidad que va a tener la aplicación, para esto se realizaron encuestas del producto entregado en la fase de desarrollo, en las que se mencionan las necesidades del público objetico de la misma, y realizar la retroalimentación para la estructura de la aplicación.

Las principales funcionalidades que requieren los usuarios de la aplicación se relacionan con las historias de usuario planteadas anteriormente, entre las principales están las siguientes:

Facilidad de ingreso a la aplicación con redes sociales.

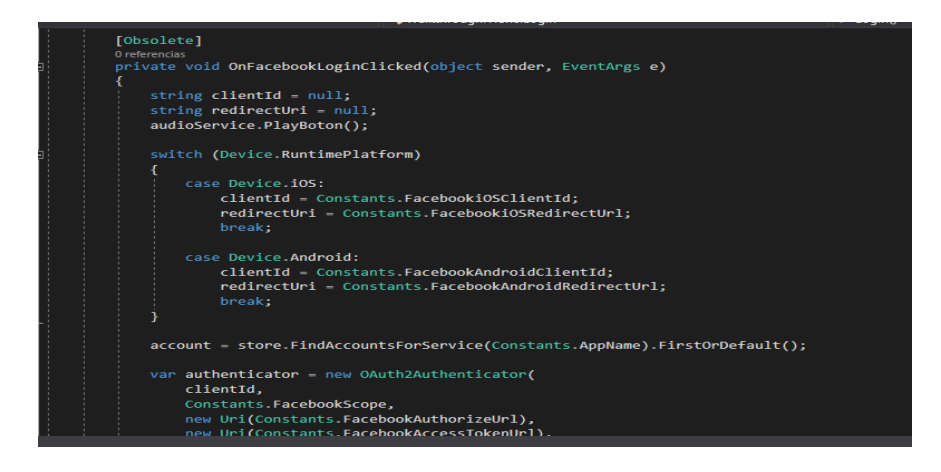

*Figura 37.* Requerimiento de inicio de sesión con redes sociales.

Notificaciones a los usuarios sobre la actividad y consejos en la aplicación

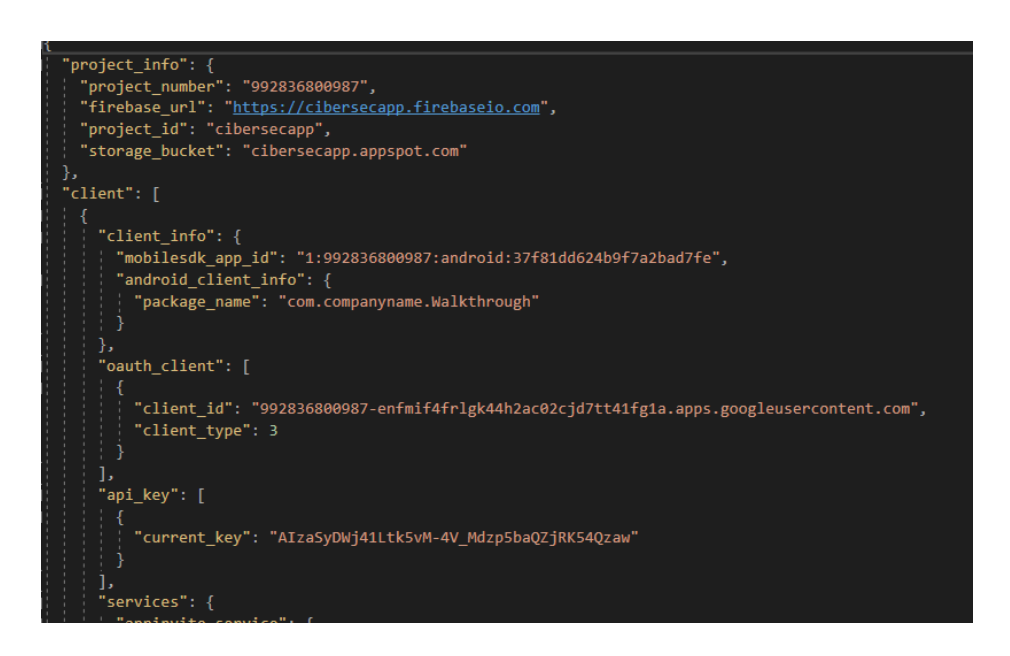

*Figura 38.* Vinculación con el servidor de mensajería.

Una vez cumplido con estos parámetros de funcionalidad que presenta la aplicación, ya se puede realizar un reporte estadístico de los usuarios que están haciendo uso de la aplicación, esto se lo puede ver en la plataforma web de *google* y *firebase* que es mediante la cual se han generado los archivos JSON para el concatenamiento de los datos presentados y recibidos por igual.

4.1.3. Cuadrante 3: Pruebas de aceptación del sistema

Posterior a las pruebas de funcionalidades que se realizó entre los usuarios y el equipo de desarrollo, se tiene ya la correspondiente retroalimentación por parte de los usuarios, en donde se especificaran las fallas, sugerencias o advertencias que pueda llegar a tener la aplicación en desarrollo. Para todas estas etapas, se ha creado un formulario en el cual se ha planteado las principales inquietudes al

momento de desarrollar la aplicación, y el usuario es el que ha procedido a calificar la calidad y desempeño de la aplicación.

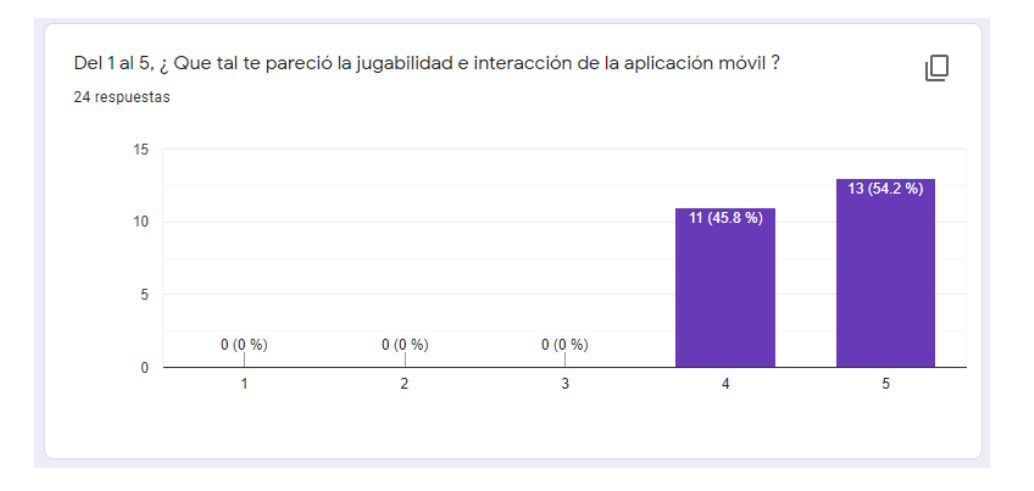

*Figura 39.* Encuesta de satisfacción de uso de la aplicación.

Así mismo como en la encuesta de jugabilidad e interacción de la aplicación móvil, se evidencia que es de gran atractivo, se ejecutó también las respectivas pruebas de comprensión de la misma, arrojando datos positivos, pero haciendo alusión siempre que se puede simplificar un poco más las cosas para poder hacer la aplicación más entretenida y viable.

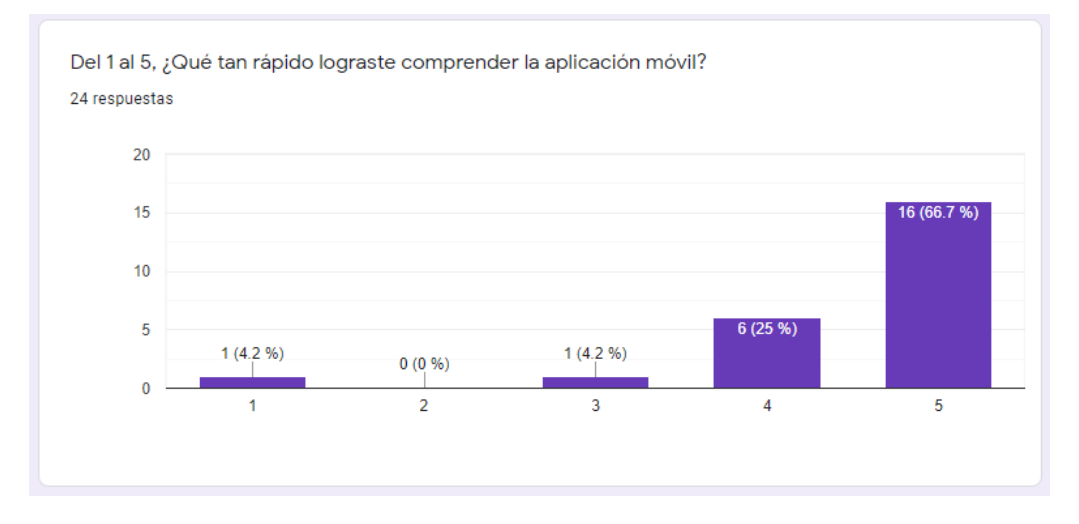

*Figura 40.* Encuesta de comprensión de la aplicación móvil.

4.1.4. Cuadrante 4: Pruebas de rendimiento y seguridad de la aplicación

Una vez finalizado las pruebas de aceptación del sistema, se regresa a un ámbito tecnológico en donde se comprueban que no existan fallas de ejecución de la aplicación en entornos con sobrecarga de información y de operación, así mismo sometiendo la aplicación a un sobre estrés en las capacidades de funcionamiento. Es así que se puede realizar unas últimas mejoras en el *frontend* y *backend* del producto para que esté listo para su comercialización y puesta en funcionamiento.

Para estas pruebas, se las puede realizar automáticamente o a su vez utilizando herramientas que midan el rendimiento del sistema como tal.

4.2. Encuestas a usuarios del aplicativo

En esta sección se aplica varios tipos de encuestas, estas se dividen en tres etapas, la primera para identificar a los usuarios se aplica la encuesta demográfica en la cual obtendremos los resultados como los datos personales a los que se está evaluando, la segunda etapa se aplica el cuestionario NASA-TLX, este cuestionario nos permitirá identificar el índice de cargas mentales que tienen los usuarios al momento de ejecutar varias tareas dentro del aplicativo y finalmente en la tercera etapa se aplica el cuestionario de usabilidad de IBM CSUQ el cual identifica en 19 preguntas que se centran en evaluar de maneta confiable la usabilidad de la aplicación.

Para la correcta ejecución de los cuestionarios es importante que los usuarios tengan conocimiento de que forman parte de este proyecto de trabajo de titulación, "Implementación de una aplicación móvil para estimular y promover una cultura de seguridad y protección de datos", con ello se realiza el documento de consentimiento informado en el cual se explica que pasan a formar parte de este estudio y sus respuestas se utilizarán en la evaluación de la usabilidad y efectividad de la aplicación, se expone también en este documento que su participación es libre y voluntaria, no recibirá ninguna compensación económica, su participación en cualquier publicación científica será anónima y puede detener su participación cuando lo desee.

4.2.1. Análisis Ejecutivo

Informe de Elaboración de la Aplicación Móvil

La aplicación móvil se comenzó a desarrollar en las fechas de agosto a septiembre del año 2019, con el objetivo de realizar una conciencia en los niños, niñas y jóvenes adultos sobre la ciberseguridad y la protección de la información.

Mediante diferentes encuestas realizadas a un determinado grupo demográfico, se realizan preguntas a los usuarios de la aplicación sobre nivel de educación obtenido, mano dominante, uso de dispositivos móviles entre otras, de las cuales se pudo identificar que el grupo etario que más domina en el uso de aplicaciones móviles y juegos de enseñanza, son aquellos que están en los rangos de 13 a 23 años de edad.

Se realizó las respectivas encuestas relacionadas con el nivel de carga mental que la aplicación genera sobre los usuarios, esto se lo realizo por cada nivel o módulo que tiene la aplicación evaluada.

Como resultados de las encuestas de tipo NASA-TLX, para el nivel 1 se logró determinar una exigencia mental de 518 puntos, que, de acuerdo al cuadro de valores de carga mental de las aplicaciones, da un resultado de Carga Mental Media, y se recomienda realizar revisiones en cuanto a esfuerzo y frustración, parámetros evaluados en la misma.

Así mismo para el nivel 2, se logró determinar una carga mental de 602, que de igual manera recomienda realizar las revisiones correspondientes a esfuerzo, temporalidad y frustración.

Como último parámetro de revisión para el nivel 3 se logró identificar una carga mental de 669, indicando un parámetro de Carga Mental Media y las acciones correspondientes de revisión de parámetros de temporalidad, esfuerzo, frustración y rendimiento.

Finalmente, con el uso de la encuesta de tipo IBM CSUQ se puede realizar e identificar la calidad tanto del sistema, información e interfaz de la aplicación, obteniendo un índice de 0.97 sobre 1 de fiabilidad de la aplicación, que significa que la usabilidad está garantizada y la aplicación puede seguir en vías de desarrollo o mejora dependiendo de la etapa de creación de la aplicación en la que se encuentre.

4.2.2. Encuesta demográfica, habilidades personales y habilidades de juego.

En esta encuesta se trata de determinar la situación actual de los usuarios de la aplicación, se pedirá su correo electrónico que será utilizado como su ID de participante en las encuestas, por motivos que se vive en el 2020 no es posible reunir a una gran cantidad de usuario por ello que en estas pruebas cada usuario permanece en su casa y si requiere de ayuda se mantiene contacto con los desarrolladores de la aplicación. Los resultados obtenidos son lo que se expone a continuación.

Como conclusión en esta primera etapa de las encuestas se obtienen datos importantes, del total de encuestados se obtiene que muestran interés por aprender desde sus dispositivos móviles temas académicos, los encuestados más jóvenes tienden a utilizar más sus dispositivos móviles para juegos como también muestran que conocen de aplicaciones que les permiten aprender nuevos conocimientos, muestran interés en jugar una aplicación móvil tipo juego para aprender temas relacionados a la ciberseguridad.

4.2.3. Encuesta NASA-TLX.

Para aplicar la encuesta NASA-TLX y evaluar la carga mental se dividió en tres tareas para que realice el usuario dentro de la aplicación, la primera tarea es completar el nivel 1, la segunda tarea es completar el nivel 2 y la tercera tarea es completar el nivel 3 de la aplicación. Al finalizar cada tarea el usuario debe llenar el cuestionario NASA-TLX, en total tendrá que llenar 3 veces para tener el resultado de la carga mental de cada tarea asignada.

El cuestionario NASA-TLX consta de dos fases, la primera debe elegir del 1 al 20 el nivel de exigencia a cada pregunta planteada, y la segunda fase debe elegir entre dos opciones cual le genera más frustración frente al uso de la aplicación.

Las preguntas que se aplican en el cuestionario están divididas en las siguientes partes, exigencia mental, exigencia física, exigencia temporal, rendimiento, esfuerzo, nivel de frustración.

<span id="page-90-0"></span>Tabla 14. *Niveles Cuestionario NASA TLX.*

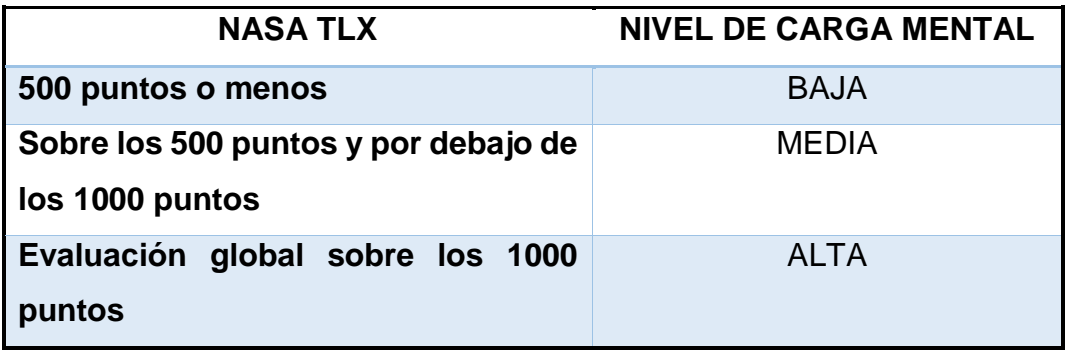

En donde se sabe que una carga mental y de esfuerzo es baja cuando está por debajo de los 500 puntos y arriba de 100 puntos, una carga mental media cuando esta sobre los 500 puntos y por debajo de los 1000 puntos y una carga mental alta cuando sobrepasa los 1000 puntos, como se lo puede visualizar en la [Tabla 14.](#page-90-0) [Niveles Cuestionario NASA TLX.](#page-90-0)

Como ejemplo para escoger el nivel de exigencia en el nivel 1 se obtiene el siguiente resultado, de esta forma el usuario puede elegir entre 1 y 20 siendo 1 el nivel más bajo de exigencia y 20 el nivel más alto. En la siguiente Figura 41. [Respuesta nivel](#page-91-0)  [1 exigencia mental](#page-91-0) se puede definir las respuestas por los usuarios.

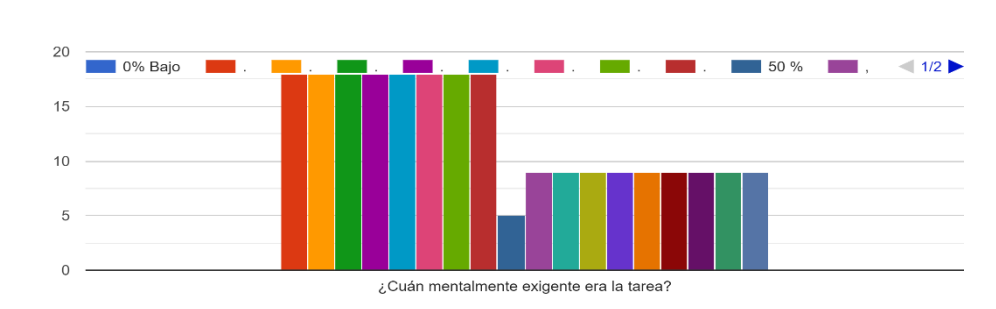

<span id="page-91-0"></span>*Figura 41.* Respuesta nivel 1 exigencia mental.

1. Exigencia mental

En Figura 42. [Ejemplo de respuesta entre pares de opciones.](#page-91-1) se muestra el resultado obtenido para el primer nivel en la cual debe elegir entre los pares cuál de las opciones le generó más frustración.

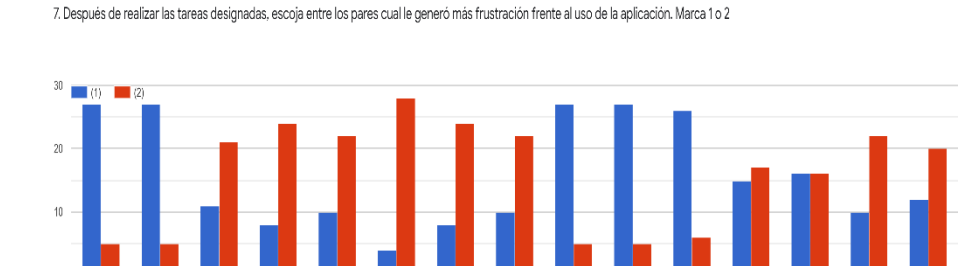

(1) Rendin

(1) Rends

(1) Rendim (1) Estuarz

IT RESTURAL

(1)Evident

(1)Exister

<span id="page-91-1"></span>*Figura 42.* Ejemplo de respuesta entre pares de opciones*.*

T. Exigenc.

(I)Exidenc.

(1)Nove

En las siguientes tablas se presentan los resultados obtenidos de las cargas aplicando el método NASA-TLX.

(1)Nivel

Tabla 15. *Resultados NASA TLX Nivel 1.*

(1)Existenc.

1/Exigenc

(1) Exigen

## **RESULTADOS NASA TLX NIVEL 1**

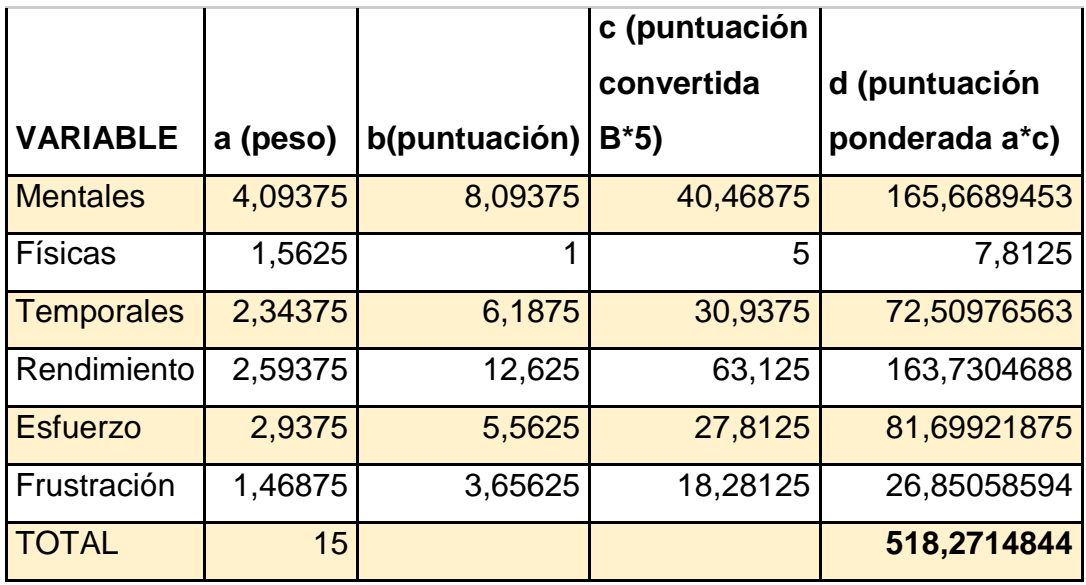

El resultado de la evaluación del Nivel 1 aplicando el cuestionario NASA TLX NIVEL 1, es de Nivel de Carga **518** o **Media**.

Para el Nivel 1 se debe de tomar medidas correctivas para promover una mejora en el trabajo del nivel, pero estas no son de gravedad puesto que se encuentra en el rango mínimo de validación.

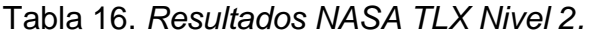

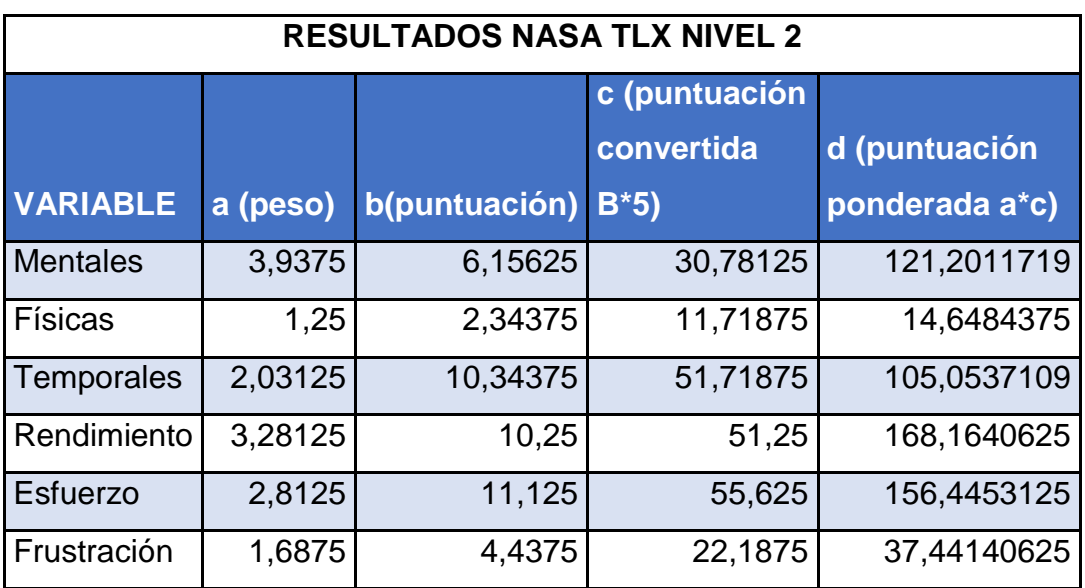

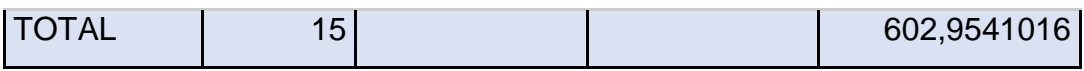

El resultado de la evaluación del Nivel 2 aplicando el cuestionario NASA TLX NIVEL 2, es de Nivel de Carga **602** o **Media**.

Para el Nivel 2 se debe de tomar medidas correctivas para promover una mejora en el trabajo del nivel, pero estas no son de gravedad puesto que se encuentra en el rango mínimo de validación.

El resultado de la evaluación del Nivel 3 aplicando el cuestionario NASA TLX NIVEL 3, es de Nivel de Carga **669** o **Media**.

Para el Nivel 3 se debe de tomar medidas correctivas para promover una mejora en el trabajo del nivel, pero estas no son de gravedad puesto que se encuentra en el rango mínimo de validación.

| <b>RESULTADOS NASA TLX NIVEL 3</b> |          |               |               |                |
|------------------------------------|----------|---------------|---------------|----------------|
|                                    |          |               | c (puntuación |                |
|                                    |          |               | convertida    | d (puntuación  |
| <b>VARIABLE</b>                    | a (peso) | b(puntuación) | $B*5$         | ponderada a*c) |
| <b>Mentales</b>                    | 3,53125  | 11,34375      | 56,71875      | 200,2880859    |
| Físicas                            | 1,09375  |               | 5             | 5,46875        |
| Temporales                         | 3        | 5,59375       | 27,96875      | 83,90625       |
| Rendimiento                        | 3,21875  | 15,9375       | 79,6875       | 256,4941406    |
| <b>Esfuerzo</b>                    | 2,3125   | 8,78125       | 43,90625      | 101,5332031    |
| Frustración                        | 1,84375  | 2,40625       | 12,03125      | 22,18261719    |
| <b>TOTAL</b>                       | 15       |               |               | 669,8730469    |

Tabla 17*. Resultados NASA TLX Nivel 3.*

### 4.2.4. Encuesta IBM CSUQ.

En esta encuesta se busca evaluar la usabilidad de la aplicación, el cuestionario aplicado consta de 19 preguntas, esta encuesta se presenta al usuario cuando termine de ejecutar todas las actividades planteadas. A continuación, se muestran los resultados obtenidos a cada una de las preguntas presentadas.

Los valores declarados para el análisis de la información presentada en las encuestas realizadas, se tiene los siguientes grupos:

- Calidad del sistema: conformado por los ítems del 1 al 10
- Calidad de la información: conformado por los ítems del 11 al 15
- Calidad de la interfaz: conformado por los ítems del 16 al 19

El resultado obtenido referente a *Alpha* de *Cronbach* es de 0.977, para obtener este resultado es necesario utilizar la fórmula respectiva, α=k/k-1 (∑Vi/Vt), en la *[Tabla](#page-94-0)  18.Resultado [Alpha de Cronbach](#page-94-0)* se presentan los valores obtenidos. Se concluye que la encuesta tiene una fiabilidad de 0.977 de *Alpha* de *Cronbach*, lo que quiere decir que la encuesta de usabilidad es confiable.

<span id="page-94-0"></span>Tabla 18*.Resultado Alpha de Cronbach*

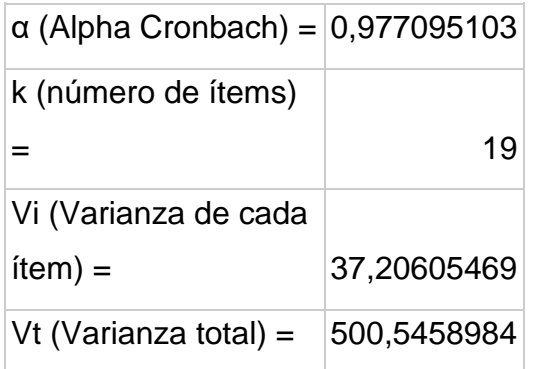

#### 4.3. Micro Momentos

La tecnología móvil está cambiando el modo en que las personas se relacionan con otras y consigo mismas, la búsqueda y adquisición de conocimientos son cada vez más demandantes, y todo esto ya ha migrado hacia el internet debido a la alta demanda y capacidad de la información. Ahora simplemente basta con tomar el teléfono inteligente, realizar una búsqueda en el navegador de confianza, y la información estará allí, sin ninguna barrera ni obstáculo que impida al lector nutrirse de información, es a estos momentos los que se denominan Micro Momentos. (Bleustein-Blanchet, 2017).

Los Micro Momentos son puntos de contacto críticos dentro del modo de vida del consumidor de hoy, y cuando se suman, determinan en última instancia cómo termina ese modo de viaje. (Adams, Burkholder, & Hamilton, 2015).

Existen varios factores determinantes para que una aplicación gane estos Micro Momentos, y así pueda ser de gran beneficio para las personas que hacen uso de la misma, se han definido 3 principales características para ello, que se han logrado cumplir en la realización de la aplicación *CiberSecApp*, y estos son:

4.3.1. Estar Allí

Mediante un estudio de mercado se puede anticipar las necesidades de los usuarios objetivos de esta aplicación, teniendo la solución lista a las necesidades que puedan ocurrir gracias a políticas y procedimientos manejados en las diferentes etapas del proceso de desarrollo de la aplicación.

La información que se encuentra en la aplicación ha sido identificada en las diferentes etapas de diseño de la misma, solventando las principales curiosidades de los consumidores, que son los que están de cara al uso de la plataforma, y teniendo como resultado una clara evidencia en el incremento del conocimiento de los temas propuestos.

4.3.2. Ser Útil

El contenido que se presenta en la aplicación es de vital importancia, gracia a ello los usuarios que hagan uso de la misma, podrán encontrar la información sin necesidad de que la vayan a buscar a otros lugares ya sean en la red o en aplicaciones similares. El método de enseñanza utilizado para efectuar estos pasos se lo realizo con un método de aprendizaje y evaluación, con ello el usuario aprende y realiza la retroalimentación mediante las evaluaciones propuestas para los diferentes niveles, esto se lo puede visualizar en la Figura 45. [Cartas juego nivel 1.](#page-99-0) De esta manera se puede garantizar que el usuario regrese a seguir aprendiendo, desarrollando y jugando con los diferentes juegos de los niveles planteados, de la misma manera la información está siempre al alcance del usuario a no más de dos *touch* de distancia como se lo puede ver en la Figura 17. [Menú de temas.](#page-66-0)

#### 4.3.3. Ser Rápido

Finalmente, y no menos importante, la experiencia que el usuario tiene con la aplicación es de vital importancia, la información y la manera en la que esta se presenta tiene que ser rápida y sin cabida a errores en la manera de ejecución de la misma. La funcionalidad que tiene la aplicación es de vital importancia para la primera impresión hacia el usuario, esta debe de ser atractiva de manera que no provoque una pérdida de usuarios.

Con estas pautas, la aplicación *CiberSecApp*, tiene una fluidez óptima, el despliegue de la información de la misma manera es ágil y las transiciones sin efecto de tardanza, así se asegura que la misma sea de éxito y logre ganar esos Micro Momentos que definen la factibilidad y aceptación de una aplicación.

#### 4.4. Manual de usuario de la aplicación móvil.

Para facilitar un mejor uso de la aplicación móvil, se ha procedido a realizar un manual de usuario, con los pasos detallados desde como instalar la aplicación hasta el correcto uso de la misma.

4.4.1. Instalación de la aplicación móvil *CiberSecApp*

La aplicación se va a alojar en un servicio web público conocido como WETRANSFER, mediante un link que se le proporcionará al usuario ya sea vía *Whatsapp* o *Facebook*, el mismo lo podrá descargar inmediatamente desde esta determinada plataforma.

Posterior a ello, se deberá de dar los permisos necesarios para que la aplicación se ejecute e instale de manera satisfactoria, entre los permisos requeridos pueden estar los siguientes:

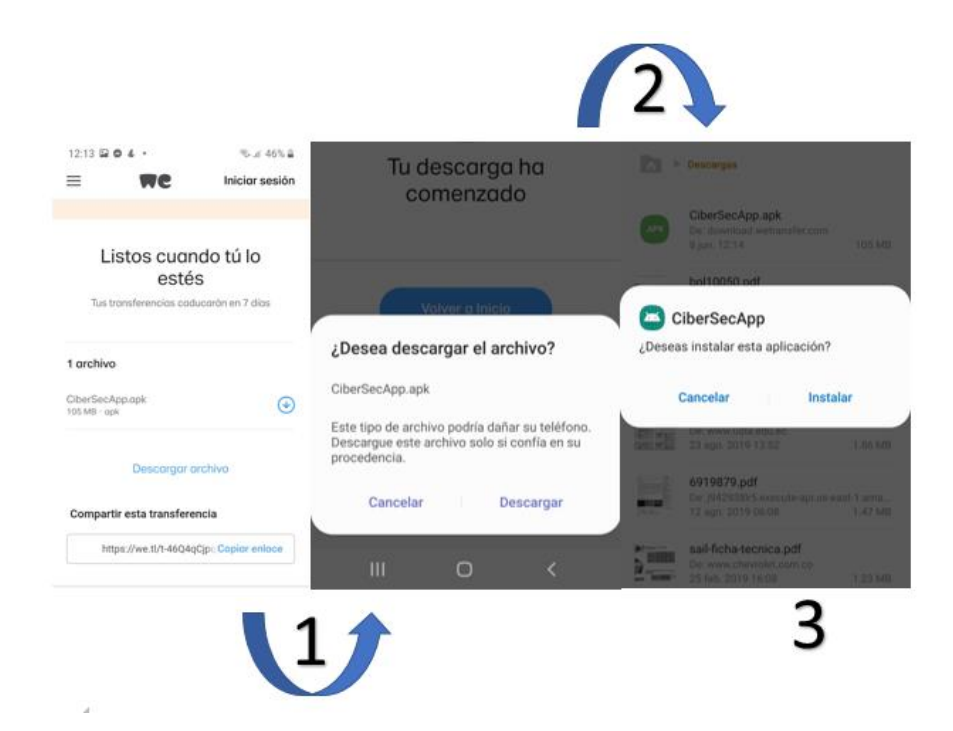

*Figura 43.* Ciclo de instalación de CiberSecApp.

Permiso de instalar aplicaciones de orígenes desconocidos.

- Permitir instalar aplicaciones desde el navegador que usen por defecto
- Permitir descargar archivos desde el navegador
- Instalar la aplicación, aunque esta no esté en el catálogo de la Google Play
- Entre otro tipo de permisos que requiera el dispositivo requiera

A continuación, esta detallado la instalación desde un navegador en un dispositivo Samsung Galaxy S9.

Para la versión final de la aplicación, esta se encuentra alojada en la *Google Play Store*¸ para que de esta forma facilitar la accesibilidad a la misma.

4.4.2. Ingreso a la aplicación móvil.

Una vez instalado el aplicativo, una pantalla de bienvenida a la aplicación se despliega con los instructivos de cómo se va a usar la misma, además de realizar una introducción a lo que se va a presentar a lo largo de todo el proceso de aprendizaje.

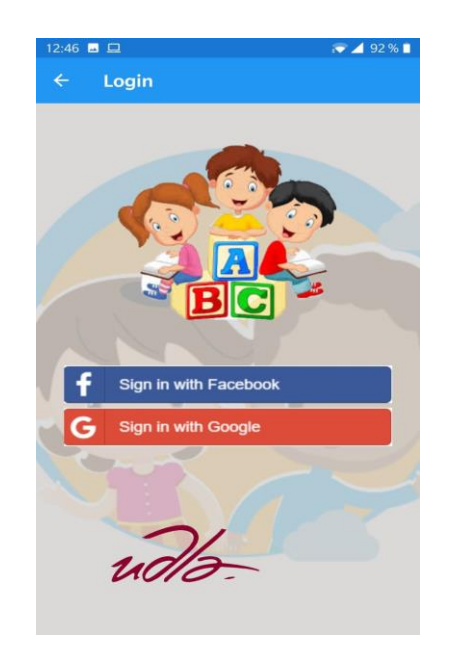

*Figura 44*. *Login* de CiberSecApp

Se debe de escoger entre un tipo de inicio de sesión, ya sea este por autenticación de *Facebook* o autenticación de *Google*, luego de que los datos se validen, entrará a la pantalla principal de la aplicación para que el usuario tenga a su disposición toda la información que brinda esta app, esto se lo puede visualizar en la [Figura](#page-67-0) 18. [Inicio y elección de niveles.](#page-67-0)

## 4.4.3. Desarrollo del primer nivel de *CiberSecApp*

Una vez dentro de la aplicación móvil, se procede a desarrollar el nivel uno como se lo puede ver en la Figura 22. [Diseño del nivel 1 en forma de carrusel](#page-70-0)**[¡Error! No](#page-70-0)  se encuentra el origen de la referencia.**; una vez terminado el proceso de enseñanza y aprendizaje el usuario podrá evaluar sus conocimientos adquiridos mediante una serie de preguntas en forma de cuestionario, donde tendrá que jugar contra un "*Hacker*" que trata de vulnerar y acceder a su información, pero el usuario deberá escoger las mejores opciones para que esto no suceda.

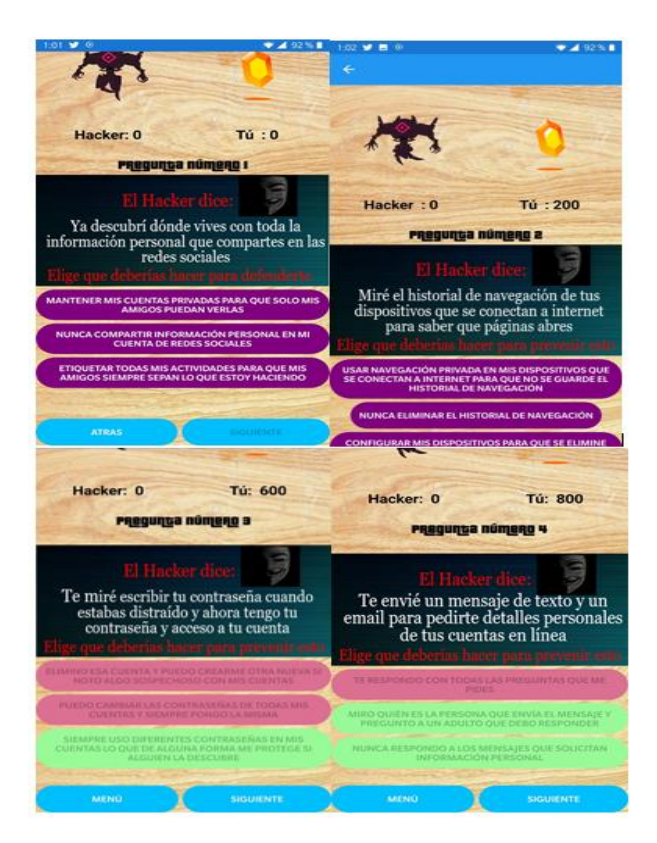

<span id="page-99-0"></span>*Figura 45.* Cartas juego nivel 1.

Luego de culminar la información propuesta en la Figura 45. [Cartas juego nivel 1,](#page-99-0) si logro cumplir con todo lo requerido y ganar el nivel, podrá continuar con el aprendizaje, como se lo puede ver en la Figura 46. [Culminación juego nivel 1.](#page-100-0)

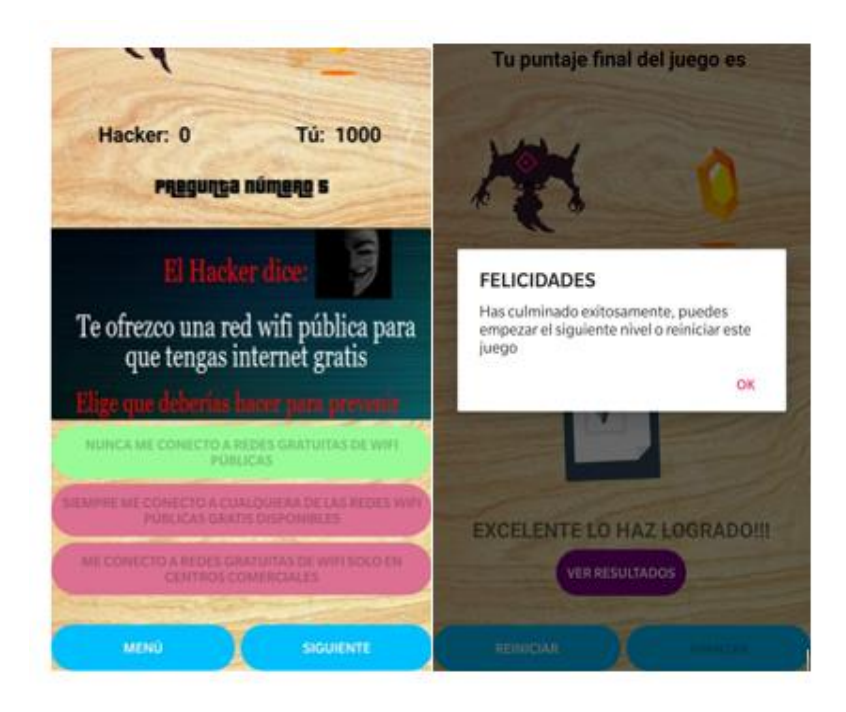

<span id="page-100-0"></span>*Figura 46.* Culminación juego nivel 1.

## 4.4.4. Desarrollo del segundo nivel de *CiberSecApp*

Una vez culminado el primer nivel, el usuario podrá continuar con el aprendizaje del segundo nivel, con el mismo formato de presentación de la información, culminado la etapa de aprendizaje, se procede con la evaluación del nivel como se lo puede ver en la Figura 23. [Diseño juego Ahorcado nivel 2.](#page-72-0)

Cuando haya terminado de revisar todas las vistas de contenidos se activa el botón de evaluar el cual le llevará directo a la evaluación que consiste en que debe llenar las letras faltantes para descubrir la palabra secreta. Una vez terminado el proceso y el objetivo el usuario al final encontrará un mensaje de finalización permitiendo al usuario poder entender el nivel 3 de la aplicación.

### 4.4.5. Desarrollo del tercer nivel de *CiberSecApp*

Como último paso, el usuario se dispondrá a realizar el último nivel propuesto, para esta instancia los conocimientos adquiridos deberán ser suficientes para que el usuario pueda discernir entre actividades y actitudes que parezcan sospechosas, es por ello que se ha planteado un esquema de historia de cuentos, en este caso se ha optado por elegir el de caperucita roja, y un modelo ya visto anteriormente en niveles pasados, como se lo ve en la Figura 24. [Diseño nivel final Caperucita Roja.](#page-73-0)

Es así que, terminado todo este proceso de aprendizaje, el usuario tendrá ya el conocimiento necesario para poder afrontar los peligros y vulnerabilidades que se encuentra en el internet y redes sociales que es para lo que se desarrolló este tipo de aplicación.

4.4.6. Revisión y retroalimentación de la información

Se sabe que el objetivo de aplicaciones que buscan concientizar y enseñar a las personas temas relacionados a la ciberseguridad y protección de la información es que la información siempre esté al alcance de un clic del usuario haciendo uso de los Micro Momentos, las vistas de tipo pop-up, facilitan este trabajo, a la vez que la animación que contienen la hacen de manera fluida e impactante para el ojo. Basta simplemente acceder al menú de la parte izquierda de la pantalla principal, y esta información se desplegará al instante como se lo ve en la Figura 26. [Ventana](#page-75-0)  [pop-up.](#page-75-0)

## **5. CONCLUSIONES Y RECOMENDACIONES**

#### 5.1. Conclusiones

La metodología aplicada *Scrum*, permitió evidenciar las falencias del sistema en cada proceso de entrega estableciendo mejoras y retroalimentación conforme se desarrollaba la aplicación, gracias a esta metodología se logró completar el objetivo y entregar el producto final en este caso la aplicación móvil, cabe destacar que gracias a los requerimiento iniciales planteados se logró establecer las herramientas y diseño correctas para el desarrollo además de que el IDE (*Integrated Development Enviroment*) admitió el uso de librerías y *plugins* que facilitó desarrollar en un ambiente de programación ordenado agregando funcionalidades a la aplicación.

En la actualidad, en las tiendas de aplicaciones de Android y Apple son muy pocos los juegos gamificados que tienen como objetivo enseñar temas de ciberseguridad para crear una cultura de protección de datos es por esta razón que proponemos incentivar con esta aplicación a otros programadores a diseñar aplicaciones enfocadas en el juego enseñanza de temas críticos de seguridad de datos y tener como público objetivo a las nuevas generaciones en especial a los nativos digitales.

El proceso para crear una aplicación tipo juego y entrar en los estándares de gamificación para el aprendizaje conlleva una toma estricta de varias directrices esenciales en la gamificación, estableciendo muy cuidadosamente el diseño, los juegos y ciertos elementos que deben generar un impacto positivo para influir en la motivación del usuario. Es por ello que el desarrollo de los juegos fue pensado muy cuidadosamente en la motivación, el incentivo y la participación libre y voluntaria captando la atención y tratando de que la experiencia en el usuario sea de calidad.

En las pruebas de funcionamiento y usabilidad de la aplicación se utiliza los cuestionarios Nasa TLX y el cuestionario de IBM CSUQ, previamente los usuarios llenaron el cuestionario demográfico el cual se obtuvieron datos importantes, uno de los más importantes es que el tiempo que los usuarios utilizan en promedio sus dispositivos móviles es de 3 a 5 horas diarias, los usuarios con más horas en sus dispositivos móviles son los jóvenes adultos en el rango de edad de 13 a 23 años.

La mayoría de los usuarios tenían conocimiento de que existen aplicaciones móviles para aprender y muestran gran interés en utilizar una aplicación tipo juego que les permita aprender temas de protección de datos.

Como resultado del cuestionario Nasa TLX se establece que la carga mental que la aplicación genera en cada uno de sus niveles es medio y oscila en valores entre 500 a 600. Finalmente, el resultado de la encuesta IBM CSUQ de usabilidad arroja un valor de coeficiente de Alpha de Cronbach de 0.977 lo que demuestra que la encuesta aplicada es confiable y que los resultados obtenidos son muy buenos para la primera versión de la aplicación desarrollada.

Mediante las diferentes encuestas de usabilidad realizadas en la etapa de distribución y prueba de la aplicación, se pudo identificar que el grupo demográfico que más se acerca a la ejecución y aprehensión de la información planteada en el juego, son aquellos pertenecientes a las edades de entre 13 a 23 años, debido a la facilidad del manejo de la tecnología, así como el de aprender temas tecnológicos con facilidad. De igual forma también se pudo identificar que las personas de un rango mayor a 28 años se les dificultaba el desarrollo de este tipo de aplicaciones, sin embargo, se ha obtenido resultados positivos, a hacer la aplicación de fácil uso, interactiva e inclusiva para cualquier rango de edades de los usuarios.

### 5.2. Recomendaciones

Es importante que las librerías y paquetes *NuGet* estén actualizados, de esta forma se ofrece una correcta de depuración de la aplicación, así mismo es indispensable que cuando se proceda a instalar una librería, se verifique que los paquetes instalados sean compatibles con la versión que se está instalando. En caso de que no se pueda instalar un determinado paquete, se puede realizar una degradación de los elementos previamente instalados de manera que el proyecto funcione de manera correcta.

Se debe de tener en cuenta la forma en la que se presenta la información, esta debe de ser clara y concisa, la paleta de colores que se usa en la presentación de la información, juegos y demás debe de ser entendible, y sobre todo tiene que ser agradable al usuario, así se satisface los requerimientos por los cuales una aplicación móvil se haga deseable al usuario.

La aplicación tanto como el dispositivo en que se está instalado, debe de tener una conexión a internet de manera permanente ya que el método de ingreso a la aplicación usa la autenticación con las redes sociales. Para los dispositivos que no cuenten con una conexión a internet se pueden conectar a una red wifi solo para el ingreso a la misma y hacerla portable, ya que la información, imágenes y animaciones que están en la misma, se encuentra ya declaradas dentro del archivo CiberSecApp.apk que se puede descargar desde la Google Play.

El diseño de cada interfaz debe ser cuidadosamente desarrollado, así como los colores, botones, imágenes, tipos de texto son fundamentales para que sea atractivo al usuario es aconsejable basarse en otras aplicaciones exitosas para imitar y mejorar la interfaz.

Las pruebas de la aplicación deben hacerse recurrentemente, con esto se puede detectar dónde se producen los errores de código y dar soluciones rápidamente, gracias al compilador/depurador de la herramienta de desarrollo permite crear puntos de quiebre o *breakpoint* y detectar dónde está la falla.

#### **REFERENCIAS**

- Activa Research. (2019). Los niños en el mundo actual. *Activa Research*. Recuperado el 22 de enero de 2020 de :https://www.activaresearch.cl/storage/downloads/7638b24a6bb160bcc6fe628 3b9cfa7aa.pdf
- Adams, L., Burkholder, E., & Hamilton, K. (2015). Your Guide to Winning the Shift to Mobile. *Think with Google*, 1–28.
- Android Studio. (2019). Android Studio provides the fastest tools for building apps on every type of Android device. Recuperado el 11 de enero de 2020 de: https://developer.android.com/studio
- Apple. (2019). Xcode. Xcode 11 Recuperado el 11 de enero de 2020 de: https://developer.apple.com/xcode/
- Bartle, R. (2009). Understanding the Limits of Theory.

Bleustein-Blanchet, M. (2017). Lead the Change. *Publicis London*.

- Cacheiro, M. L. (2018). Capítulo 13. EL APRENDIZAJE MÓVIL O MOBILE LEARNING. Francisco Brazuelo Grund. In *Educación y tecnología: estrategias didácticas para la integración de las TIC* (Primera Ed, pp. 273–288). Madrid: UNED - Universidad Nacional de Educación a Distancia.
- Casillas, M. (2016). Educación virtual y sus configuraciones emergentes: Notas acerca del e-learning, b-learning y m-learning. In *Háblame de TIC: educación virtual y recursos educativos. Volumen 3* (pp. 67–88). Argentina: Editorial Brujas.
- Contreras, R., Eguia, J., & Muñoz, A. (2014). *Juegos multijugador* (Primera ed). Barcelona: Editorial UOC.

Corletti, A. (2017). *Ciberseguridad*. Madrid: Darfe.es.

- DeCastro, T. G., & Gomes, W. B. (2017). Rubber Hand Illusion: Evidence for a multisensory integration of proprioception. *Avances En Psicología Latinoamericana*. https://doi.org/10.12804/revistas.urosario.edu.co/apl/a.3430
- Duarte, A., & Rojas, M. (2008). Las metodologías de desarrollo ágil como una oportunidad para la ingeniería del software educativo. *Revista Avances En Sistemas e Informática*, *5*, 159–171.
- Eclipse Foundation. (2019). Recuperado el 12 de diciembre de 2010 de https://About the Eclipse Foundation-eclipse.org/org/
- Ferran, T. (2014). *Gamificación: fundamentos y aplicaciones*. España: Editorial UOC.
- Forrest, C. (2016). Obama seeks \$19B for cybersecurity in 2017, a 36% increase. Recuperado el 12 de enero de 2020 de: https://www.techrepublic.com/article/obama-seeks-19b-for-cybersecurity-in-2017-a-36-increase/
- Garrison, D. R. Anderson, T. (2010). *El e-learning en el siglo XXI*. Barcelona: Ediciones Octaedro, S.L.
- Gonzales, C. (2014). Estrategias Gamificación aplicadas a la Educación y a la Salud. Estrategias Gamificación aplicadas a la Educación y a la Salud Recuperado el 27 de enero de 2020 de: https://www.researchgate.net/publication/263424740\_Estrategias\_Gamificacio n\_aplicadas\_a\_la\_Educacion\_y\_a\_la\_Salud
- González Sánchez, J. L., & Gutiérrez Vela, F. L. (2014). Jugabilidad como medida de calidad en el desarrollo de videojuegos. *CEUR Workshop Proceedings*, *1196*, 147–158.
- Gutiérrez, J. (2012). *2a. Conferencia Agile-Spain*. España: Publicaciones de la Universitat Jaume I.
- Hedlefs, M., De la Garza, A., Sanchez, M., & Garza, A. (2015). Adaptación al español del Cuestionario de Usabilidad de Sistemas Informáticos CSUQ. *Revista Iberoamericana de Las Ciencias Computacionales e Informática*, *4*. https://doi.org/2007-9915
- Hernandez, N., & Alcoba, J. (2014). *E-learning y gestión del conocimiento* (Primera). Buenos Aires: Miño u Dávila.
- INEC. (2018). Tecnologías de la Información y Comunicación ENEMDU TIC 2018. Recuperado el 19 de enero de 2020 de: https://www.ecuadorencifras.gob.ec/documentos/webinec/Estadisticas Sociales/TIC/2018/201812 Principales resultados TIC Mul tiproposito.pdf
- ITU. (2010). Ciberseguridad. Recuperado el 24 de febrero de 2020 de: https://www.itu.int/net/itunews/issues/2010/09/pdf/201009\_20-es.pdf
- Kapp, K. (2012). *The Gamification of Learning and Instruction: Game-Based Methods and Strategies for training and Education*. San Francisco: John Wiley & Sons.
- Kaspersky. (2020). ¿Qué es la ciberseguridad? Recuperado el 26 de febrero de 2020 de : https://latam.kaspersky.com/resource-center/definitions/what-iscyber-security
- Kemp, S. (2019). DIGITAL 2019: ECUADOR. Recuperado el 13 de marzo de 2020 de : https://datareportal.com/reports/digital-2019-ecuador
- Kniberg, H. (2007). Scrum y XP desde las trincheras. C4Media Recuperado el 13 de marzo de 2020 de: https://d1wqtxts1xzle7.cloudfront.net/39710556/scrum-yxp-desde-las-trincheras.pdf?1446724632=&response-contentdisposition=inline%3B+filename%3DScrum-y-xp-desde-lastrincheras.pdf&Expires=1592416295&Signature=WqxTLl-Nz6CsS5mppglFAjRGN2ufbqprpGnB2EmQ78a3N
- Laínez, J. R. (2015). *Desarrollo de software Ágil* (IT Campus Academy, Ed.). IT Campus Academy.
- Lara, P., & García, V. (2011). *Desarrollo cognitivo y motor* (Noviembre). Madrid: Editorial CEP, S.L.
- Lázaro Lázaro, A., & Berruezo, P. P. (2009). La pirámide del desarrollo humano. *Revista Iberoamericana de Psicomotricidad y Técnicas Corporales*, 74–103.
- Le Vay, D. (2015). *Anatomía y fisiología humana (2a. ed.)* (2 Edición). Barcelona: Editorial Paidotribo México.
- Litwin, E. (2003). *La educación a distancia. Temas para el debate en una nueva agenda educativa*. Buenos Aires: Amorrortu.
- Microsoft. (2019). Xamarin. Recuperado el 27 de diciembre de 2019 de: https://dotnet.microsoft.com/apps/xamarin
- Moliner, J. (2016). Cumbre OTAN Varsovia. Recuperado el 4 de enero de 2020 de: http://www.ieee.es/Galerias/fichero/docs\_opinion/2016/DIEEEO79bis-2016\_CumbreOTAN\_Varsovia\_Moliner.pdf
- Monte, J. Ll. (2016). *Implantar scrum con éxito*. Editorial UOC.
- Ordás, A. (2018). *Gamificación en bibliotecas: el juego como inspiración*. Editorial UOC.
- Park, Y. (2011). *A Pedagogical Framework for Mobile Learning: Categorizing Educational Applications of Mobile Technologies into Four Types* (No. Vol 12.2). Recuperado el 17 de enero de 2020 de: https://files.eric.ed.gov/fulltext/EJ920735.pdf
- Pedraza, S. (2010). SABER, CUERPO Y ESCUELA: EL USO DE LOS SENTIDOS Y LA EDUCACIÓN SOMÁTICA. Calle14: revista de investigación en el campo del arte Recuperado el 33 de febrero de 2020 de: https://www.redalyc.org/articulo.oa?id=2790/279021514004
- Poppendieck, M., & Poppendieck, T. (2003). *Lean Software Development: AnAgile Toolkit for Software Development Manager*. Indiana: Pearson Education Corporate Sales Division.
- Portillo, A. F. S. (2017). *Agile Testing. Estado del Arte. Su aplicación en empresas TIC de Extremadura*.
- Prensky, M. (2001). *Digital Game-Based Learning*. New York: McGraw-Hill.
- Quiintana, Y., & García, O. (2017). *Serious games for health* (Primera Ed). Barcelona: Editorial Gedisa S.A.
- Quijada, V. (2014). *Aprendizaje virtual*. México: Editorial digital UNID.
- RAE. (2019). ciberespacio. Recuperado el 14 de enero de 2020 de: https://dle.rae.es/ciberespacio
- Revelo, O., Collazos, C., & Jiménez, J. (2018). La gamificación como estrategia didáctica para la enseñanza/aprendizaje de la programación: mapeo sistemático de literatura. In *Lámpsakos*. Medellín: Lámpsakos.
- Santacana, J., & López, V. (2014). M-learning, ¿La nueva forma de aprendizaje del siglo XXI? In *El m-learning y la educacion patrimonial* (pp. 47–61). España: Ediciones TREA.
- Schwaber, K. (2020). Qué es SCRUM. Recuperado el 11 de enero de 2020 de: https://www.scrum.org/about
- Serrano, P. (2019). *La integración sensorial en el desarrollo y aprendizaje infantil*. Madrid: Narcea Ediciones.
- Sisalima, B., & Vanegas, M. (2013). *Importancia del desarrollo sensorial en el aprendizaje del niño.* (Universidad de Cuenca). Recuperado el 12 de enero de 2020 de: https://dspace.ucuenca.edu.ec/bitstream/123456789/3402/1/Tesis.pdf

Taharim, N. F., Lokman, A. M., & Isa, W. A. R. W. M. (2016). Emotion and playful

elements in mobile learning. *International Conference on Next Generation Mobile Applications, Services, and Technologies*, 72–76. https://doi.org/10.1109/NGMAST.2016.23

- Taleb, Z., Ahmadi, A., & Musavi, M. (2015). The Effect of M-learning on Mathematics Learning. *Procedia - Social and Behavioral Sciences*. https://doi.org/10.1016/j.sbspro.2015.01.092
- Torre, L., & Domínguez, J. (2012). Las TIC en el proceso de enseñanza aprendizaje a través de los objetos de aprendizaje. *Revista Cubana de Informática Médica*, *4*. Recuperado el 13 de marzo de 2020 de http://scielo.sld.cu/scielo.php?script=sci\_arttext&pid=S1684- 18592012000100008
- Trigas, M. (2012). Metodología SCRUM. Gestión de proyectos informáticos Recuperado el 15 de marzo de 2020 de : http://openaccess.uoc.edu/webapps/o2/bitstream/10609/17885/1/mtrigasTFC0 612memoria.pdf
- Westergård, E. (2013). Teacher Competencies and Parental Cooperation. *International Journal about Parents in Education*, *7*, 91–97.
- Zadina, J. N. (2015). The emerging role of educational neuroscience in education reform. *Psicología Educativa*, 71–77. https://doi.org/10.1016/j.pse.2015.08.005

# **ANEXOS**

# ANEXO 1

# ENCUESTAS A USUARIOS

# ENCUESTA DEMOGRÁFICA, HABILIDADES PERSONALES Y DE JUEGO.

1. Ingresa tu correo electrónico.

En esta pregunta se obtiene el correo del participante y el ID correspondiente.

2. Ingresa tu género

En esta pregunta se obtiene que hubo un equilibrio en los usuarios, la mitad de los participantes fueron mujeres y la otra mitad hombres. En la Figura 47. [Ingreso de](#page-112-0)  [género del usuario,](#page-112-0) se presentan los datos obtenidos

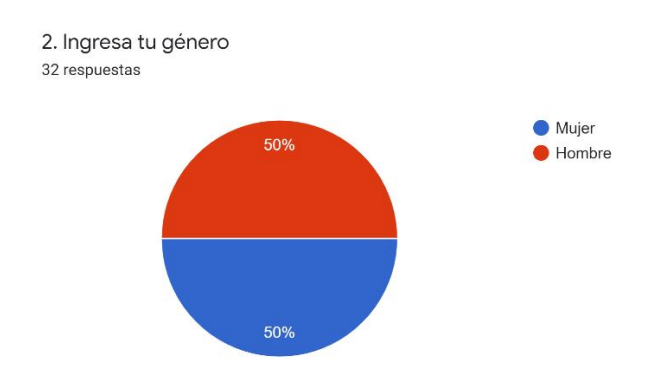

<span id="page-112-0"></span>*Figura 47*. Ingreso de género del usuario.

## 3. Ingresa tu rango de edad

Con esta pregunta se obtiene el rango de edades de los usuarios a los que se realiza la encuesta, la mayor cantidad de usuarios son aquellos que tienen entre 13 y 18 años, el segundo grupo con mayor participación son usuarios que se encuentran en el rango de 18 a 23, y el tercer grupo son los usuarios con más de 28 años. En la Figura 48. [Rango de edades](#page-113-0) se evidencian los rangos de edades obtenidos.

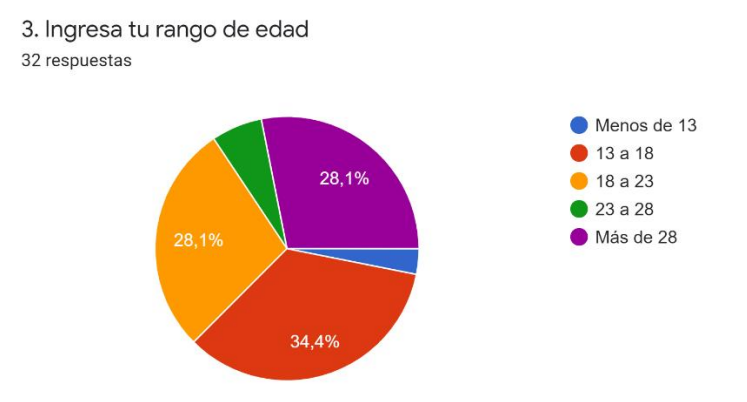

# <span id="page-113-0"></span>*Figura 48.* Rango de edades.

4. Ingresa tu grado más alto obtenido.

Esta pregunta pretende obtener los grados de preparación de los usuarios de la aplicación, para ello se identificaron cuáles son los grados en Ecuador y se obtuvo los siguientes resultados para la clasificación Preparatoria 1° grado, Básica elemental de 2° a 4° de EGB, Básica media de 5° a 7° de EGB, Básica superior de 8° a 10° de EGB, Bachiller, Título de tercer nivel, Título de cuarto nivel. En la [Figura](#page-113-1)  49. [Ingreso de grado más alto obtenido,](#page-113-1) se representa los niveles obtenidos.

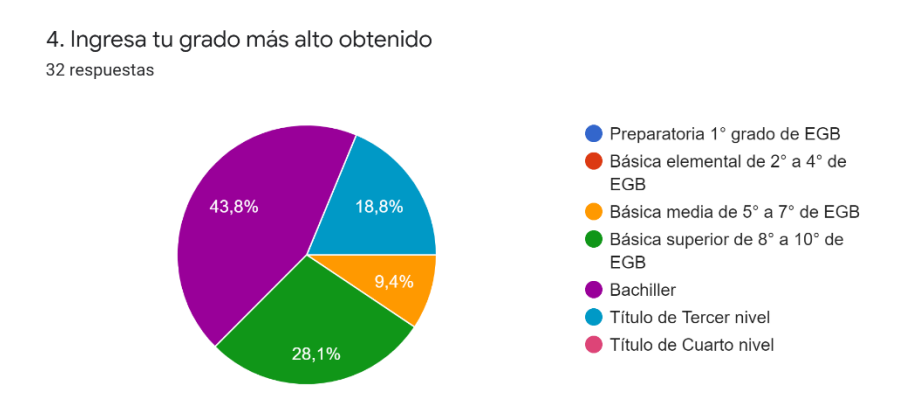

<span id="page-113-1"></span>*Figura 49.* Ingreso de grado más alto obtenido.

5. Ingreso de mano dominante.

En esta pregunta se obtiene que la mayoría de los usuarios tienen como mano dominante la derecha con un 87.5%, el resto su mano dominante es la izquierda. En la Figura 50. [Ingreso de mano dominante,](#page-114-0) se identifica que mano dominante es la que predomina en los encuestados.

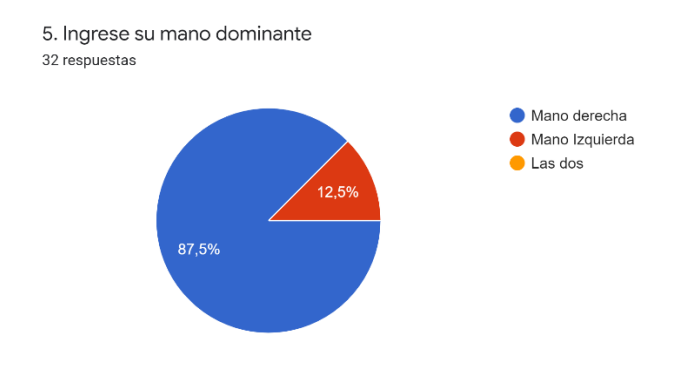

<span id="page-114-0"></span>*Figura 50.* Ingreso de mano dominante.

6. ¿Tiene alguna limitación motora sensorial?

En esta pregunta se desea conocer si los usuarios tienen alguna limitación sensorial o motora que le impida utilizar la aplicación móvil, los usuarios reportaron no tener ninguna limitación como se aprecia en la Figura 51. [Limitación motora](#page-114-1)  [sensorial.](#page-114-1)

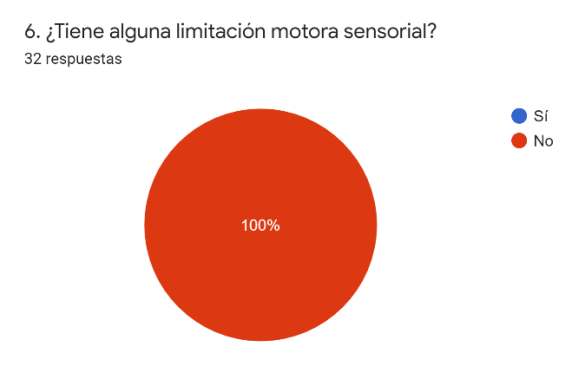

<span id="page-114-1"></span>*Figura 51.* Limitación motora sensorial.

7. En caso de que la pregunta 6 fuera SÍ, Indicar cuál.

Como se registró en la pregunta 6 totalmente no, esta pregunta se encuentra vacía. En otra sección de la encuesta se establece las habilidades personales que los usuarios deben responder y se obtiene los siguientes resultados.

8. ¿Alguna vez has usado dispositivos móviles?

En esta pregunta se tiene como objetivo saber si el usuario ha utilizado dispositivos móviles, como resultado en la Figura 52. [Uso de dispositivos móviles,](#page-115-0) todos los encuestados afirman haber utilizado dispositivos móviles.

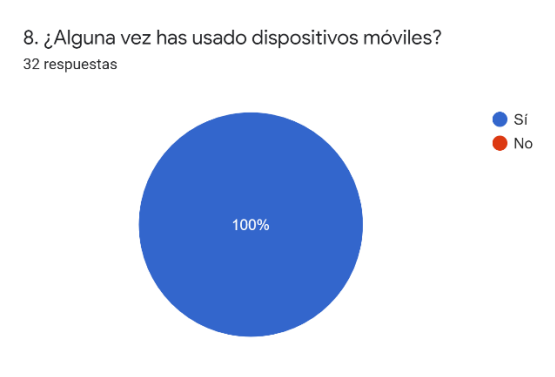

<span id="page-115-0"></span>*Figura 52.* Uso de dispositivos móviles

9. ¿Posees de un teléfono inteligente?

En esta pregunta se identifica que los usuarios en un 96,9 % poseen un teléfono inteligente como se muestra en la Figura 53. [Dispone de teléfono inteligente.](#page-116-0)

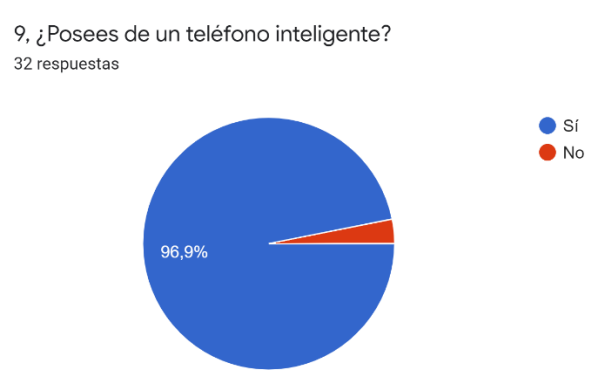

# <span id="page-116-0"></span>*Figura 53.* Dispone de teléfono inteligente

10. ¿Durante cuánto tiempo usó o ha estado utilizando dichos dispositivos móviles?

Los usuarios reportan que la mayoría disponen de dispositivos móviles en el rango de 3 a 5 años, el segundo rango con 28.1% disponen entre 6 y 8 años. En la Figura 54.Tiempo [de uso de dispositivos móviles.](#page-116-1)

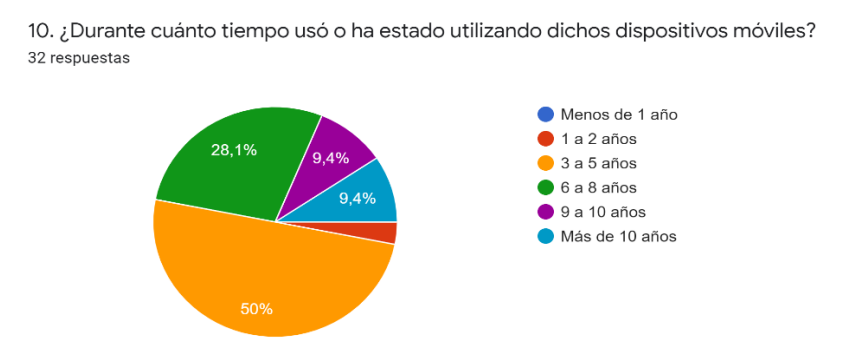

<span id="page-116-1"></span>*Figura 54.*Tiempo de uso de dispositivos móviles.

11. ¿Durante cuántas horas usó o ha estado usando dicho dispositivo móvil?

Se identifica que la mayoría de los usuarios utiliza su dispositivo móvil en el rango de 3 a 5 horas diarias, el segundo grupo mayoritario utiliza de 6 a 8 horas, el tercer grupo utiliza su dispositivo móvil por más de 8 horas esto se evidencia en la [Figura](#page-117-0)  55. [Horas de uso del dispositivo móvil.](#page-117-0)

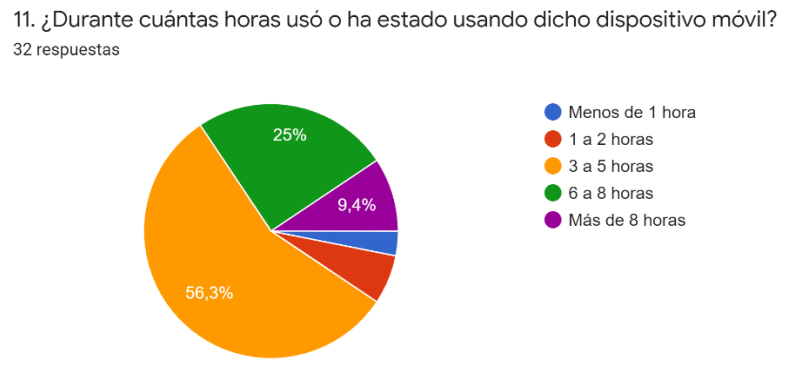

<span id="page-117-0"></span>*Figura 55.* Horas de uso del dispositivo móvil.

12. ¿Cómo calificaría su experiencia con los dispositivos móviles?

En esta pregunta se desea obtener el valor en el que los usuarios tiene como experiencia el uso de los dispositivos móviles, para esto el valor oscila entre 1 y 7 donde uno es muy poca experiencia y 7 es bastante experiencia. Los resultados de los usuarios se presentan en la Figura 56. [Calificación de experiencia con](#page-118-0)  [dispositivos móviles,](#page-118-0) se observa que la mayoría de los usuarios tienen muy buena experiencia y pueden utilizar los dispositivos móviles sin problemas.

12. ¿Cómo calificaría su experiencia con los dispositivos móviles?

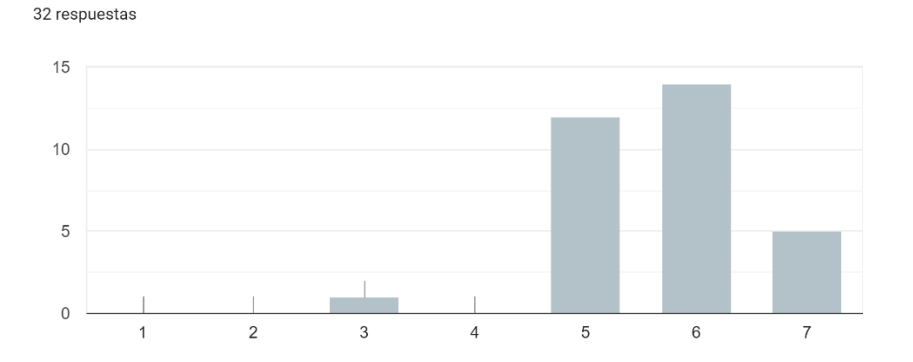

<span id="page-118-0"></span>*Figura 56.* Calificación de experiencia con dispositivos móviles.

13. ¿Generalmente de qué tienda de aplicaciones realiza sus descargas?

En esta pregunta se busca identificar por cual tienda de aplicaciones realizan sus descargas, la mayoría utiliza Google Play como también existen usuarios que utilizan App Store.

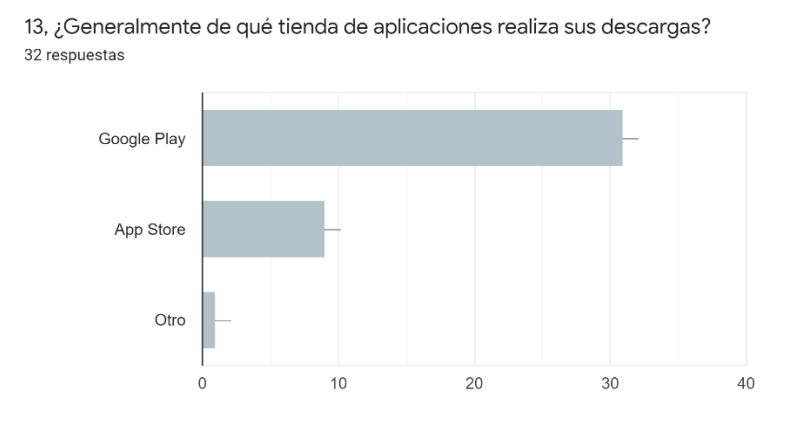

*Figura 57.* Uso de tienda de aplicaciones*.*

14. ¿Cómo calificaría su capacidad para aprender a utilizar una aplicación que nunca utilizó?

Como respuesta a esta pregunta la mayoría de los usuarios se ubican en 5 y 6 para aprender a utilizar una aplicación nueva, 4 usuarios reportaron que no se les hace fácil aprender a utilizar nuevas aplicaciones, esto se muestra en la [Figura 58.](#page-119-0) [Capacidad para aprender a utilizar nuevas aplicaciones.](#page-119-0)

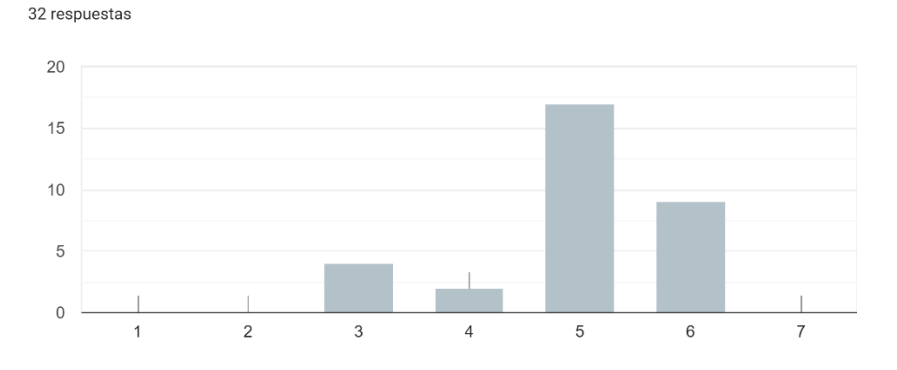

14. ¿Cómo calificaría su capacidad para aprender a utilizar una aplicación que nunca antes utilizó?

<span id="page-119-0"></span>*Figura 58.* Capacidad para aprender a utilizar nuevas aplicaciones

Las preguntas referentes a las habilidades de juegos se presentan a continuación.

15. ¿Le gustaría aprender con una aplicación móvil tipo juego?

Para identificar si los usuarios desean aprender con su con una aplicación móvil tipo juego se aplica esta pregunta y se obtiene como resultado que el 71.9% de los encuestados están abiertos a aprender con una aplicación móvil tipo juego, y 28.1% podrían utilizar la aplicación móvil tipo juego para aprender como se muestra en la Figura 59. [Aprender con aplicación móvil tipo juego.](#page-119-1)

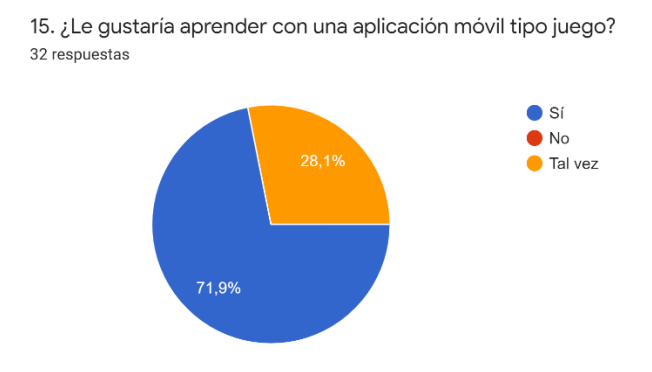

<span id="page-119-1"></span>*Figura 59.* Aprender con aplicación móvil tipo juego.

16. ¿Cuántas horas al día usa o ha estado usando una aplicación de juegos para dispositivos móviles?

Con esta pregunta se desea obtener el tiempo que dedican los usuarios para jugar en sus dispositivos móviles, se presenta que el 46.9% de los usuarios encuestados utilizan aplicaciones para jugar por al menos 1 hora, el 25% utiliza entre 1 y 3 horas, el 18.8% entre 3 a 4 horas y el 9,4% de 5 a 6 horas. Hay que destacar que los usuarios que más juegan es sus dispositivos móviles son los encuestados más jóvenes que van desde los 13 a los 18, como se muestra en la [Figura 60.Tiempo](#page-120-0) [que utilizan aplicación de juegos.](#page-120-0)

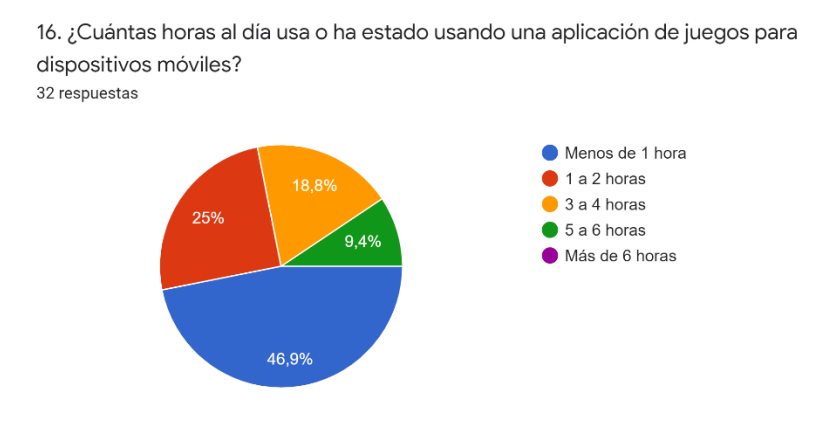

<span id="page-120-0"></span>*Figura 60.Tiempo que utilizan aplicación de juegos.*

17. ¿Conoce usted que existen aplicaciones móviles que fomentan el aprendizaje académico?

Para definir si los usuarios encuestados conocen de aplicaciones que sirven para fomentar el aprendizaje en el ámbito académico se aplicó esta pregunta, se obtiene que el 75% si conoce de estas aplicaciones frente a un 25% que no lo sabía. En la Figura 61. [Conocimiento de aplicaciones móviles que fomentan el aprendizaje](#page-121-0)  [académico,](#page-121-0) se muestran estos valores.

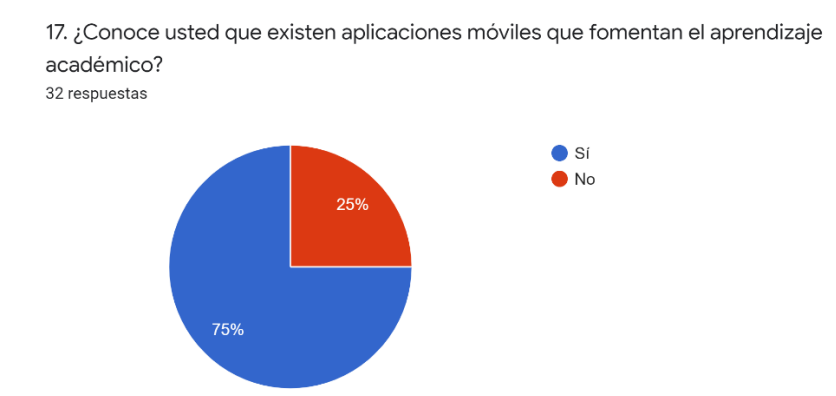

<span id="page-121-0"></span>*Figura 61.* Conocimiento de aplicaciones móviles que fomentan el aprendizaje académico.

18. ¿Utiliza o ha estado utilizando alguna aplicación móvil para aprender de algún tema de su interés?

Con esta pregunta se obtiene que el 62.5% de los encuestados se encuentra utilizando una aplicación para aprender, comúnmente la mayoría utiliza para aprender otro idioma o para aprender temas de ciencias.

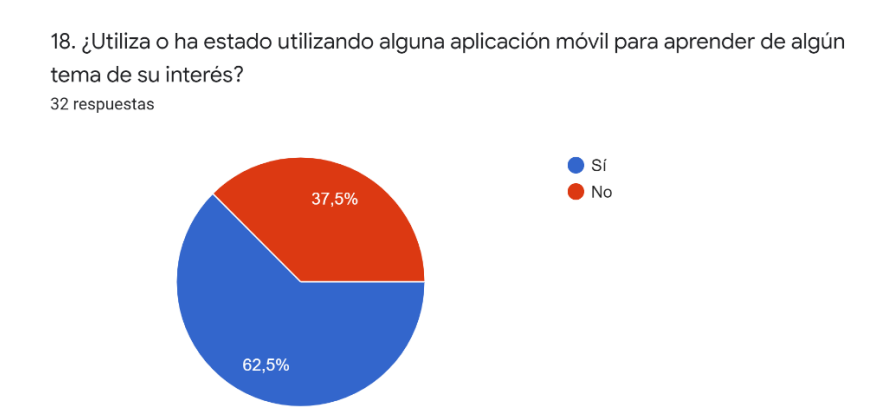

*Figura 62.* Utiliza aplicaciones móviles para aprender.

19. ¿Le gustaría aprender temas relacionados a la ciberseguridad a través de su dispositivo móvil y jugando?

Esta pregunta establece si los usuarios estarían dispuestos a aprender temas de ciberseguridad con la aplicación móvil tipo juego. Los resultados son 84.4% si les gustaría aprender de esta forma y el 15.6% podrían o no utilizar aplicaciones móviles tipo juego. En la Figura 63. [Aplicación móvil para aprender ciberseguridad](#page-122-0) se muestran los resultados obtenidos.

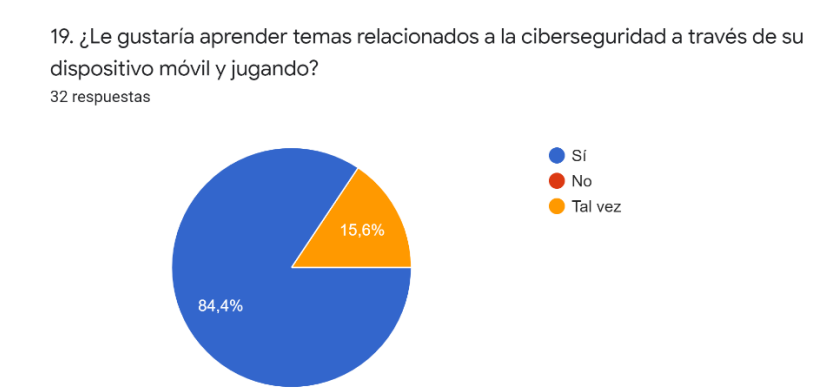

<span id="page-122-0"></span>*Figura 63. Aplicación móvil para aprender ciberseguridad.*

# ENCUESTA IBM CSUQ

1. En general, estoy satisfecho con lo fácil que es utilizar este sistema / aplicación.

Esta pregunta se refiere a que si el usuario se encuentra satisfecho con lo fácil que es utilizar la aplicación, el resultado obtenido es que el 34,4% de los usuarios establecen que están de acuerdo que es fácil utilizar la aplicación, el 28,1% menciona que está extremadamente de acuerdo, en la Figura 64. [Satisfacción con](#page-123-0)  [el fácil uso de la aplicación,](#page-123-0) se muestran todos los resultados de los demás usuarios encuestados.

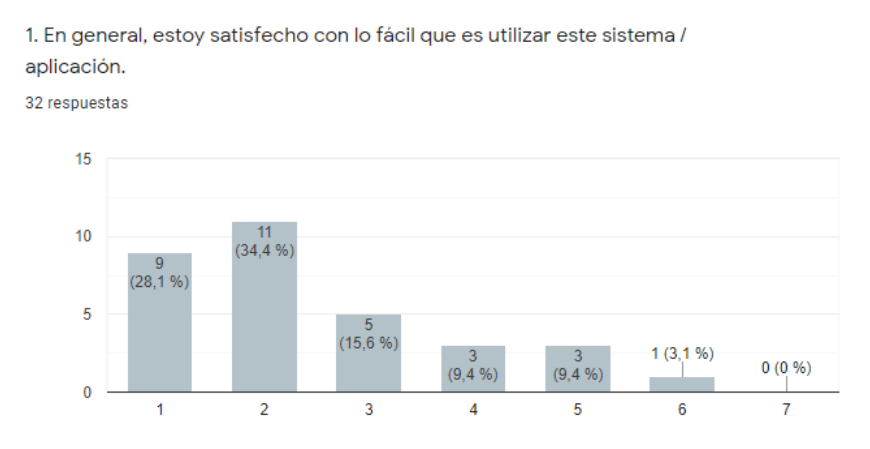

<span id="page-123-0"></span>*Figura 64. Satisfacción con el fácil uso de la aplicación.*

2. Es fácil de usar este sistema.

En esta pregunta se busca centralizar si efectivamente la aplicación es de fácil uso, en la Figura 65. [Facilidad de uso de la aplicación](#page-123-1) se muestra el resultado de los encuestados, la mayoría está de acuerdo que es de fácil uso.

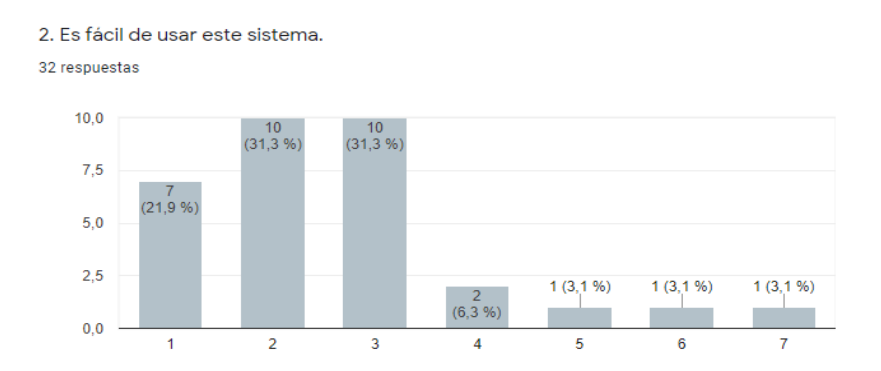

<span id="page-123-1"></span>*Figura 65.* Facilidad de uso de la aplicación.

# 3. Puedo completar eficazmente mi trabajo usando este sistema.

En esta pregunta el usuario responde si puede terminar efectivamente las tareas asignadas, el resultado obtenido es que 18.8% de los encuestados están extremadamente de acuerdo, el 37,5 se encuentra bastante de acuerdo, el 18,8% de acuerdo, el 15,6% establece que se encuentra neutro y el 9,4% podrían no estar de acuerdo. A continuación, se muestran los resultados en la Figura 66. [Completar](#page-124-0)  [eficazmente](#page-124-0) el trabajo.

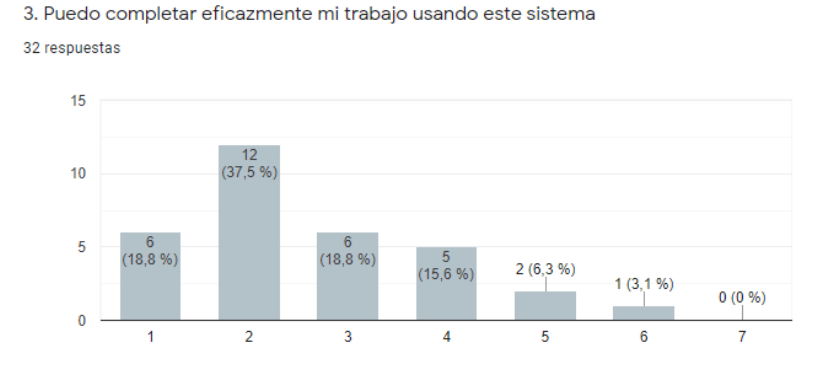

<span id="page-124-0"></span>*Figura 66.* Completar eficazmente el trabajo.

4. Soy capaz de completar mi trabajo rápidamente usando este sistema.

En esta pregunta se muestra más del 75% de los usuarios está de acuerdo que las tareas asignadas en cada nivel son rápidas de terminar, en la Figura 67. [Completar](#page-124-1)  [rápidamente el trabajo,](#page-124-1) se muestra los datos obtenidos sobre esta pregunta.

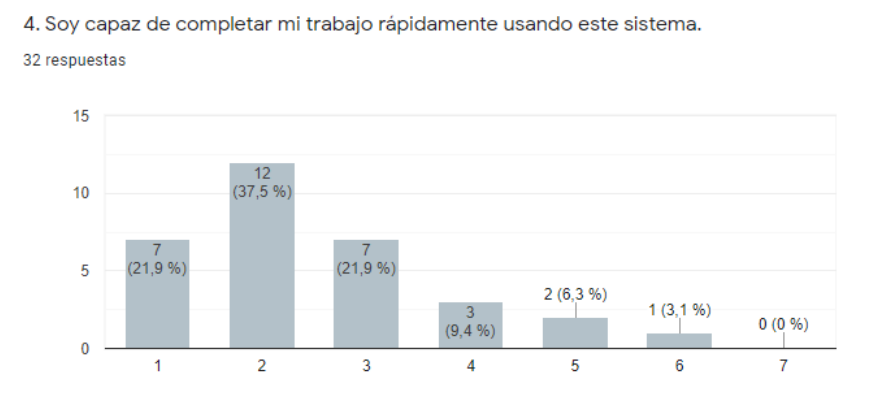

<span id="page-124-1"></span>*Figura 67.* Completar rápidamente el trabajo.

5. Soy capaz de completar eficientemente mi trabajo usando este sistema.

Los usuarios reportan que en base a la forma en que está desarrollada la aplicación es muy fácil entender las tareas que debe cumplir, el usuario además de adquirir conocimiento aprende de manera atractiva lo que resulta en que sea eficiente su trabajo, en la Figura 68. [Completar eficientemente el trabajo,](#page-125-0) se muestra que el 43,8% están muy de acuerdo y el 18,8% extremadamente de acuerdo.

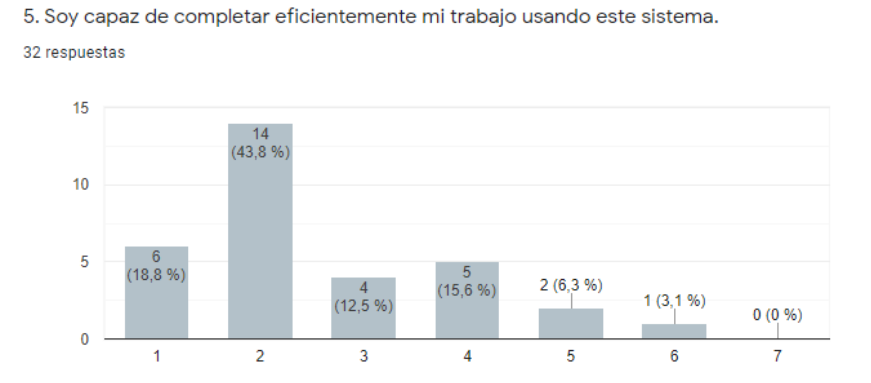

<span id="page-125-0"></span>*Figura 68.* Completar eficientemente el trabajo.

6. Me siento cómodo usando este sistema.

En esta pregunta se evidencia que la aplicación es muy cómoda, se puede encontrar los botones de forma rápida, en el menú se pueden encontrar todos los temas que tiene la aplicación y puede abrirlas siempre que el usuario desee, en el inicio de cada nivel el usuario tiene que pasar la teoría para poder ejecutar la evaluación correspondiente. En la Figura 69. [Resultado de sentirse cómodo usando la](#page-126-0)  [aplicación,](#page-126-0) se muestra lo previamente mencionado con el 87.5% de los usuarios se encuentran de acuerdo o extremadamente de acuerdo con lo cómodo que es la aplicación.

6. Me siento cómodo usando este sistema.

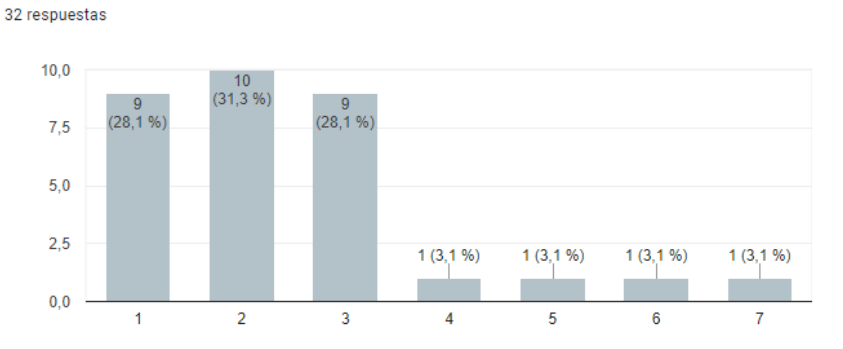

<span id="page-126-0"></span>*Figura 69.* Resultado de sentirse cómodo usando la aplicación.

7. Fue fácil aprender a usar este sistema.

De igual forma la presentación de la aplicación forma parte de la forma en que los usuarios aprenden, el diseño y los colores como también las dinámicas de aprendizaje sirven para obtener buenos resultados en esta pregunta. En la [Figura](#page-126-1)  70. [Facilidad de aprender a usar el sistema,](#page-126-1) se muestra que solo el 15,7% de los usuarios encuestados no están de acuerdo con la facilidad de aprender a usar esta aplicación. En contexto con la encuesta de habilidades personales los valores comparados son congruentes.

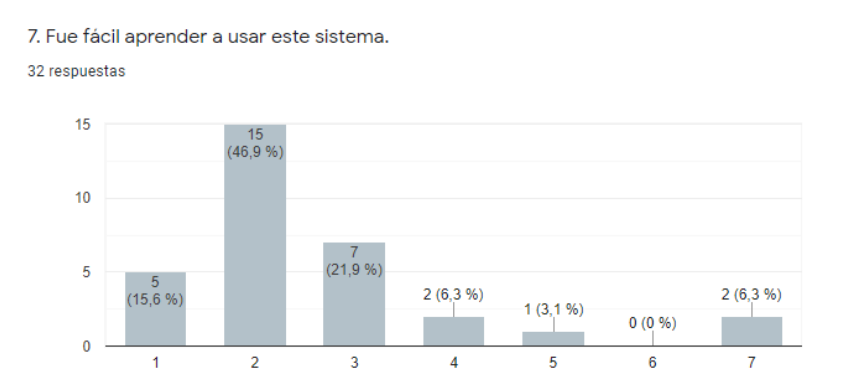

<span id="page-126-1"></span>*Figura 70.* Facilidad de aprender a usar el sistema.

8. Creo que me volví productivo rápidamente usando este sistema.

El objetivo en esta pregunta es saber si los usuarios captaron para ser productivos con los temas que se exponen en la aplicación, aunque para algunos encuestados los temas ya los conocían, es de suma importancia que vuelvan a repasar para tener excelentes resultados en las evaluaciones. En la [Figura 71.](#page-127-0) Resultado a ser [productivo rápidamente usando la aplicación,](#page-127-0) se muestra que la mayoría están de acuerdo con que se volvieron más productivos usando la aplicación.

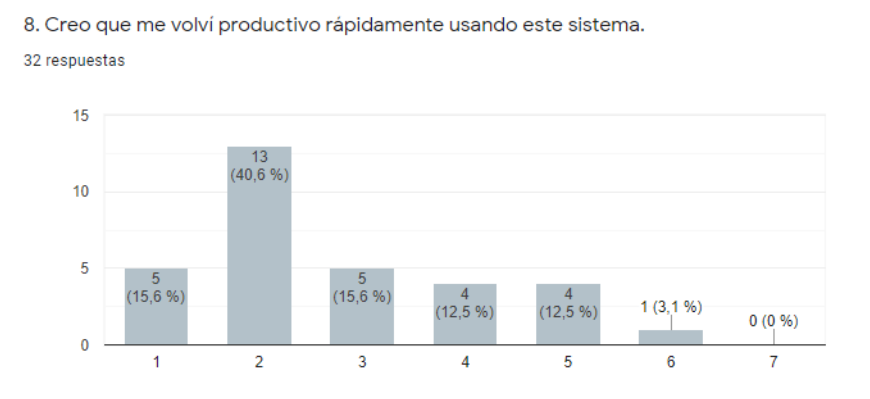

<span id="page-127-0"></span>*Figura 71.* Resultado a ser productivo rápidamente usando la aplicación.

9. El sistema da mensajes de error que claramente me dicen cómo solucionar problemas.

En este apartado se sintetiza que las ayudas cuando los usuarios comenten errores se presentan en pantalla mensajes indicando en que se equivocaron y además el usuario puede acceder a las ayudas que se encuentran en los diferentes niveles de la aplicación fomentando a que aprenda con retroalimentación. En la se muestran que más de las tres cuartas partes de los encuestados están de acuerdo.

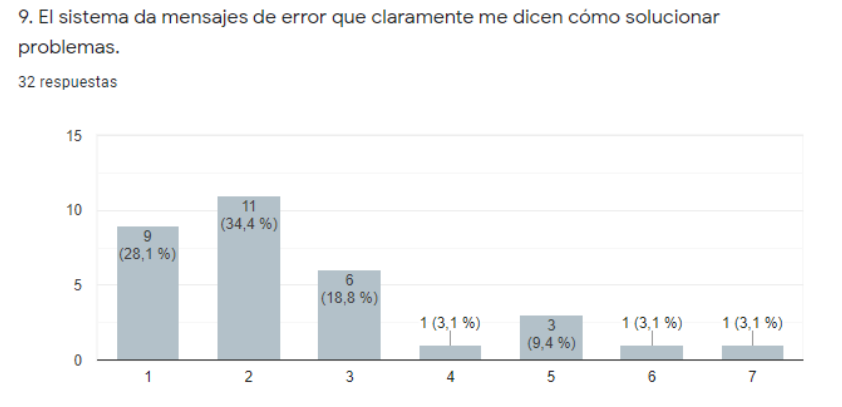

*Figura 72.* Mensajes de error con solución de problemas.

10. Cada vez que cometo un error usando el sistema, me recupero fácil y rápidamente.

En el diseño de las dinámicas el usuario puede volver a repetir cuantas veces quiera hasta superar el nivel, esto aporta que el usuario se recupere fácil y rápidamente, las ayudas que presenta la aplicación sirven para que se cumpla con esta pregunta, en la Figura 73. [Recuperación fácil y rápidamente cuando se comenten errores,](#page-128-0) se muestra que el 34,4% de los encuestados están extremadamente de acuerdo, el 28,1% se encuentran muy de acuerdo, el 12,5% de acuerdo, concluyendo que se cumple con la pregunta.

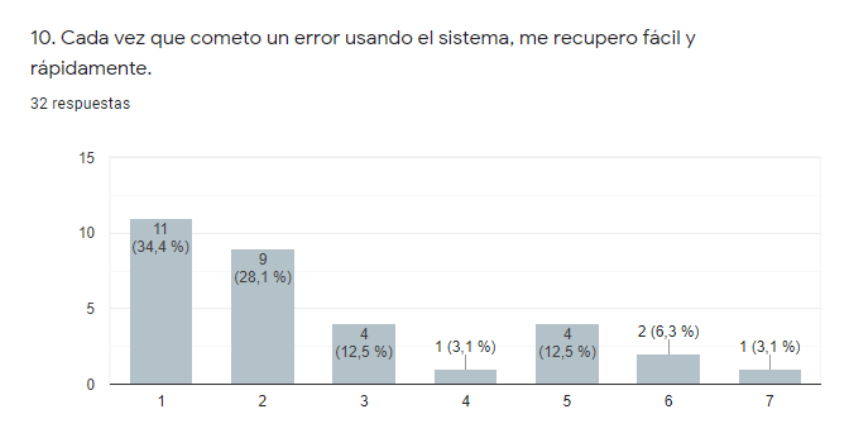

<span id="page-128-0"></span>*Figura 73.* Recuperación fácil y rápidamente cuando se comenten errores.

11. La información (mensajes en pantalla y orientación u otra documentación) proporcionada con este sistema es clara.

La interfaz desarrollada muestra que se cumple con esta pregunta, los usuarios reportan que la información se presenta de manera clara, los mensajes, las notificaciones, etc. en la Figura 74. [Información clara,](#page-129-0) se muestra que el 43,8 está extremadamente de acuerdo con esto, el 25% muy de acuerdo y el 12,5% de acuerdo.

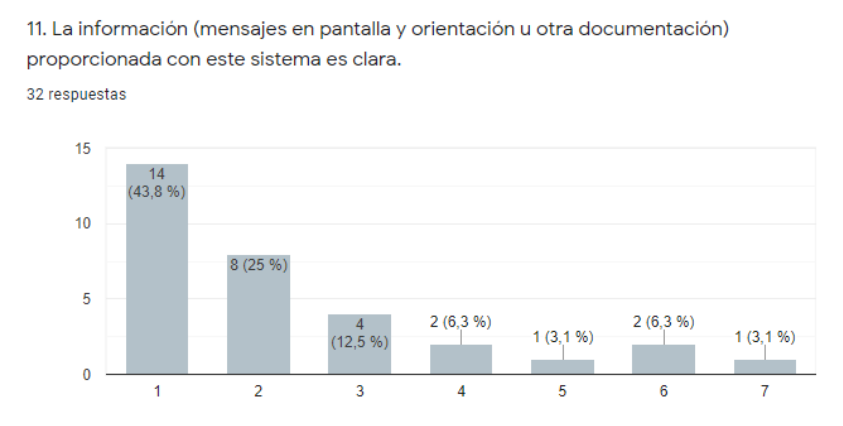

<span id="page-129-0"></span>*Figura 74.* Información clara.

## 12. Es fácil encontrar la información que necesito.

La mayoría de los encuestados estuvieron de acuerdo que la información es fácil de ser encontrada, esto debido a que se colocaron todos los temas de forma atractiva en el menú del usuario, este puede elegir el tema y revisar la información relacionada. En la Figura 75. [Facilidad de encontrar la información,](#page-130-0) se muestra que el 84,4% están muy de acuerdo con la esta pregunta.

12. Es fácil encontrar la información que necesito.

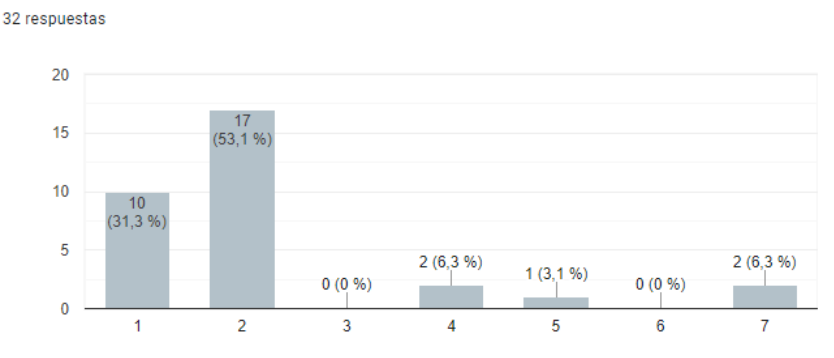

<span id="page-130-0"></span>*Figura 75.* Facilidad de encontrar la información.

13. La información proporcionada con el sistema es fácil de entender.

La aplicación trata de resumir la teoría para ser mostrada al usuario de forma fácil y entretenida, logrando que el usuario pueda entender la información presentada, en la Figura 76. [Información fácil de entender,](#page-130-1) se muestra que el 87,5% de los encuestados se encuentran de acuerdo con esta pregunta.

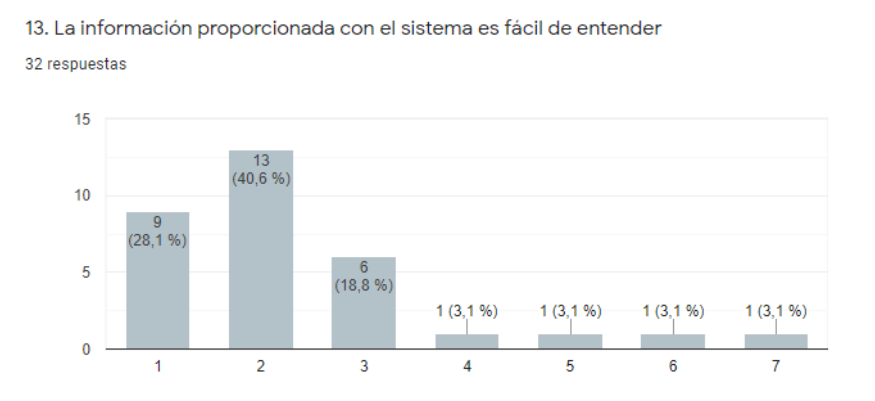

<span id="page-130-1"></span>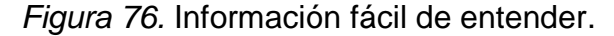

#### 14. La información es eficaz para ayudarme a completar mi trabajo.

De igual forma que en la pregunta 13, la información se encuentra sintetizada para que el usuario pueda entender fácil y rápidamente, esto también se puede comparar con los resultados obtenidos por cada usuario, la mayoría pudo culminar sus evaluaciones con un buen rendimiento. En la Figura 76. [Información fácil de](#page-130-1)  [entender,](#page-130-1) se muestra que el 87,6% están de acuerdo.

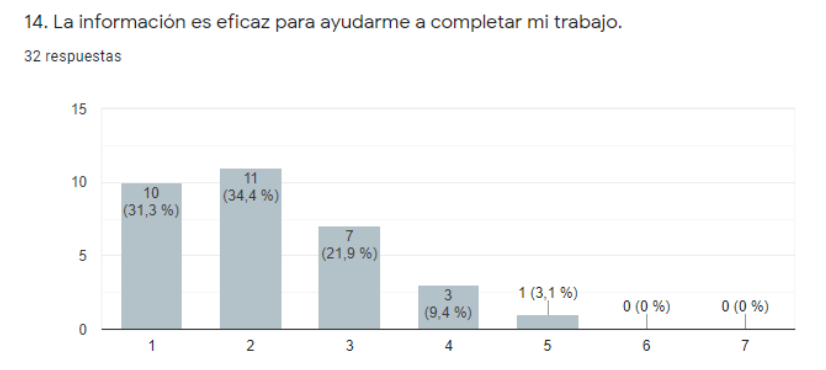

*Figura 77. Información eficaz para completar el trabajo.*

15. La organización de la información en las pantallas del sistema es clara.

En el desarrollo de la interfaz se optó por presentar la información en forma de carrusel, esto quiere decir que el usuario solo con un gesto de su dedo cambia a otra pantalla, de esta forma se obtuvo que la información que se presenta en las pantallas sea organizada y clara. En la Figura 78. [Información de información clara](#page-132-0)  [y organizada,](#page-132-0) se muestra que el 89,9% de los encuestados contestaron que si se cumple con esta pregunta.

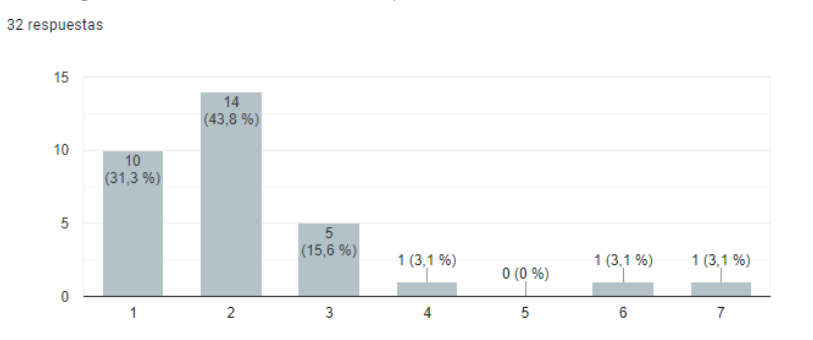

15. La organización de la información en las pantallas del sistema es clara.

<span id="page-132-0"></span>*Figura 78.* Información de información clara y organizada.

16. La interfaz de este sistema es agradable.

Gracias a los *plugins* utilizados se logra que la interfaz del sistema sea agradable, el uso de los colores y las animaciones json ayudaron a cumplir con esta pregunta. En la Figura 79. [Interfaz agradable al usuario,](#page-132-1) se muestra que el 93,7% de los encuestados afirman que están de acuerdo con esta pregunta.

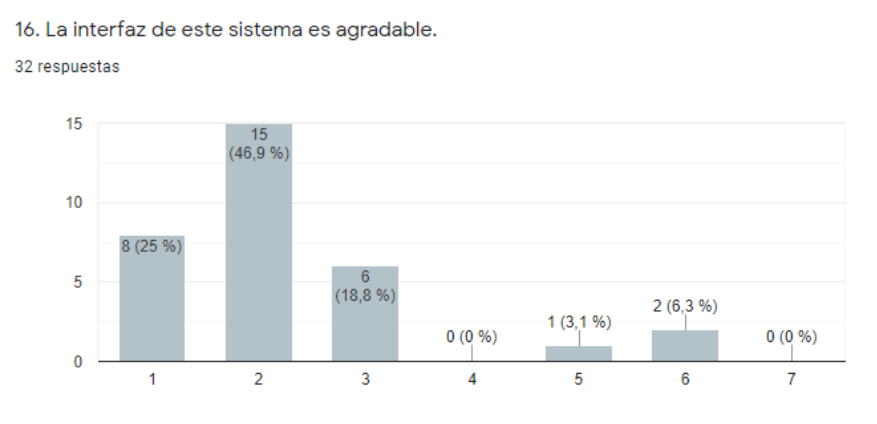

<span id="page-132-1"></span>*Figura 79.* Interfaz agradable al usuario.

17. Me gusta usar la interfaz de este sistema.

Los usuarios encuestados respondieron que el 25% están extremadamente de acuerdo, el 40,6% muy de acuerdo, el 21,9% de acuerdo, concluyendo que a la mayoría de los usuarios les gusta usar la interfaz desarrollada. En la [Figura 80.](#page-133-0) Uso [de la interfaz del sistema,](#page-133-0) se muestra los datos obtenidos.

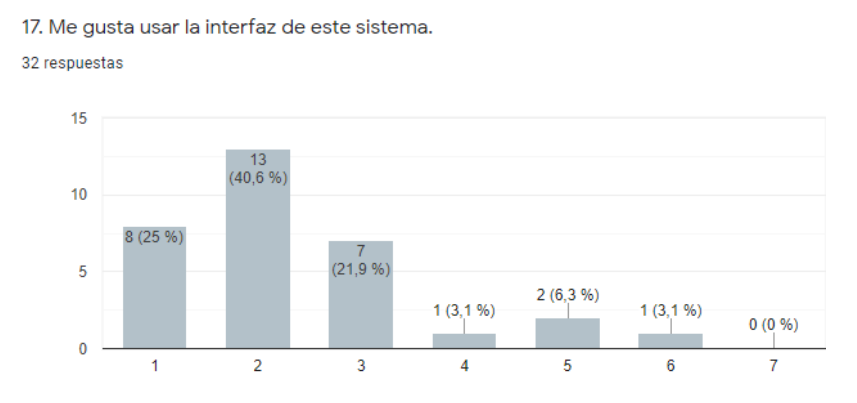

<span id="page-133-0"></span>*Figura 80.* Uso de la interfaz del sistema.

18. Este sistema tiene todas las funciones y capacidades que espero que tenga.

Los usuarios respondieron a esta pregunta evidenciando que el 50% de estos están muy de acuerdo, el 12,5% extremadamente de acuerdo, el 25% de acuerdo, lo que evidencia que para los usuarios tiene las funcionalidades y capacidades que esperaban que tenga la aplicación, se debe recalcar que ninguno de los encuestados utilizó alguna aplicación móvil para aprender ciberseguridad jugando, el resultado de todos los encuestados se muestran en la Figura 81. [El sistema](#page-133-1)  [cumple con funcionalidades y capacidades que esperaba.](#page-133-1)

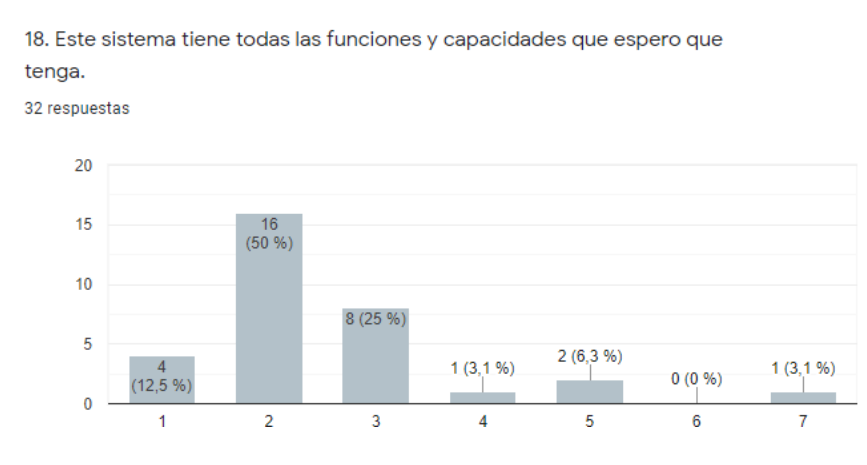

<span id="page-133-1"></span>*Figura 81.* El sistema cumple con funcionalidades y capacidades que esperaba.

#### 19. En general, estoy satisfecho con este sistema

Los usuarios encuestados respondieron que se encuentran satisfechos con la aplicación, el 37,5% se encuentran extremadamente de acuerdo, el 37,5% muy de acuerdo, el 15,6% de acuerdo, sumando un 90,6%, esto nos dice que la aplicación cumplió con las expectativas en los usuarios. En la Figura 82. [Satisfacción con el](#page-134-0)  [sistema,](#page-134-0) se muestra los datos previamente mencionados.

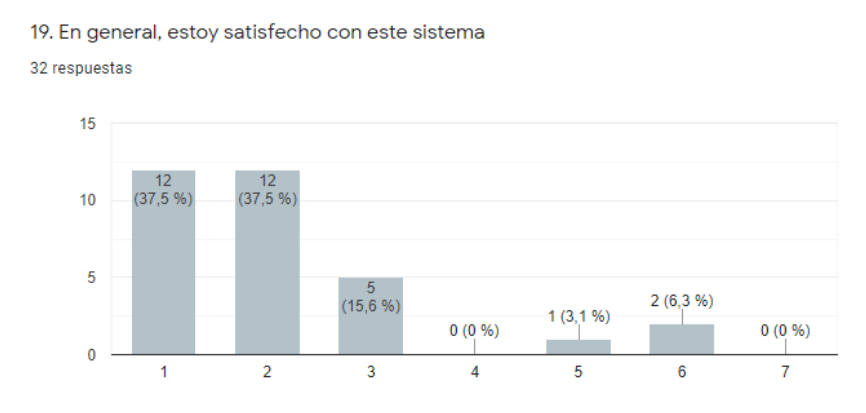

<span id="page-134-0"></span>*Figura 82.* Satisfacción con el sistema.

## ANEXO 2

## Codificación del Juego de cartas.

```
<ContentPage xmlns="http://xamarin.com/schemas/2014/forms"
       xmlns:x="http://schemas.microsoft.com/winfx/2009/xaml"
       xmlns:lottie="clr-namespace:Lottie.Forms;assembly=Lottie.Forms"
       xmlns:local="clr-namespace:Walkthrough"
       x:Class="Walkthrough.Views.QuizCards.JuegoCartas"
       BackgroundColor="#FFEFD5" Title="Juego Cartas Parte 2">
   <Grid VerticalOptions="Center" HorizontalOptions="FillAndExpand" Padding="20">
     <Frame x:Name="card" BackgroundColor="LightGray"
        HorizontalOptions="FillAndExpand" VerticalOptions="FillAndExpand" 
        CornerRadius="10"> 
         <StackLayout>
```

```
 <Image HorizontalOptions="FillAndExpand" HeightRequest="200"
             Aspect="AspectFill" Source="JuegoCartas.jpg"/>
           <Label Text="Juego de Cartas" FontAttributes="Bold"/>
           <Label Text="En este juego tienes que ganar al atacante (Hacker) respondiendo las 
preguntas correctamente" FontAttributes="Bold" TextColor="Aqua"/>
           <Label Text="Tú y el Hacker comienzan con una puntuación de 0 - 0, el que obtenga un 
mayor puntaje final será el ganador, asegúrate de ganar y pasarás al siguiente nivel" 
FontAttributes="Bold"/>
           <Button Text="Comenzar juego" CornerRadius="30" BackgroundColor="Purple" 
TextColor="White" HorizontalOptions="CenterAndExpand" Clicked="Animate Clicked"/>
         </StackLayout> 
     </Frame>
     <!--<StackLayout>
       <Image Source="maderaClara.jpg" Aspect="AspectFill" />
       <BoxView Color="LightGray" Opacity="0.96"/>
     </StackLayout>-->
     <Frame x:Name="details" HeightRequest="700"
         BackgroundColor="#F5F5DC" IsVisible="False " 
         HorizontalOptions="FillAndExpand" CornerRadius="10">
         <StackLayout>
           <Grid BackgroundColor="#FFDAB9">
              <Grid.RowDefinitions>
                <RowDefinition Height="*" />
              </Grid.RowDefinitions>
              <Grid.ColumnDefinitions>
                <ColumnDefinition Width="*" />
                <ColumnDefinition Width="*" />
              </Grid.ColumnDefinitions>
              <Label x:Name="Punt1" Grid.Row="1" Grid.Column="0" 
HorizontalOptions="FillAndExpand" FontSize="Small" FontAttributes="Bold"/>
              <Label x:Name="Punt" Grid.Row="1" Grid.Column="1" 
HorizontalOptions="FillAndExpand" FontSize="Small" FontAttributes="Bold"/>
             <lottie:AnimationView 
              Animation="stone.json"
             AutoPlay="True" Loop="True" Grid.Row="0" Grid.Column="1"/>
              <lottie:AnimationView 
             Animation="evil.json"
             AutoPlay="True" Loop="True" Speed="1.5" Grid.Row="0" Grid.Column="0" />
           </Grid>
           <Label Text="Pregunta Número 1" FontAttributes="Bold" TextColor="Black" />
           <!--<Label x:Name="Punt" Text="Tu Puntaje:0" FontAttributes="Bold" TextColor="Blue" 
/ <Label x:Name="Punt1" Text="Hacker:0" FontAttributes="Bold" TextColor="Blue" />-->
           <Image HorizontalOptions="Center" HeightRequest="200"
```

```
 Aspect="Fill" Source="JuegoCarta1.png"/>
```

```
 <Button x:Name="btnErroneo1P1" Text="Mantener mis cuentas privadas para que 
solo mis amigos puedan verlas" CornerRadius="30" BackgroundColor="Purple" 
         TextColor="White" HorizontalOptions="Center" Clicked="Animate_Clicked_Next1" >
           </Button>
           <Button x:Name="btnCorrectoP1" Text="Nunca compartir información personal en mi 
cuenta de redes sociales" CornerRadius="30" BackgroundColor="Purple" 
         TextColor="White" HorizontalOptions="Center" Clicked="Animate_Clicked_Next2" >
           </Button>
           <Button x:Name="btnErroneo2P1" Text="Etiquetar todas mis actividades para que mis 
amigos siempre sepan lo que estoy haciendo" CornerRadius="30" BackgroundColor="Purple" 
         TextColor="White" HorizontalOptions="Center" Clicked="Animate_Clicked_Next3" >
           </Button>
           <Label Text=" "/>
           <Label Text=" "/>
           <StackLayout Orientation="Horizontal">
             <Button Text="ATRAS" CornerRadius="30" BackgroundColor="DeepSkyBlue" 
TextColor="White" HorizontalOptions="FillAndExpand" Clicked="btnAtras_Pregunta1"></Button>
              <Button x:Name="btnNext1" Text="SIGUIENTE" CornerRadius="30" 
BackgroundColor="DeepSkyBlue" 
           TextColor="White" HorizontalOptions="FillAndExpand" 
Clicked="btnSiguiente_Pregunta1" IsEnabled="False">
                <!--<Button.Triggers>
               <MultiTrigger TargetType="Button">
                  <MultiTrigger.Conditions>
                    <BindingCondition Binding="{Binding PuntosUser}"
                             Value="int" />
                    <BindingCondition Binding="{Binding PuntosHacker}"
                             Value="int" />
                  </MultiTrigger.Conditions>
                  <Setter Property="IsEnabled" Value="True" />
                </MultiTrigger>
              </Button.Triggers>-->
              </Button>
           </StackLayout>
         </StackLayout>
       </Frame>
       <!--<Image Source="maderaClara.jpg" Aspect="AspectFill" />
     <BoxView Color="LightGray" Opacity="0.3"/>-->
       <Frame x:Name="Question2" HeightRequest="700"
         BackgroundColor="#F5F5DC" IsVisible="False" 
         HorizontalOptions="FillAndExpand" CornerRadius="10">
         <StackLayout>
           <Grid BackgroundColor="#FFDAB9">
             <Grid.RowDefinitions>
                <RowDefinition Height="*" />
             </Grid.RowDefinitions>
```
<Grid.ColumnDefinitions>

<ColumnDefinition Width="\*" />

<ColumnDefinition Width="\*" />

</Grid.ColumnDefinitions>

<Label x:Name="Punt3" Grid.Row="1" Grid.Column="0"

HorizontalOptions="FillAndExpand" FontSize="Small" FontAttributes="Bold"/>

<Label x:Name="Punt2" Grid.Row="1" Grid.Column="1"

HorizontalOptions="FillAndExpand" FontSize="Small" FontAttributes="Bold"/>

<lottie:AnimationView

Animation="stone.json"

AutoPlay="True" Loop="True" Grid.Row="0" Grid.Column="1"/>

<lottie:AnimationView

Animation="evil.json"

 AutoPlay="True" Loop="True" Speed="1.5" Grid.Row="0" Grid.Column="0" /> </Grid>

 <Label Text="Pregunta Número 2" FontAttributes="Bold" TextColor="Red"/> <Image HorizontalOptions="Center" HeightRequest="200"

Aspect="Fill" Source="JuegoCarta2.png"/>

 <Button x:Name="btnErroneo1P2" Text="Usar navegación privada en mis dispositivos que se conectan a internet para que no se guarde el historial de navegación" CornerRadius="30" BackgroundColor="Purple"

```
 TextColor="White" HorizontalOptions="Center" Clicked="Animate_Clicked_Next4"/>
           <Button x:Name="btnErroneo2P2" Text="Nunca eliminar el historial de navegación" 
CornerRadius="30" BackgroundColor="Purple"
```
 TextColor="White" HorizontalOptions="Center" Clicked="Animate\_Clicked\_Next5"/> <Button x:Name="btnCorrectoP2" Text="Configurar mis dispositivos para que se elimine automáticamente el historial de navegación" CornerRadius="30"

BackgroundColor="Purple"

 TextColor="White" HorizontalOptions="Center" Clicked="Animate\_Clicked\_Next6"/> <Label Text=" "/>

<Label Text=" "/>

<StackLayout Orientation="Horizontal">

 <Button Text="ATRAS" CornerRadius="30" BackgroundColor="DeepSkyBlue" TextColor="White" HorizontalOptions="FillAndExpand" Clicked="btnAtras\_Pregunta2"

 $/$ 

```
 <Button x:Name="btnNext2" Text="SIGUIENTE" CornerRadius="30" 
BackgroundColor="DeepSkyBlue" 
           TextColor="White" HorizontalOptions="FillAndExpand" 
Clicked="btnSiguiente_Pregunta2" IsEnabled="False"/>
           </StackLayout>
         </StackLayout>
       </Frame>
       <!--<Image Source="maderaClara.jpg" Aspect="AspectFill" />
     <BoxView Color="LightGray" Opacity="0.3"/>-->
       <Frame x:Name="Question3" HeightRequest="700"
        BackgroundColor="#F5F5DC" IsVisible="False"
```

```
 HorizontalOptions="FillAndExpand" CornerRadius="10">
         <StackLayout>
           <Grid BackgroundColor="#FFDAB9">
              <Grid.RowDefinitions>
                <RowDefinition Height="*" />
              </Grid.RowDefinitions>
              <Grid.ColumnDefinitions>
                <ColumnDefinition Width="*" />
                <ColumnDefinition Width="*" />
             </Grid.ColumnDefinitions>
              <Label x:Name="Puntaje01" Grid.Row="1" Grid.Column="0" 
HorizontalOptions="FillAndExpand" FontSize="Small" FontAttributes="Bold"/>
              <Label x:Name="Puntaje0" Grid.Row="1" Grid.Column="1" 
HorizontalOptions="FillAndExpand" FontSize="Small" FontAttributes="Bold"/>
             <lottie:AnimationView 
             Animation="stone.json"
             AutoPlay="True" Loop="True" Grid.Row="0" Grid.Column="1"/>
              <lottie:AnimationView 
             Animation="evil.json"
             AutoPlay="True" Loop="True" Speed="1.5" Grid.Row="0" Grid.Column="0" />
           </Grid>
           <Label Text="Pregunta Número 3" FontAttributes="Bold" TextColor="Red"/>
           <!--<Label Text="Elije la mejor opción para detener al atacante" FontAttributes="Bold" 
TextColor="Red"/>-->
           <Label Text="" FontAttributes="Bold" TextColor="Black"/>
           <Image HorizontalOptions="Center" HeightRequest="200"
             Aspect="Fill" Source="JuegoCarta3.png"/>
           <Button x:Name="btnErroneo1P3" Text="Elimino esa cuenta y puedo crearme otra 
nueva si noto algo sospechoso con mis cuentas" CornerRadius="30" BackgroundColor="Purple" 
         TextColor="White" HorizontalOptions="Center" Clicked="Animate_Clicked_Next7"/>
           <Button x:Name="btnErroneo2P3" Text="Puedo cambiar las contraseñas de todas mis 
cuentas y siempre pongo la misma" CornerRadius="30" BackgroundColor="Purple" 
         TextColor="White" HorizontalOptions="Center" Clicked="Animate_Clicked_Next8"/>
           <Button x:Name="btnCorrectoP3" Text="Siempre uso diferentes contraseñas en mis 
cuentas lo que de alguna forma me protege si alguien la descubre" CornerRadius="30" 
BackgroundColor="Purple" 
         TextColor="White" HorizontalOptions="Center" Clicked="Animate_Clicked_Next9"/>
           <Label Text=" "/>
           <StackLayout Orientation="Horizontal">
              <Button Text="ATRAS" CornerRadius="30" BackgroundColor="DeepSkyBlue" 
           TextColor="White" HorizontalOptions="FillAndExpand" Clicked="btnAtras_Pregunta3"
```
 $/$ 

 <Button x:Name="btnNext3" Text="SIGUIENTE" CornerRadius="30" BackgroundColor="DeepSkyBlue"

```
 TextColor="White" HorizontalOptions="FillAndExpand" 
Clicked="btnSiguiente_Pregunta3" IsEnabled="False"/>
           </StackLayout>
         </StackLayout>
       </Frame>
       <!--<Image Source="maderaClara.jpg" Aspect="AspectFill" />
     <BoxView Color="LightGray" Opacity="0.3"/>-->
       <Frame x:Name="Question4" HeightRequest="700"
         BackgroundColor="#F5F5DC" IsVisible="False"
         HorizontalOptions="FillAndExpand" CornerRadius="10">
         <StackLayout>
           <Grid BackgroundColor="#FFDAB9">
             <Grid.RowDefinitions>
                <RowDefinition Height="*" />
             </Grid.RowDefinitions>
             <Grid.ColumnDefinitions>
                <ColumnDefinition Width="*" />
                <ColumnDefinition Width="*" />
             </Grid.ColumnDefinitions>
             <Label x:Name="Puntaje1" Grid.Row="1" Grid.Column="0" 
HorizontalOptions="FillAndExpand" FontSize="Small" FontAttributes="Bold"/>
             <Label x:Name="Puntaje" Grid.Row="1" Grid.Column="1" 
HorizontalOptions="FillAndExpand" FontSize="Small" FontAttributes="Bold"/>
             <lottie:AnimationView 
             Animation="stone.json"
             AutoPlay="True" Loop="True" Grid.Row="0" Grid.Column="1"/>
             <lottie:AnimationView 
             Animation="evil.json"
             AutoPlay="True" Loop="True" Speed="1.5" Grid.Row="0" Grid.Column="0" />
           </Grid>
           <Label Text="Pregunta Número 4" FontAttributes="Bold" TextColor="Red"/>
           <Label Text="" FontAttributes="Bold" TextColor="Black"/>
           <Image HorizontalOptions="Center" HeightRequest="200"
             Aspect="Fill" Source="JuegoCarta4.png"/>
           <Button x:Name="btnErroneo1P4" Text="Te respondo con todas las preguntas que me 
pides" CornerRadius="30" BackgroundColor="Purple" 
         TextColor="White" HorizontalOptions="Center" Clicked="Animate_Clicked_Next10"/>
           <Button x:Name="btnCorrecto1P4" Text="Miro quién es la persona que envía el 
mensaje y pregunto a un adulto que debo responder" CornerRadius="30" 
BackgroundColor="Purple" 
         TextColor="White" HorizontalOptions="Center" Clicked="Animate_Clicked_Next11"/>
           <Button x:Name="btnCorrecto2P4" Text="Nunca respondo a los mensajes que solicitan 
información personal" CornerRadius="30" BackgroundColor="Purple" 
         TextColor="White" HorizontalOptions="Center" Clicked="Animate_Clicked_Next12"/>
           <Label Text=" "/>
           <StackLayout Orientation="Horizontal">
```

```
 <Button Text="ATRAS" CornerRadius="30" BackgroundColor="DeepSkyBlue" 
           TextColor="White" HorizontalOptions="FillAndExpand" Clicked="btnAtras_Pregunta4" /
             <Button x:Name="btnNext4" Text="SIGUIENTE" CornerRadius="30" 
BackgroundColor="DeepSkyBlue" 
           TextColor="White" HorizontalOptions="FillAndExpand" 
Clicked="btnSiguiente_Pregunta4" IsEnabled="False"/>
           </StackLayout>
         </StackLayout>
       </Frame>
       <!--<Image Source="maderaClara.jpg" Aspect="AspectFill" />
     <BoxView Color="LightGray" Opacity="0.3"/>-->
       <Frame x:Name="Question5" HeightRequest="700"
         BackgroundColor="#F5F5DC" IsVisible="False"
         HorizontalOptions="FillAndExpand" CornerRadius="10">
         <StackLayout>
           <Grid BackgroundColor="#FFDAB9">
             <Grid.RowDefinitions>
                <RowDefinition Height="*" />
             </Grid.RowDefinitions>
             <Grid.ColumnDefinitions>
                <ColumnDefinition Width="*" />
                <ColumnDefinition Width="*" />
             </Grid.ColumnDefinitions>
             <Label x:Name="Puntaje3" Grid.Row="1" Grid.Column="0" 
HorizontalOptions="FillAndExpand" FontSize="Small" FontAttributes="Bold"/>
             <Label x:Name="Puntaje2" Grid.Row="1" Grid.Column="1" 
HorizontalOptions="FillAndExpand" FontSize="Small" FontAttributes="Bold"/>
             <lottie:AnimationView 
             Animation="stone.json"
             AutoPlay="True" Loop="True" Grid.Row="0" Grid.Column="1"/>
             <lottie:AnimationView 
             Animation="evil.json"
             AutoPlay="True" Loop="True" Speed="1.5" Grid.Row="0" Grid.Column="0" />
           </Grid>
           <Label Text="Pregunta Número 5" FontAttributes="Bold" TextColor="Red"/>
           <Label Text="" FontAttributes="Bold" TextColor="Black"/>
           <Image HorizontalOptions="Center" HeightRequest="200"
             Aspect="Fill" Source="JuegoCarta5.png"/>
           <Button x:Name="btnCorrectoP5" Text="Nunca me conecto a redes gratuitas de wifi 
públicas" CornerRadius="30" BackgroundColor="Purple" 
         TextColor="White" HorizontalOptions="Center" Clicked="Animate_Clicked_Next13"/>
           <Button x:Name="btnErroneo1P5" Text="Siempre me conecto a cualquiera de las redes 
wifi públicas gratis disponibles" CornerRadius="30" BackgroundColor="Purple" 
         TextColor="White" HorizontalOptions="Center" Clicked="Animate_Clicked_Next14"/>
           <Button x:Name="btnErroneo2P5" Text="Me conecto a redes gratuitas de wifi solo en 
centros comerciales" CornerRadius="30" BackgroundColor="Purple"
```

```
 TextColor="White" HorizontalOptions="Center" Clicked="Animate_Clicked_Next15"/>
           <Label Text=" "/>
           <StackLayout Orientation="Horizontal">
              <Button Text="ATRAS" CornerRadius="30" BackgroundColor="DeepSkyBlue" 
           TextColor="White" HorizontalOptions="FillAndExpand" Clicked="btnAtras_Pregunta5" 
/>
             <Button x:Name="btnNext5" Text="SIGUIENTE" CornerRadius="30" 
BackgroundColor="DeepSkyBlue" 
           TextColor="White" HorizontalOptions="FillAndExpand" 
Clicked="btnSiguiente_Pregunta5" IsEnabled="False"/>
           </StackLayout>
         </StackLayout>
       </Frame>
       <!--<Image Source="maderaClara.jpg" Aspect="AspectFill" />
     <BoxView Color="LightGray" Opacity="0.3"/>-->
       <Frame x:Name="Success" HeightRequest="400" BackgroundColor="PaleGoldenrod" 
IsVisible="False" CornerRadius="10">
         <StackLayout>
           <Label Text="Tu puntaje final del juego es: " FontAttributes="Bold" TextColor="Black"/>
           <Grid BackgroundColor="#FFDAB9" IsVisible="True">
              <Grid.RowDefinitions>
                <RowDefinition Height="*" />
              </Grid.RowDefinitions>
              <Grid.ColumnDefinitions>
                <ColumnDefinition Width="*" />
              </Grid.ColumnDefinitions>
              <Label x:Name="PuntajeFinal2" Grid.Row="0" Grid.Column="0" 
HorizontalOptions="FillAndExpand" FontSize="Small" FontAttributes="Bold"/>
              <Label x:Name="PuntajeFinal1" Grid.Row="0" Grid.Column="1" 
HorizontalOptions="FillAndExpand" FontSize="Small" FontAttributes="Bold"/>
              <lottie:AnimationView 
             Animation="stone.json"
             AutoPlay="True" Loop="True" Grid.Row="0" Grid.Column="1"/>
              <lottie:AnimationView 
             Animation="evil.json"
             AutoPlay="True" Loop="True" Speed="1.5" Grid.Row="0" Grid.Column="0" />
           </Grid>
           <lottie:AnimationView 
             Animation="done.json"
             AutoPlay="True" Loop="True" HorizontalOptions="Center" VerticalOptions="Center" 
HeightRequest="200"/>
           <Label Text="EXCELENTE LO HAZ LOGRADO!!!" HorizontalOptions="Center" 
FontAttributes="Bold" FontSize="Large"/>
           <Button Text="VER RESULTADOS" CornerRadius="30" BackgroundColor="Purple"
```

```
 TextColor="White" HorizontalOptions="Center" Clicked="Animate_Clicked_Pregunta"/>
           <Label Text=" "/>
         <StackLayout Orientation="Horizontal">
           <Button Text="ATRAS" CornerRadius="30" BackgroundColor="DeepSkyBlue" 
           TextColor="White" HorizontalOptions="FillAndExpand" 
Clicked="btnAtras_PreguntaFinal" />
           <Button x:Name="btnNextSuccess" Text="AVANZAR" CornerRadius="30" 
BackgroundColor="DeepSkyBlue" 
           TextColor="White" HorizontalOptions="FillAndExpand" 
Clicked="btnSiguiente_Finalizar"/>
         </StackLayout>
       </StackLayout>
       </Frame>
       <!--<Image Source="maderaClara.jpg" Aspect="AspectFill" />
     <BoxView Color="LightGray" Opacity="0.3"/>-->
       <Frame x:Name="Sorry" HeightRequest="400" BackgroundColor="#FF8585" 
IsVisible="False" CornerRadius="10">
         <StackLayout>
           <Label Text="Tu puntaje final del juego es: " FontAttributes="Bold" TextColor="Blue" />
           <Grid BackgroundColor="#FFDAB9" IsVisible="True">
             <Grid.RowDefinitions>
                <RowDefinition Height="*" />
              </Grid.RowDefinitions>
              <Grid.ColumnDefinitions>
                <ColumnDefinition Width="*" /> 
             </Grid.ColumnDefinitions>
              <Label x:Name="PuntajeFinal21" Grid.Row="0" Grid.Column="0" 
HorizontalOptions="FillAndExpand" FontSize="Small" FontAttributes="Bold"/
<Label x:Name="PuntajeFinal11" Grid.Row="0" Grid.Column="1" 
HorizontalOptions="FillAndExpand" FontSize="Small" FontAttributes="Bold"/>
              <lottie:AnimationView 
             Animation="stone.json"
             AutoPlay="True" Loop="True" Grid.Row="0" Grid.Column="1"/>
              <lottie:AnimationView 
             Animation="evil.json"
             AutoPlay="True" Loop="True" Speed="1.5" Grid.Row="0" Grid.Column="0" />
           </Grid>
           <lottie:AnimationView 
             Animation="wrong-answer.json"
             AutoPlay="True" Loop="True" Speed="0.7" HorizontalOptions="CenterAndExpand" 
VerticalOptions="FillAndExpand"/>
           <Label Text="OHH!! NECESITAS MAS PRÁCTICA" HorizontalOptions="Center" 
FontAttributes="Bold" FontSize="Large"/>
           <Button Text="VER RESULTADOS" CornerRadius="30" BackgroundColor="Purple"
```

```
 TextColor="White" HorizontalOptions="Center" 
Clicked="Animate_Clicked_PreguntaErronea"/>
         <Label Text=" " />
         <StackLayout Orientation="Horizontal">
           <Button Text="ATRAS" CornerRadius="30" BackgroundColor="DeepSkyBlue" 
           TextColor="White" HorizontalOptions="FillAndExpand" 
Clicked="btnAtras_PreguntaFinalErronea" />
           <Button x:Name="btnNextSorry" Text="REINICIAR" CornerRadius="30" 
BackgroundColor="DeepSkyBlue" 
           TextColor="White" HorizontalOptions="FillAndExpand"
Clicked="btnReiniciar_FinalizarErronea"/>
         </StackLayout>
       </StackLayout>
       </Frame>
   </Grid>
</ContentPage>
```
